### Федеральное государственное бюджетное образовательное учреждение высшего образования «НАЦИОНАЛЬНЫЙ ИССЛЕДОВАТЕЛЬСКИЙ МОРДОВСКИЙ ГОСУДАРСТВЕННЫЙ УНИВЕРСИТЕТ им. Н. П. ОГАРЁВА»

Институт электроники и светотехники

Кафедра автоматизированных систем обработки информации и управления

**УТВЕРЖДАЮ** 

Зав. кафедрой Т. Н., дроф. С. А. Федосин (подпись)  $\kappa$  2 $\kappa$   $\kappa$  6  $20/7r$ .

# БАКАЛАВРСКАЯ РАБОТА АВТОМАТИЗИЦИЯ РАСЧЕТА ТРУДОЗАТРАТ НА **ПРЕДПРИЯТИИ МЯСОПЕРЕРАБАТЫВАЮЩЕЙ** ПРОМЫШЛЕННОСТИ

Автор бакалаврской работы  $10.06.2018$ О.С. Пыресева Обозначение бакалаврской работы БР-02069964-090301-18-18 Направление 09.03.01 Информатика и вычислительная техника

Руководитель работы канд. техн. наук, доцент кафедры 2.06.20%. А.А. Аббакумов **ACOWY** Нормоконтролер канд. техн. наук, ст. преподаватель 8. ок. 2014 С. А. Ямашкин

Саранск 2018

Федеральное государственное бюджетное образовательное учреждение высшего образования «НАЦИОНАЛЬНЫЙ ИССЛЕДОВАТЕЛЬСКИЙ МОРДОВСКИЙ ГОСУДАРСТВЕННЫЙ УНИВЕРСИТЕТ им. Н. П. ОГАРЁВА»

> Институт электроники и светотехники Кафедра автоматизированных систем обработки информации и управления

> > УТВЕРЖДАЮ Зав. кафедрой К. Т. н., проф. С. А. Федосин  $(noan \text{max})$  $\frac{\alpha \mathcal{Q} f}{\alpha}$   $\frac{12}{2017}$

ЗАДАНИЕ НА ВЫПУСНУЮ КВАЛИФИКАЦИОННУЮ РАБОТУ

(в форме бакалаврской работы)

Студент Пыресева Ольга Сергеевна

1 Тема «Автоматизация расчета трудозатрат на предприятии

мясоперерабатывающей промышленности»

Утверждена по МордГу № 9856-е от 08.12.2017

2 Срок представления работы к защите 27.06.2018

3 Исходные данные для выпускной квалификационной работы справочная,

научная, методическая литература, интернет-источники, материалы преддипломной практики

4 Содержание выпускной квалификационной работы

4.1 Анализ предметной области

4.2 Проектирование системы расчетов трудозатрат на предприятии

4.3 Разработка системы расчета трудозатрат

4.4 Описание интерфейса работы с пользователем

5 Перечень графического материала диаграмма вариантов использования, диаграммы последовательности, диаграмма классов, ER-диаграмма 6 Приложения программный код, графический материал

Руководитель работы

 $\frac{\partial \mathcal{R}}{\partial \mathcal{R}} \frac{\partial \mathcal{R}}{\partial \mathcal{R}}$  A.A. Aббакумов

Задание принял к исполнению

 $\frac{2e}{\sqrt{2}}$  О.С. Пыресева подпись, дата

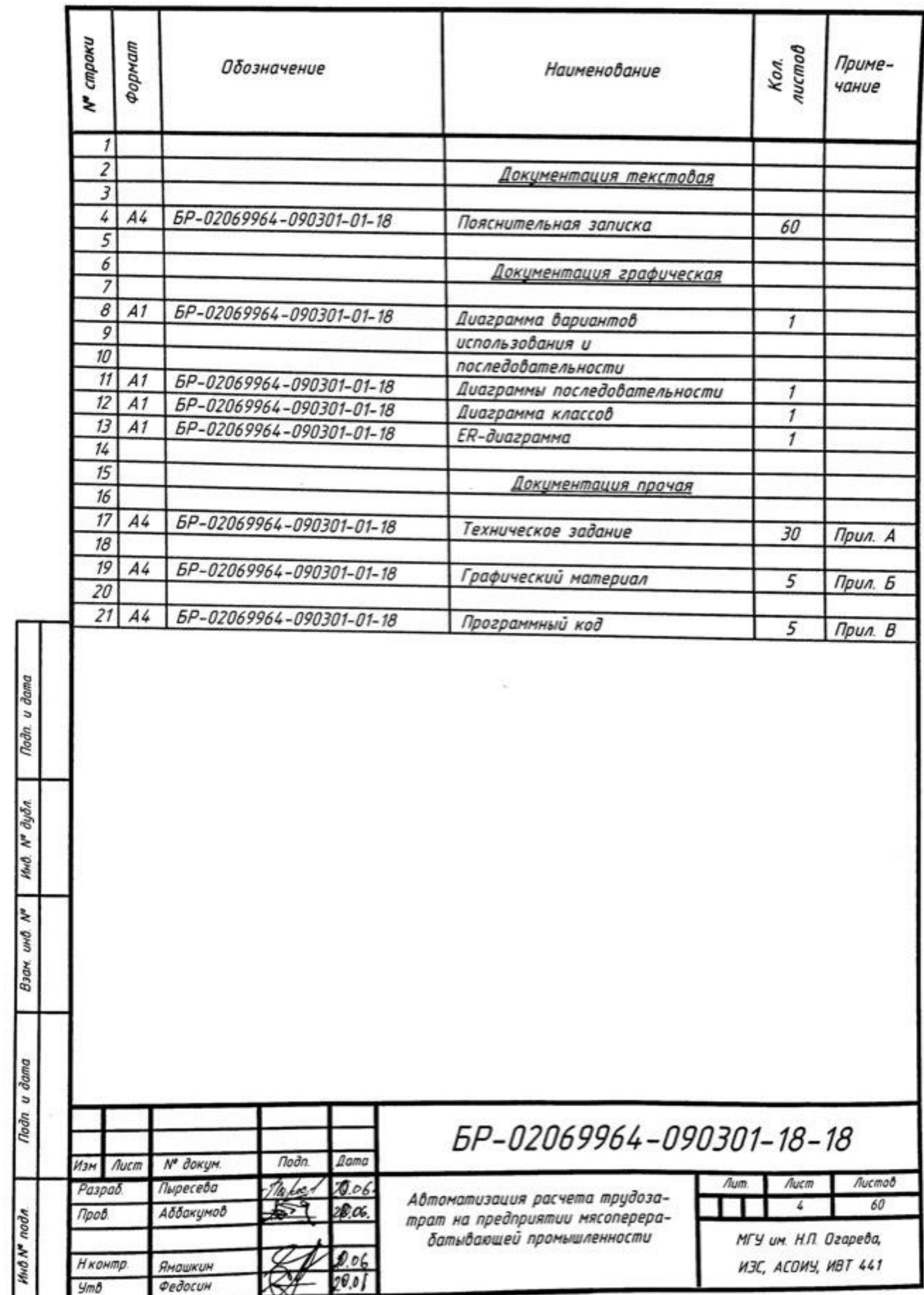

### Реферат

Пояснительная записка содержит 60 листов, 20 рисунков, 2 таблицы, 14 использованных источников, 3 приложения.

ДИАГРАММА, ТРУДОЗАТРАТЫ, СУЩНОСТЬ, ПРЕЦЕДЕНТ, БАЗА ДАННЫХ, ПРОЕКТ, АВТОМАТИЗАЦИЯ, ЗАКАЗ, ПЛАН, СОТРУДНИК, СУЩНОСТЬ, КЛАСС.

Объектом разработки является автоматизация расчета трудозатрат.

Цель работы - разработка программного обеспечения, позволяющего автоматизировать деятельность предприятия мясоперерабатывающей промышленности.

Этап анализа предметной области позволил поставить конкретные задачи, описать средство разработки, выявить деловые достоинства и возможности системы.

На этапе проектирования были построены UML-диаграммы: диаграмма вариантов использования, диаграмма классов, диаграммы последовательности, ER-диаграмма и диаграмма развертывания, а также была проведена конкретизация вариантов использования с выделением потоков событий.

**Noon**. u dama

Инб. № дубл.

Ł UHÖ. Взам,

На этапе разработки была определена структура базы данных, сформированы необходимые объекты в конфигурации.

В результате проведенной работы в среде 1С Предприятие 8.3 была разработана система по расчету трудозатрат на предприятии.

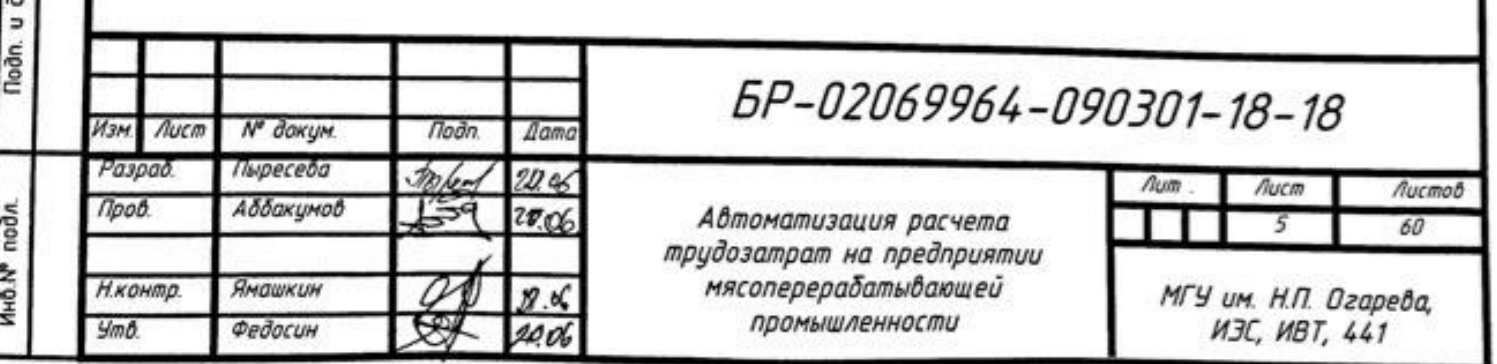

### СОДЕРЖАНИЕ

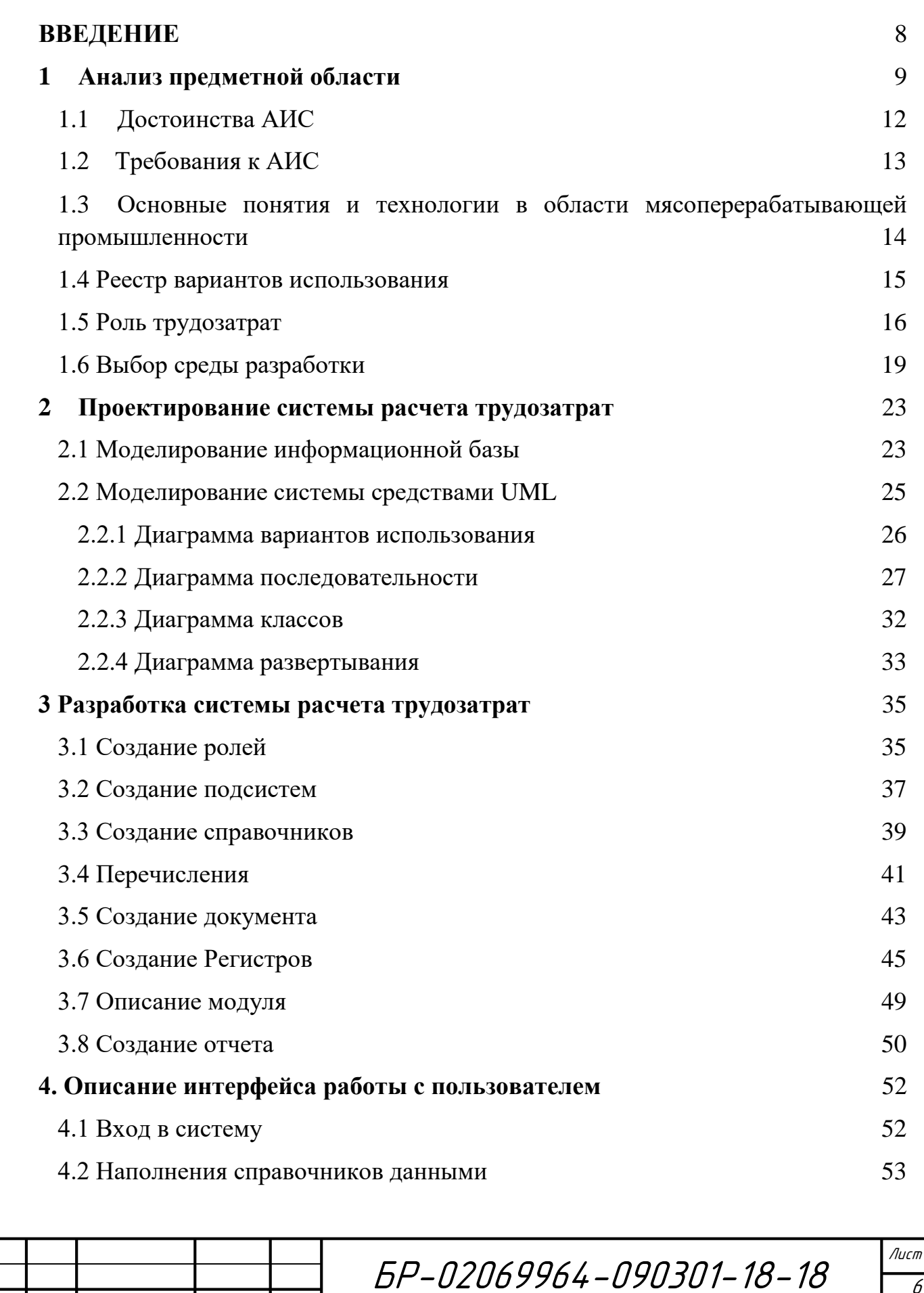

Изм Лист № докум. Подпись Дата

Инв.№ подл. Подп. и дата Взам. инв. № Инв. № дубл. Подп. и дата

Взам. инв. №

Подп. и дата

Инв. № подл.

Подп. и дата

Инв. № дубл.

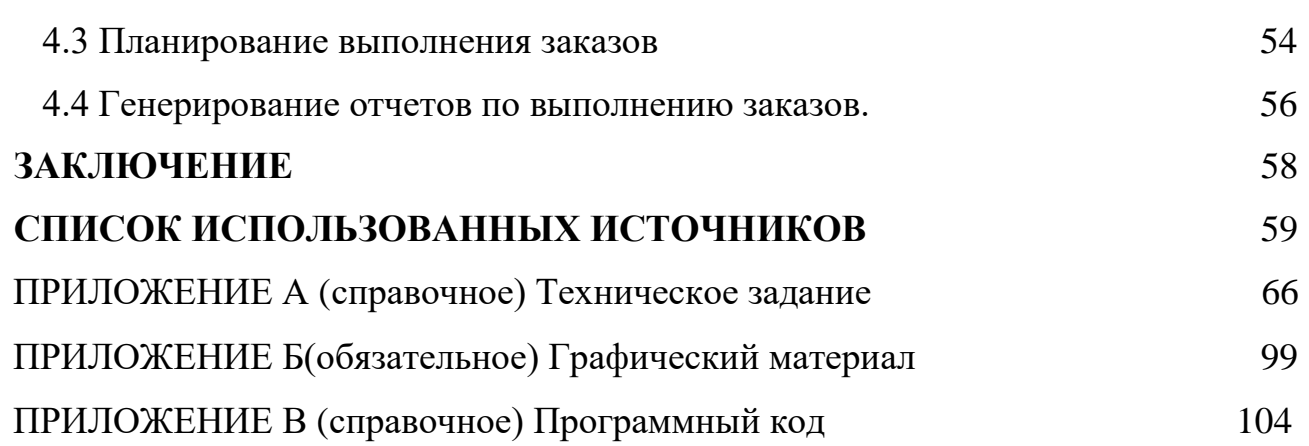

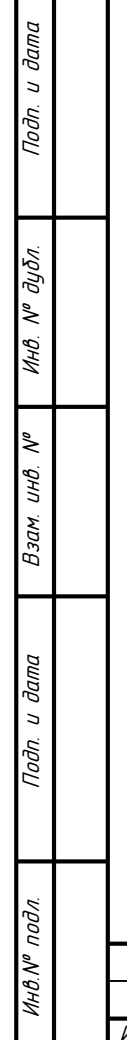

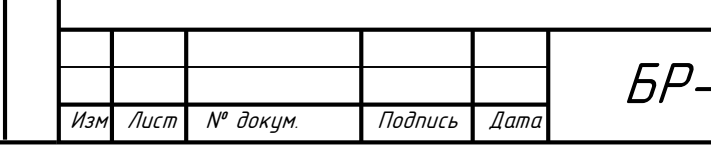

#### **ВВЕДЕНИЕ**

<span id="page-7-0"></span>В XXI веке производственные предприятия представляют собой сложную многоуровневую систему с множеством обширных внутренних информационных связей. Большое количество процессов подверглись изменениям из-за стремительного технического прогресса, который помогает поддерживать конкурентоспособность фирмы на рынке товаров и услуг. Однако с ростом производственных фондов предприятия, растет и потребность в системе жесткого контроля, поэтому появилась необходимость в создании некой автоматической системы управления. В настоящее время эта проблема решается по средству внедрения АИС (автоматизированных информационных систем), которые берут на себя часть функций и повышают эффективность работы предприятия в целом.

Цель – автоматизация расчета трудозатрат, для которой необходимо спроектировать автоматизированную информационную систему для расчета трудозатрат, регистрации заказов, и планирования их выполнения.

Актуальность систем по расчетам трудозатрат заключается в структуризации и упорядоченности необходимой информации, хранящейся в больших объемах и схожих по тематике.

Подобная система решает множество задач, некоторые из которых упрощение работы сотрудников и обращения информации, а также отказ от излишних коммуникаций.

В данном дипломном проекте будет изучена предметная область, разработаны несколько UML диаграмм, что впоследствии поможет спроектировать систему по расчетам трудозатрат на предприятии. В конечном итоге будет сформировано руководство пользователя.

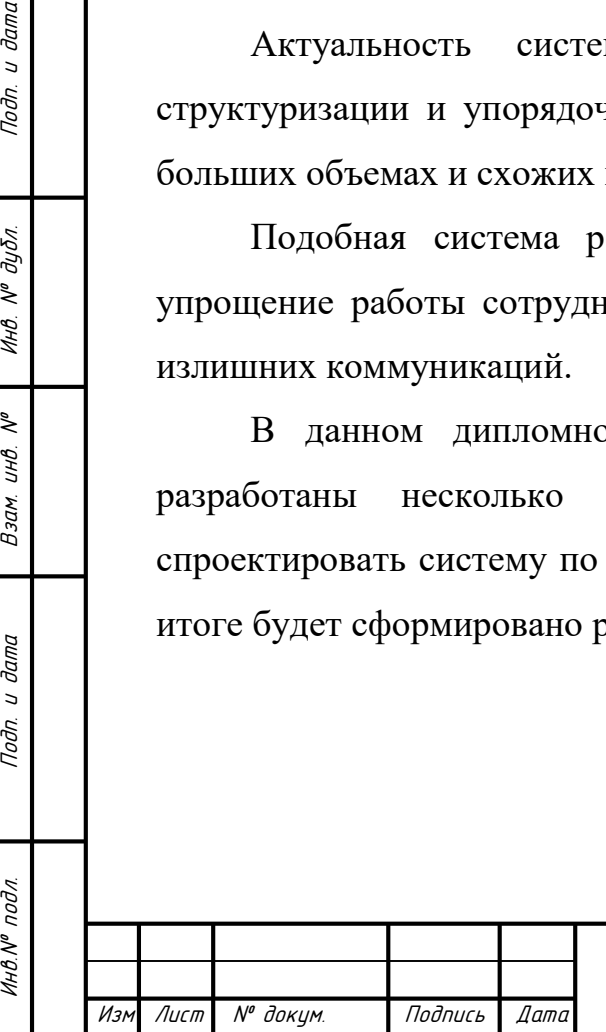

u damo

Подп.

дибл.  $\tilde{\mathcal{N}}$ Инв.

₹ UНB.

Взам.

u dama

Подп.

подл

Инв.№

#### <span id="page-8-0"></span>**1 Анализ предметной области**

В настоящее время автоматизированные системы прочно укоренились на предприятиях различных сфер деятельности. Такие системы во многом облегчили контроль за производственными процессами, а во многих аспектах и удешевили выполнение определенных видов работ. Автоматизированные системы работают по принципу сравнения входных характеристик с определенным эталоном, а отклонение от него заставляет включать элементы обратной связи для корректировки полученных выходных значений. Благодаря своей эффективности АИС получили широкое применение и пользуются большим спросом на рынке.[1]

Важнейшим фактором прогресса является совершенствование форм и [методов управления](http://pandia.ru/text/category/tehnologii_upravleniya/) предприятием на основе вычислительной техники и средств связи, представляющих собой материально-техническую базу [автоматизированной информационной системы](http://pandia.ru/text/category/avtomatizirovannie_informatcionnie_sistemi/) (АИС) предприятия Она служит связующим звеном между объектами и субъектами управления и выполняет следующие функции: воспринимает вводимые пользователями исходные данные и запросы, обрабатывает введенные и хранимые в системе данные в соответствии с определенными алгоритмами и формирует требуемую выходную информацию.

Автоматизированная информационная система (АИС) – это комплекс, который включает компьютерное и коммуникационное оборудование, программное обеспечение, лингвистические средства, информационные ресурсы, предназначенных для сбора, подготовки, хранения, обработки и предоставления информации, а также системный персонал, обеспечивающий поддержку динамической информационной модели некоторой части реального мира для удовлетворения информационных потребностей пользователей и для принятия решений.

На предприятии создается автоматизированная информационная система, которая состоит из взаимосвязанных функциональных подсистем,

Лист № доким. Подпись Дата

Инв.№ подл. Подп. и дата Взам. инв. № Инв. № дубл. Подп. и дата

Взам.

u dama

Toðn.

ннв. № подл

২ UHB.

u damo

Подп.

дибл.  $\tilde{\mathcal{N}}$ Инв.

обеспечивающих управленческий аппарат необходимой информацией. Основные функциональные подсистемы обеспечиваю решение задач технической подготовки производства, перспективного планирования и прогнозирования развития производства, маркетинговых исследований, оперативного управления материальными, трудовыми и финансовыми ресурсами, сбыта и реализации готовой продукции, бухгалтерского учета и анализа хозяйственной деятельности предприятия.

По набору решаемых задач современные АИС предприятия похожи на автоматизированные системы управления предприятиями (АСУП) 80-х годов, но на качественно иной идеологической и технической базе. В АИС выделяются подсистемы, или «бизнес-процессы», каждый из которых имеет сугубо специфические структурные особенности обрабатываемых данных. Под бизнеспроцессом понимается взаимосвязанная совокупность материальных информационных, финансовых потоков или рабочих потоков, проходящих через взаимодействующие подразделения предприятия и направленных на выполнение заказа потребителя (изготовление товара или оказание услуги). АИС должна оперативно отражать состояние экономических объектов с целью принятия своевременных решений о внесении изменений в бизнес-процессы, прогнозировать эффективность бизнес-процессов и давать рекомендации по их реорганизации. [2]

Особенно большим спросом пользуются АИС, направленные на автоматизацию процессов регистрирования заказов, поступающих от клиентов, составления планов по их выполнению, а также контролю качества работы персонала. Такие системы решают целый комплекс проблем на производстве. Недостаточно оперативное распределение трудовых ресурсов на предприятии ведет к простым трудовым ресурсам и неравномерной загруженности линий. Администрации несвоевременно предоставляются отчеты о производственных сменах и выработках продукции, как следствие неверно принятие решения по стратегии ведения бизнеса, наймы работников ведутся интуитивно. Моральный

Лист № доким. Подпись Дата

Инв.№ подл. Подп. и дата Взам. инв. № Инв. № дубл. Подп. и дата

Взам.

**дала**  $\overline{a}$ Подп.

ннв. № подл

২ UHB.

u damo

Подп.

дибл.  $\tilde{\checkmark}$ Инв.

и физический износ работников приводит к утери трудовых ресурсов и снижению качества работы. Проектирование плана выполнения заказов с одинаковой загруженность всех существующих бригад снизило бы недовольство среди сотрудников.

Сводка возможностей автоматизации расчета приведена в таблице 1.

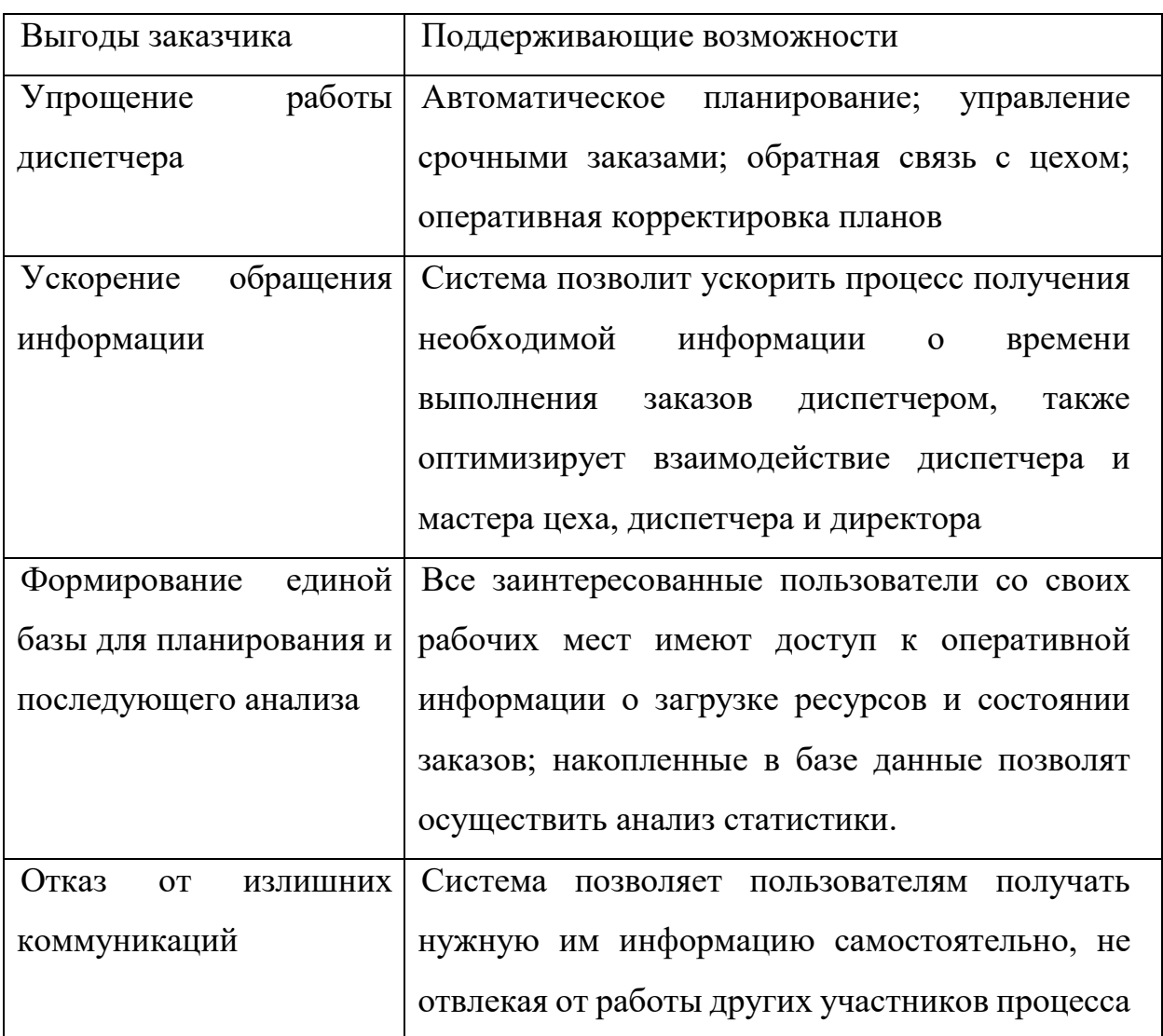

Таблица 1 — Сводка возможностей

Лист № докум. Подпись Дата

Характерная особенность современных АИС - использование взаимосвязанных [баз данных](http://pandia.ru/text/category/bazi_dannih/) и знаний единой информационной системы предприятия. АИС предприятия технически представляет собой совокупность связанных локальных вычислительных сетей (ЛВС) Для |крупных корпораций,

Лист

объединений, холдингов создаются большие корпоративные сети, насчитывающие тысячи ЭВМ и имеющие сложную структуру Корпоративные сети включают ЛВС и глобальные вычислительные сети (ГВС). Последние объединяют территориально распределенные ЭВМ, которые могут находиться в различных городах, странах и даже на разных континентах.

### <span id="page-11-0"></span>**1.1 Достоинства АИС**

Преимущества использования автоматизированных информационных систем обширны.

Применение автоматизированных информационных систем в экономике обеспечивает:

- сбор и хранение важной экономической информации;

- получение информации в кратчайшие сроки;

- выполнение сложных экономических расчетов при планировании деятельности предприятий, прогнозировании спроса и предложения, подведении балансов;

Вместе с тем применение АИС в экономике позволяет:

- вовремя получать качественную информацию,

- принимать обоснованные решения,

- выполнять разнообразный экономический анализ.

Значение и преимущества использования АИС трудно переоценить, поскольку в этом случае наблюдается рост эффективности компании за счет появления новых возможностей. Например, анализ информации о посетителях аттракционов одного из французских курортов вызвал срочную переориентацию рекламы аттракционов на обслуживание семейных заездов из числа местных жителей вместо привлечения туристов из других регионов. После этого доходы владельцев аттракционов резко возросли.

Использование АИС позволяет также повысить внутриорганизационную производительность и улучшить управление бизнесом. Например, используя

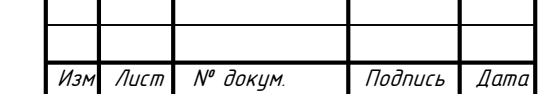

Инв.№ подл. Подп. и дата Взам. инв. № Инв. № дубл. Подп. и дата

Взам.

**дала**  $\overline{a}$ Подп.

на № подл

₹ UHB.

u damo

Подп.

дибл.  $\tilde{\mathbf{y}}$ Инв. информацию из кассовых аппаратов, АИС учитывает темпы продажи отдельных видов продукции. Проведенный учет и последующий анализ позволяют запускать в производство очередную партию изделий, определенного наиболее продаваемого типа.

И, наконец, применение автоматизированных информационных систем способствует улучшению обслуживания клиентов. Например, информация для клиентов может поощрять дальнейшие сделки или покупки, а может отпугивать потенциальных партнеров или покупателей, а анализ и обработка результатов производятся с помощью АИС.

### <span id="page-12-0"></span>**1.2 Требования к АИС**

Автоматизированные информационные системы должны быть окупаемыми. Иными словами, компания, применяющая их, должна затрачивать меньше средств и получить надежный, эффективный и производительный комплекс и оперативно решать поставленные задачи. Отметим, согласно общепринятому мнению система не должна окупаться больше двух лет. Еще одна отличительная черта качественных АИС – надежность. Чтобы системы были таковыми, применяют современные программные и технические средства и новейшие технологии. Все продукты должны сопровождаться сертификатами и (или) лицензиями. АИС должны быть гибкими, то есть легко адаптироваться к меняющимся требованиям и новым функциональным возможностям. В этих целях, как правило, создают модульные комплексы. АИС должны быть безопасными, то есть обеспечивать сохранность данных с применением шифров и специального оборудования. Для взаимодействия с АИС разрабатываются свои регламенты. И еще одна характеристика – дружественность. Это значит, что система должна быть проста, удобна для освоения и применения (меню, подсказки, механизм исправления ошибок и проч.).

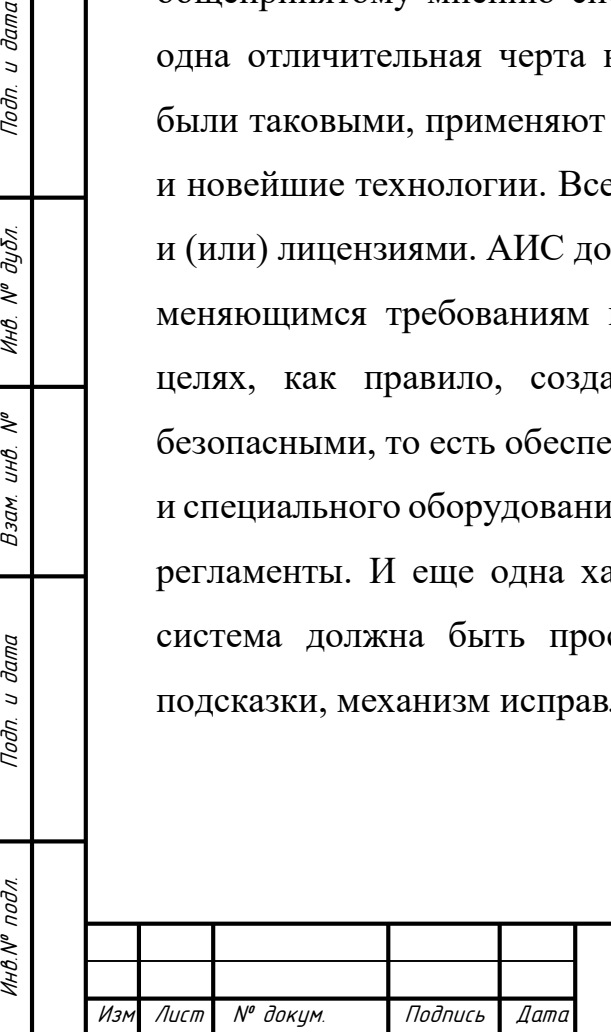

u damo

Подп.

дибл.  $\tilde{\mathcal{N}}$ Инв.

 $\tilde{\checkmark}$ UHB.

Взам.

u dama

Подп.

podn

### <span id="page-13-0"></span>**1.3 Основные понятия в области мясоперерабатывающей промышленности**

В условиях современной экономики наблюдается бурное развитие сельскохозяйственного производства, в частности предприятий мясоперерабатывающей промышленности.

Производство куриного мяса и яйца – перспективный и прибыльный бизнес, поскольку спрос на данную продукцию – неоценимо велик и постоянно растет. Для того, чтобы создать оптимальные условия и получить желаемые продукты, фермеру необходимо знать, как правильно подобрать породу курицы для той или иной цели, создать ей правильный рацион и обеспечить необходимый уход. [4]

Данные предприятия характеризуются обширным спектром выпускаемой продукции, обычно более 30 разных видов номенклатуры и около 600 сотрудников. Для повышения эффективности разводятся специальные кросс виды кур бройлеров. Птицефабрика занимается выращиванием ремонтного молодняка, содержанием родительского стада, содержанием стада кур-несушек. Однако основным направлением производства на птицефабрике остается мясоперерабатывающая промышленность, т.е. выращивание и обработка кур бройлеров (высокопродуктивная гибридная птица). Их продуктивные показатели: Суточный прирост 40-45, 50, и более граммов; выход инкубационных яиц от несушки – 150-157 яиц; выход бройлеров от несушки – 120 голов; убойный выход одной потрошенной тушки – 70-72%; выход мяса от тушки – до 65%.

Технологические процессы производства мяса птицы осуществляются в следующей последовательности:

- Отлов, доставка птицы и приемка ее на убой и обработку;

- Потрошение и полупотрошение тушек;

- Формовка тушек, остывание;

Лист № докум. Подпись Дата

Инв.№ подл. Подп. и дата Взам. инв. № Инв. № дубл. Подп. и дата

Взам.

u dama

Toðn.

ннв. № подл

u damo

Подп.

 $N^{\theta}$  dy $\delta$ n.

Инв.

 $\tilde{\checkmark}$ UHB.

- Сортировка, маркировка, взвешивание, упаковка тушек;

- Охлаждение и замораживание мяса птицы;

- Хранение и реализация мяса птицы.

В производственных цехах располагаются несколько производственных конвейерных линий, по которым практически безостановочно идет один процесс обработки, переходящий в следующий.

### <span id="page-14-0"></span>**1.4 Реестр вариантов использования**

У системы существуют три основных пользователя: диспетчер, директор, мастер цеха. Диспетчер – вводит данные о вновь поступивших заказах и осуществляет настройку. Директор – осуществляет контроль, следит за их исполнением своих распоряжений. Мастер цеха – вводит данные о реальном состоянии работ (заказов).

Результирующий список вариантов использования показан в таблице 2.

| Код            | Основной  | Наименование       | Формулировка                      |
|----------------|-----------|--------------------|-----------------------------------|
|                | актор     |                    |                                   |
|                |           |                    |                                   |
| M1             | Диспетчер | Регистрация заказа | Этот<br>вариант<br>использования  |
|                |           |                    | позволяет Диспетчеру передавать в |
|                |           |                    | производство новые заказы         |
| M <sub>2</sub> | Диспетчер | Планирование       | Диспетчер<br>размещает<br>ВНОВЬ   |
|                |           | выполнения         | поступивший от Директора заказ в  |
|                |           | заказов            | план в «хвост» очереди            |
| M <sub>3</sub> | Диспетчер | Корректировка      | Диспетчер<br>может                |
|                |           | плана              | откорректировать информацию о     |
|                |           |                    | заказе в производстве             |
|                |           |                    |                                   |
|                |           |                    |                                   |
|                |           |                    |                                   |

Таблица 2 — Реестр вариантов использования

Лист № докум. Подпись Дата

Инв.№ подл. Подп. и дата Взам. инв. № Инв. № дубл. Подп. и дата

Взам.

u dama

Toðn.

ннв. № подл

್ಸಿ UHB.

u damo

Подп.

дибл.  $\tilde{\checkmark}$ Инв.

БР-02069964-090301-18-18

Лист

15

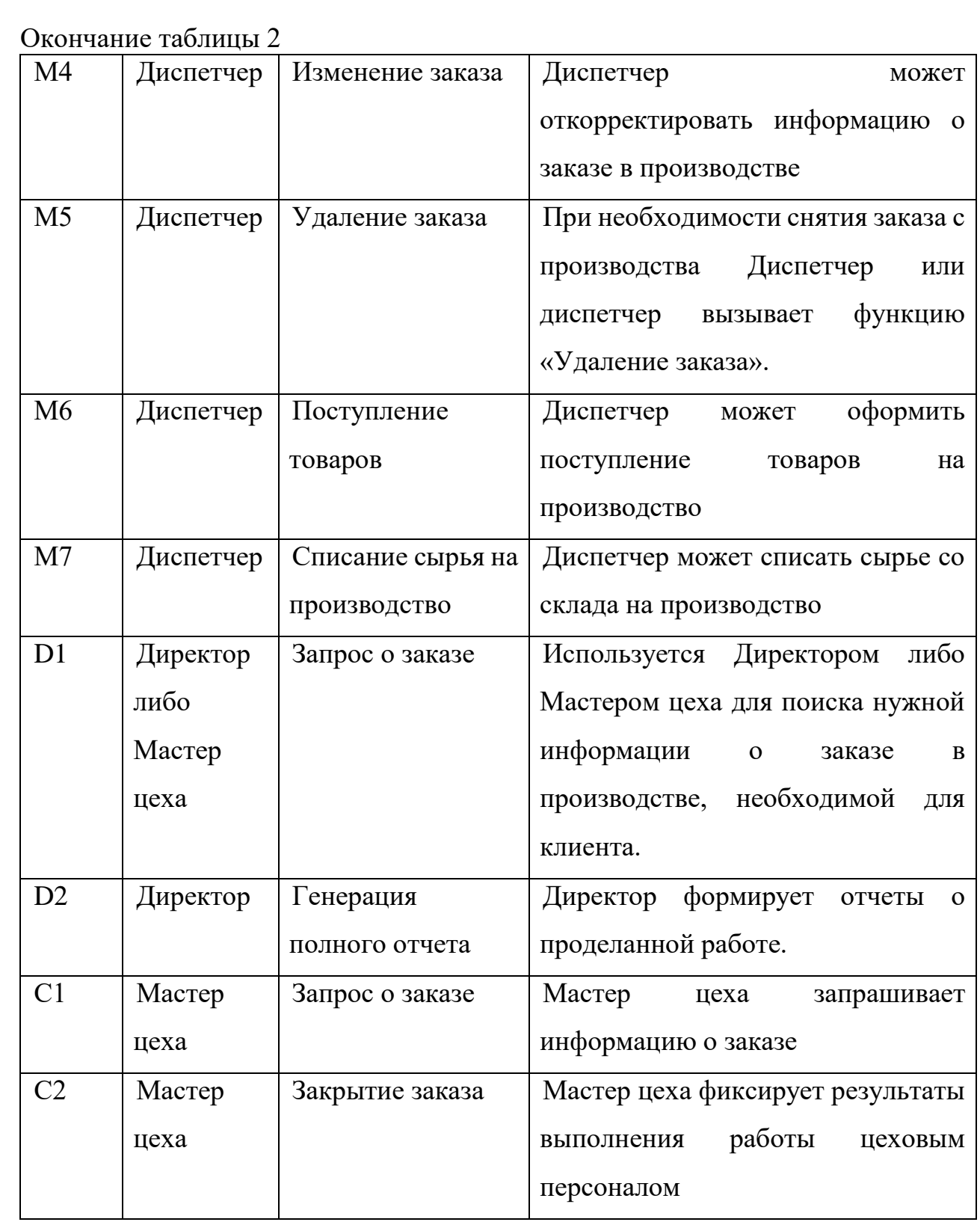

### <span id="page-15-0"></span>**1.5 Роль трудозатрат и трудоемкости**

В экономике под трудозатратами понимают количество единиц затрат труда персонала, необходимых для окончания выполнения работы и различают

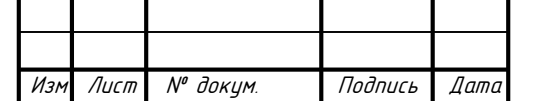

Инв.№ подл. Подп. и дата Взам. инв. № Инв. № дубл. Подп. и дата

Взам. инв.

Подп. и дата

Инв. № подл.

u dama

Подп.

№ дибл.

Инв.

 $\tilde{\gamma}$ 

их на фактические и плановые. Плановые трудозатраты – трудозатраты, характеризующие только запланированный к выполнению объем работы, а фактические – выполненные к настоящему времени работы. Однако оценить плановые трудозатраты гораздо сложнее, т.к. производительность разных сотрудников различна, а графики работы бригад могут изменяться и корректироваться. Исходя из этого можно сделать вывод, что нельзя оценить трудозатраты в абсолютных единицах. Для решения этой проблемы принято использовать некий усреднённый показатель производительности сотрудников.[5]

На предприятиях существует понятие нормативные трудозатраты, которые определяются по такой же схеме, что и обычные. Они отличаются тем, что на определенную работу устанавливается норма времени и необходимых для нее трудовых единиц. Она рассчитывается с помощью бенчмаркинга, факторного нормирования, фотографии рабочего дня, микроэлементного нормирования.

Бенчмаркинг заключается в оценке работы других предприятий, а основном наиболее крупных. Анализ работы конкурирующих фирм помогает в выработке норматива для определенной области. Однако невысокая точность таких исследований и затраты на сбор статистической информации делает этот метод недостаточно эффективным.

Метод фотографии рабочего дня включает в себя работу с персоналом. Определенный сотрудник по работе с персоналом обязан фиксировать каждое действие сотрудника в течении рабочего дня. Однако в реальности этот способ малоприменим из-за временых затрат.

Микроэлементное нормирование характеризуется в разбиении сложного процесса на более мелкие и замере времени, на выполнении мелких элементов. В конечном счете мы получает высокую точность измерений.

Метод факторного нормирования гораздо проще в реализации и из-за этого наиболее популярен среди других. Только в этом методе учитываются побочные

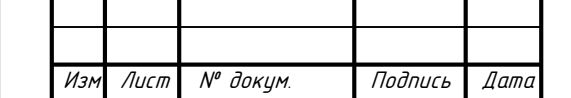

Инв.№ подл. Подп. и дата Взам. инв. № Инв. № дубл. Подп. и дата

Взам.

u dama

Toðn.

на № подл

u damc

Подп.

 $N^{\rho}$   $\partial y \overline{\partial n}$ 

Инв.

২ UHB.

факторы. Для его реализации цех разделяют на участки, по каждому из которых оцениваются трудозатраты.

Формула расчета трудозатрат в человеко-часах:

$$
\Psi = N \ast T \tag{1}
$$

где Чч – человеко-часы;

N – количество работников;

Т – фактическое время выполнения работы.

В нашем случае рационально использовать именно этот вид расчетов трудозатрат для достижения необходимой точности и соблюдения сроков исполнения работы.

Для просмотра величины трудозатрат задач лучше всего использовать таблицу Использование в одном из представлений Диаграмма Ганта, Использование задач или Использование ресурсов. Эта таблица имеет столбец Трудозатраты, в котором находятся присвоенные задачам значения трудозатрат.

Трудоёмкость — количество рабочего времени, затрачиваемого на производство единицы продукции (выполненной услуги, работы). Сокращение трудоемкости является показателем повышения эффективности.

Трудоёмкость обратно пропорциональна показателю производительности труда (количеству продукции, вырабатываемой за единицу рабочего времени). Следовательно, увеличение производительности труда является показателем повышения эффективности.

На величину трудоемкости влияет множество различных причин, но среди них можно выделить основные: уровень квалификации персонала, степень технического оснащения производства, сложность изготовления товаров, степень автоматизации и условия труда. Формула расчета трудоемкости:

$$
Tp = T_3/W \tag{2}
$$

где Тр – трудоекмкость;

Тз – трудозатраты;

Инв.№ подл. Подп. и дата Взам. инв. № Инв. № дубл. Подп. и дата

Взам.

u dama

Подп.

ннв. № подл

₹ UHB.

u damo

Подп.

дибл.  $\tilde{\mathbf{y}}$ Инв.

Лист № докум. Подпись Дата

W- объем производства.

Вначале определяется количество времени, которое было отработано рабочими предприятия за расчетный период. Источником данных для подсчета фактических затрат времени может послужить первичная бухгалтерская документация, в частности, табеля учета отработанного времени по каждому участку или цеху. На основе этих данных удобно подсчитывать общую сумму человеко-часов за календарный период по всем участкам предприятия. Теперь рассчитаем величину стоимости произведенных в отчетном периоде товаров. Для этого снова воспользуемся первичными учетными документами. Тип документа зависит от специфики самого предприятия. После этого рассчитывается отношение величины затрат времени, выраженной в человекочасах, к стоимости произведенных предприятием товаров. Результат расчета и будет являться искомым коэффициентом трудоемкости продукции.

В зависимости от того, что включается в состав затрат, трудоемкость бывает нескольких видов. Рассмотрим каждый из них.

### <span id="page-18-0"></span>**1.6 Выбор среды разработки**

Для реализации поставленных задач можно использовать любую современную СУБД. Для удобного взаимодействия пользователя с системой необходимо продумать интерфейс системы — чтобы он был простой и в то же время функциональный.

Наиболее оптимальным решением является технологическая платформа «1С:Предприятие 8», предлагающая современный мощный предметноориентированный язык проектирования, который позволяет быстро и качественно создавать экономико-организационные информационные системы. Использование платформы «1С:Предприятие» как высокоуровневого языка программирования позволяет сосредоточиться на реализации основных функций системы, не задумываясь о средствах администрирования базы данных.

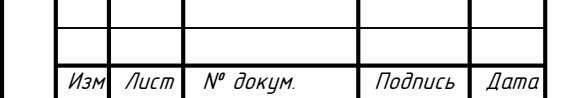

Инв.№ подл. Подп. и дата Взам. инв. № Инв. № дубл. Подп. и дата

Взам.

u dama

Подп.

podn

২ UHB.

u damo

Подп.

дибл.  $\tilde{\mathbf{y}}$ Инв.

Система программ «1С:Предприятие 8» включает в себя платформу и прикладные решения, разработанные на ее основе, позволяет автоматизировать различные виды деятельности, используя единую технологическую платформу.

Гибкость платформы 1С:Предприятие 8 обеспечивает возможность применять это программное обеспечение в самых разных областях:

- Автоматизация торговых и производственных предприятий, организаций бюджетной и финансовой сферы, сферы обслуживания и др;

- Поддержка и помощь в оперативном управлении предприятием;

- Автоматизация организационной и хозяйственной сторон деятельности предприятия;

- Ведение бухгалтерского учёта, регламентированная отчётность;

- Большие возможности управленческого учёта, построения аналитической отчётности, многовалютный учет;

- Решение задач, связанных с планированием, бюджетированием и финансовым анализом;

- Расчет заработной платы, управление персоналом; Другие сферы применения.

Лист № доким. Подпись Дата

Инв.№ подл. Подп. и дата Взам. инв. № Инв. № дубл. Подп. и дата

Взам.

u dama

Подп.

ннв. № подл

₹ UHB.

u damo

Подп.

дибл.  $\tilde{\mathbf{y}}$ Инв.

Пользователи программы получают мощные средства для формирования отчётов и печатных форм, что обеспечивает широкие возможности в оформлении и интерактивной работе:

- Интеллектуальное построение отчетов: иерархических и многомерных, кросс-отчетов;

- Получение любых аналитических данных с произвольной пользовательской настройкой без необходимости вносить изменения в прикладное решение;

- Группировки в отчётах, расшифровки, детализация информации и ее агрегирование;

- Составление сводных таблиц для анализа многомерных данных, возможности динамического изменения структуры отчета;

- Диаграммы различных типов для представления в графическом виде экономической информации.

Новый современный дизайн позволяет начинающим легко освоить программу, а пользователям обеспечивает высокую скорость работы:

- Массовый ввод информации значительно ускорен добавлением функции "ввод по строке", а также эффективному применению клавиатуры;

- Облегчена работа неподготовленных пользователей, что обеспечивает быстрое освоение системы;

- Наличие удобных средств работы с динамическими списками большого размера, возможность управления видимостью колонок и их порядком, настройка сортировки и отбора;

- Доступное пространство экрана используется по максимуму для отображения информации;

- Возможность создания мультиязычных прикладных решений;

- Механизм стилей оформления.

В стандартную поставку входит конфигуратор, который позволяет развивать существующие прикладные решения и создавать новые:

- Визуальные средства разработки, конструкторы;

- Средства для ведения нормативно-справочной информации, поддержка иерархической структуры;

- Универсальные механизмы хранения многомерных данных и их обработки;

Механизм хранения истории изменений значений с разной периодичностью;

- Средства для осуществления бухгалтерского учета и управленческого учета;

- Автоматизированные сложные периодические расчеты;

- Встроенный язык, который служит для определения поведения объектов системе;

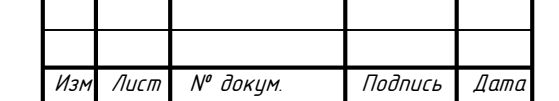

Инв.№ подл. Подп. и дата Взам. инв. № Инв. № дубл. Подп. и дата

Взам.

u dama

Подп.

инв. № подл

₹ UHB.

u damo

Подп.

дибл.  $\tilde{\mathbf{y}}$ Инв.

- Ориентированный на обработку экономической информации механизм запросов с высокой мощностью, конструкторы запросов;

- Удобные средства отладки конфигурации и анализа ее производительности;

- Возможность вести групповую разработку прикладного решения, поддержка истории изменений.

В системе 1С:Предприятие 8 обеспечивается масштабируемость прикладных решений, от самых простых программ, рассчитанных на одного пользователя, до многопользовательских и многофункциональных комплексных решений:

- Однопользовательский вариант, предназначен для небольших организаций или использования в домашней среде;

- Файловый вариант, который создан для многопользовательской работы, отличается простотой в установке и эксплуатации;

- Клиент-серверный вариант работы, основой которого является трехуровневая архитектура с использованием сервера 1С:Предприятия 8 и Microsoft SQL

- Server. Позволяет одновременно вести работу большому количеству пользователей, обеспечивая при этом надежное хранение данных и их обработку.

1С:Предприятие 8 представляет собой открытую систему. Она обеспечивает возможности для интеграции с практически любым внешним программным обеспечением, оборудованием с использованием общепризнанных стандартов и протоколов передачи данных.

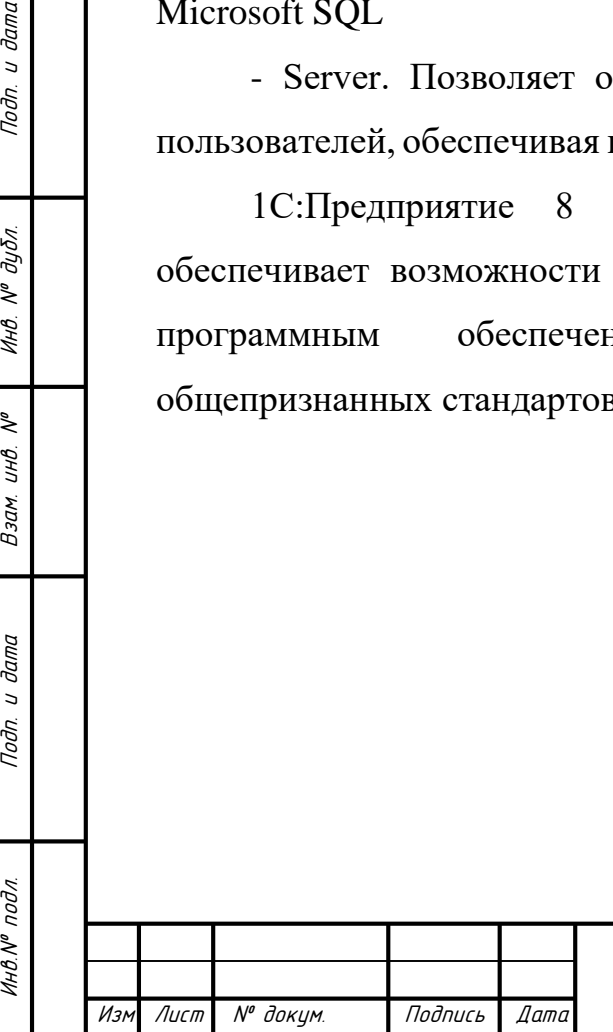

u damo

Подп.

 $N^{\sigma}$   $\partial u \delta \pi$ 

Инв.

₹ UHB.

Взам.

u dama

Подп.

на М подл

## БР-02069964-090301-18-18

Лист 22

#### <span id="page-22-0"></span>2. Проектирование системы расчета трудозатрат

#### <span id="page-22-1"></span>2.1 Моделирование информационной базы

Одной из основных частей информационного обеспечения является информационная база. Информационная база представляет собой совокупность данных, организованную определенным способом и хранимую в памяти вычислительной системы в виде файлов, с помощью которых удовлетворяются информационные потребности управленческих процессов и решаемых задач. Разработка БД выполняется с помощью моделирования данных. Цель моделирования данных состоит в обеспечении разработчика ИС концептуальной схемой базы данных в форме одной модели или нескольких локальных моделей, которые относительно легко могут быть отображены в любую СУБД. В проектировании структуры базы данных применяется метод семантического моделирования, который представляет собой моделирование структуры данных исходя из логического смысла самих сущностей. Всевозможные варианты ERдиаграмм (диаграмм сущность-связь). Средства разработки таких диаграмм отличаются своими возможностями, но всех их объединяет понятность в схеме представления базы данных. [6]

В качестве средства разработки ER-диаграммы был выбран MS Visio 2016 из-за его простоты в использовании и гибких настроек. Все сущности в диаграмме будут делиться на два вида. Первый вид — это стандартные сущности, которые можно наблюдать в любой базе данных предприятия. Они абсолютно универсальны и несут в себе информацию о данном предприятии. К таким сущностям можно отнести справочники «Контрагенты», «Сотрудники», «Номенклатура», документы «Поступление (акты, накладные)», «Списание сырья на производство», а также регистры накопления с ними связанные. Однако в нашей базе данных есть уникальные сущности, которые свойственные только нашей программе. К ним можно отнести справочник «Нормы человеко-часов»,

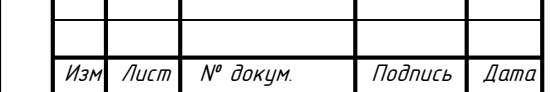

u damo

Подп.

 $\overline{N}{}^{\theta}$  dy $\delta$ n

Инв.

 $\tilde{\checkmark}$ UHB.

Взам.

u dama

Toðn.

ннв № подл

«Бригады», «Технологические операции», документы «Регистрация заказа», «Планирование выполнения заказов», «Закрытие заказа», а также регистры, связанные с ними. Первичным ключом в основном всегда являются наименование той или иной сущности, по которому они связываются между собой. Получившаяся ER-диаграмма представлена на рисунке 1.

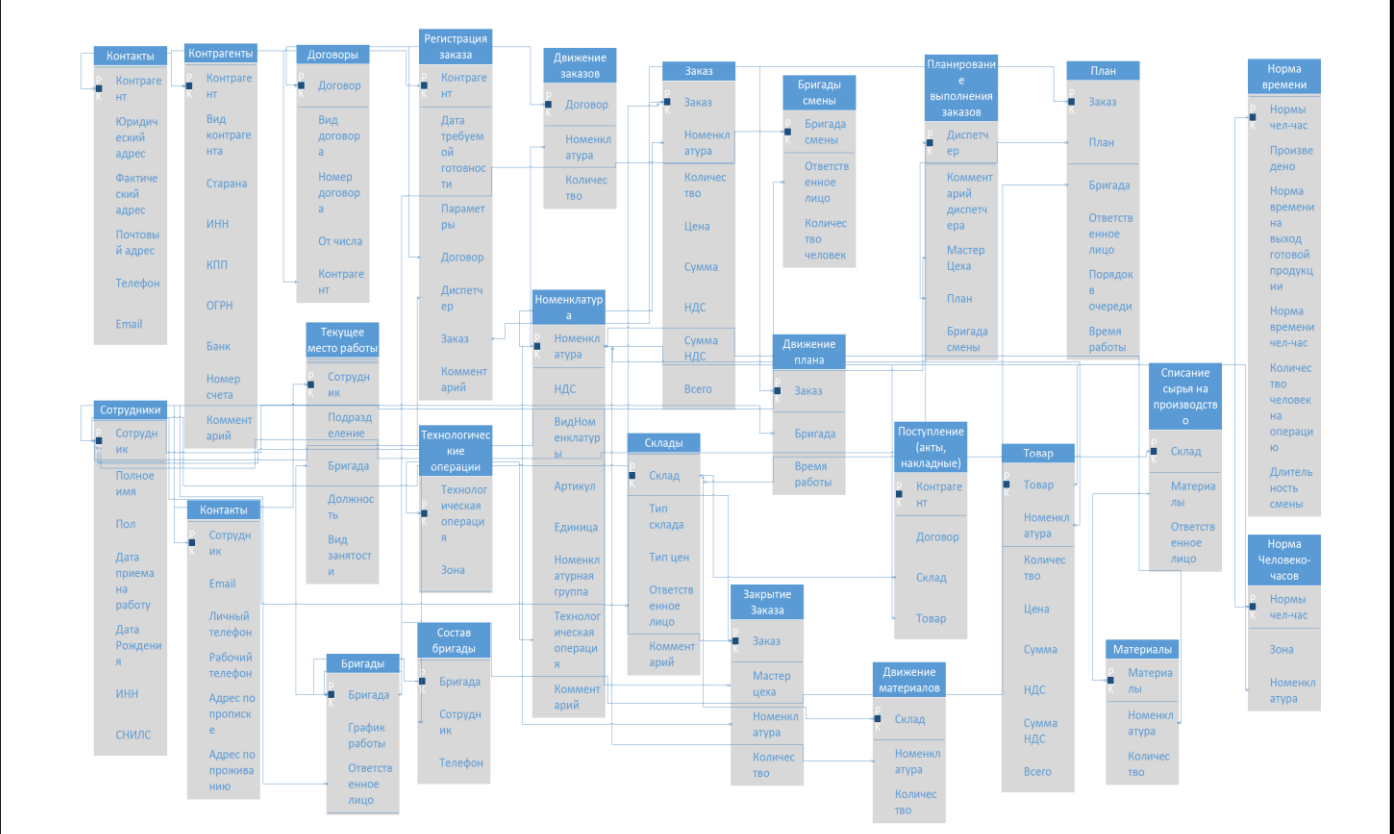

Рисунок 1 — Логическая модель организации данных

Основные компоненты диаграммы — это сущности, атрибуты и связи. Каждая сущность является множеством подобных индивидуальных объектов, называемых экземплярами. Каждый экземпляр индивидуален и должен отличаться от всех остальных экземпляров. Атрибут выражает определенное свойство объекта. С точки зрения БД (физическая модель) сущности

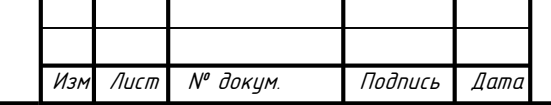

Инв.№ подл. Подп. и дата Взам. инв. № Инв. № дубл. Подп. и дата

Взам.

**дата**  $\overline{a}$ Подп.

Инв. № подл

 $\tilde{\checkmark}$ инв.

u dama

Подп.

дибл.  $\tilde{\checkmark}$ Инв.

соответствует таблица, экземпляру сущности — строка в таблице, а атрибуту колонка таблицы.

Построение модели данных предполагает определение сущностей и атрибутов, т. е. необходимо определить, какая информация будет храниться в конкретной сущности или атрибуте. Сущность можно определить, как объект, событие или концепцию, информация о которых должна сохраняться.

На диаграмме сущность изображается в виде прямоугольника, разделенного горизонтальной линией на две части. Верхняя часть служит для изображения ключевых атрибутов и называется областью ключа. Нижняя часть отводится для не ключевых атрибутов и называется областью данных.

В логической модели данных нашей системы имеется 26 сущностей. В каждой из которых множество атрибутов, характеризующих некоторое свойство сущности. Самыми основными исходя из количества связей являются сущности «Сотрудники», «Номенклатура», «Заказ». «Заказ» имеет в качестве атрибутов ссылку на сущность «Номенклатура», «Цена», «Количество», «Сумма», «НДС», «Сумма НДС», «Всего», они характеризуют в каком количестве и по какой стоимости был сделан заказ, однако нас интересует атрибут «Дата готовности», так как именно она важна для планирования выполнения заказа.

#### <span id="page-24-0"></span>**2.2 Моделирование системы средствами UML**

Существует множество технологий и инструментальных средств, с помощью которых можно реализовать в некотором смысле оптимальный проект ИС, начиная с этапа анализа и заканчивая созданием программного кода системы. Унифицированный язык объектно-ориентированного моделирования Unified Modeling Languag обладает следующими основными характеристиками:

- является языком визуального моделирования, который обеспечивает разработку репрезентативных моделей;

Лист № докум. Подпись Дата

Инв.№ подл. Подп. и дата Взам. инв. № Инв. № дубл. Подп. и дата

Взам.

**дала**  $\overline{a}$ Подп.

ннв. № подл

₹ UHB.

u damo

Подп.

дибл.  $\tilde{\checkmark}$ Инв.

- содержит механизмы расширения и специализации базовых концепций языка.

Это делает UML диаграммы невероятно востребованными в различных сферах деятельности.

#### <span id="page-25-0"></span>**2.2.1 Диаграмма вариантов использования**

Диаграммы использования описывают функциональность ИС, которая будет видна пользователям системы. Суть данной диаграммы состоит в следующем: проектируемая система представляется в виде множества сущностей или актеров, взаимодействующих с системой с помощью, так называемых вариантов использования. При этом актером (actor) или действующим лицом называется любая сущность, взаимодействующая с системой извне. Это может быть человек, техническое устройство, программа или любая другая система, которая может служить источником воздействия на моделируемую систему так, как определит сам разработчик. В свою очередь, вариант использования (use case) служит для описания сервисов, которые система предоставляет актеру. Другими словами, каждый вариант использования определяет некоторый набор действий, совершаемый системой при диалоге с актером. При этом ничего не говорится о том, каким образом будет реализовано взаимодействие актеров с системой.[7]

Прецедент обозначается на диаграмме овалом, связанным с пользователями, которых принято называть действующими лицами (актеры, actors). Прецедент — это типичное взаимодействие пользователя с системой, которое описывает видимую пользователем функцию и обеспечивает достижение конкретной цели, важной для пользователя. Список всех прецедентов фактически определяет функциональные требования к информационной системе. Диаграмма прецедентов представлена на рисунке 2.

Лист № докум. Подпись Дата

Инв.№ подл. Подп. и дата Взам. инв. № Инв. № дубл. Подп. и дата

Взам.

u dama

Подп.

ннв. № подл

₹ UHB.

u damo

Подп.

дибл.  $\tilde{\mathbf{y}}$ Инв.

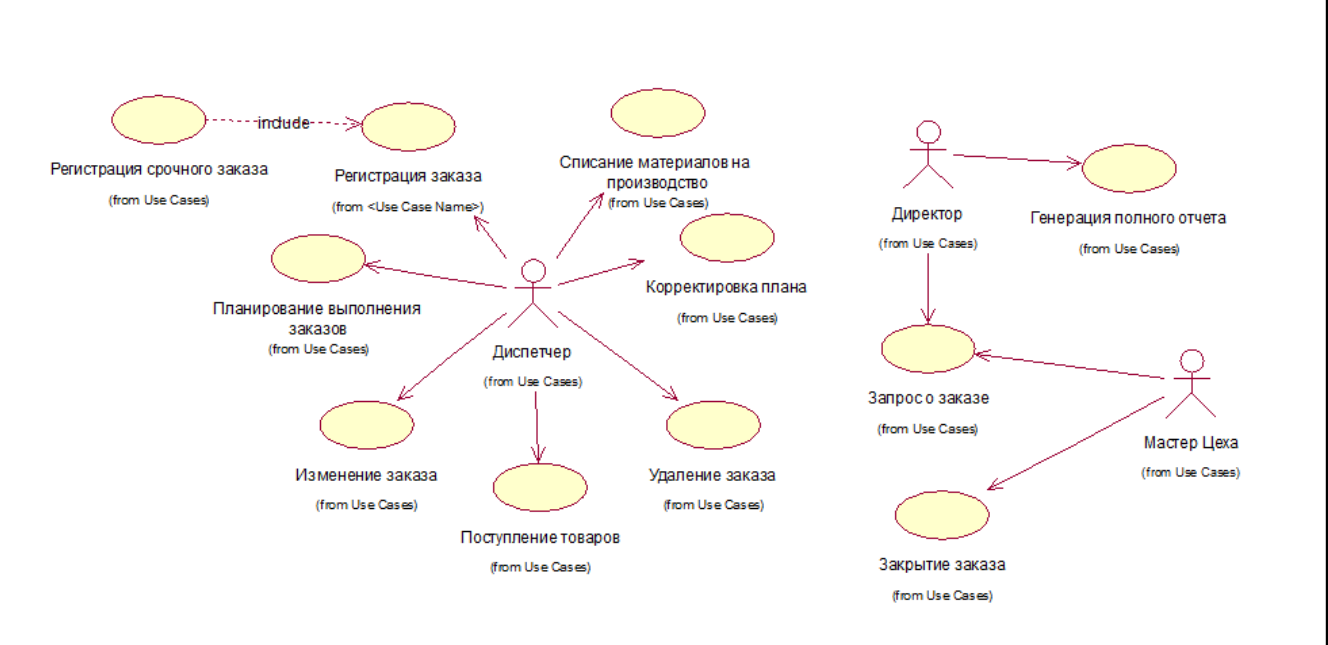

Рисунок 2 — Диаграмма прецедентов

На этой диаграмме выделено три основных актора и 11 вариантов использования. Авторами являются Диспетчер, Директор, Мастер цеха. Диспетчер выполняет функции, связанные с регистрированием обычного и срочного заказа, его изменением, удалением. Также диспетчер занимается планированием выполнения заказов, корректировкой плана, а также поступлением товаров и списания материалов на производство. Директор занимается контролем исполнения заказов и мониторингом деятельности сотрудников, поэтому ему предоставлена возможность генерировать отчет и создавать запрос о заказах. Мастер цеха отвечает за исполнением получившегося в ходе расчетов АИС плана выполнения. В его обязанность входит закрыть заказ после его выполнения. Также по необходимости он тоже может сделать запрос о заказе, для уточнения какой-либо информации.

### <span id="page-26-0"></span>**2.2.2 Диаграмма последовательности**

Диаграммы последовательностей представляют взаимодействия между линиями жизни как упорядоченную последовательность событий. Это самая богатая и гибкая форма диаграммы взаимодействий. Иногда моделирование

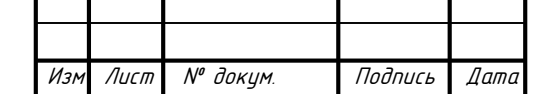

Инв.№ подл. Подп. и дата Взам. инв. № Инв. № дубл. Подп. и дата

Взам.

dana  $\overline{a}$ Toðn.

подл.

MHB.Nº

₹ инв.

u dama

Подп.

дибл.  $\tilde{\checkmark}$ Инв.

начинают с создания эскиза реализации прецедента с помощью коммуникационной диаграммы, потому что на диаграмме легко размещать и соединять линии жизни. Однако если необходимо сфокусировать внимание на установлении фактической последовательности событий, удобнее работать с диаграммой последовательностей.[4] Для нашей системы разработано 3 диаграммы. Диаграмма последовательности прецедента «Регистрация заказа» представлена на рисунке 2.

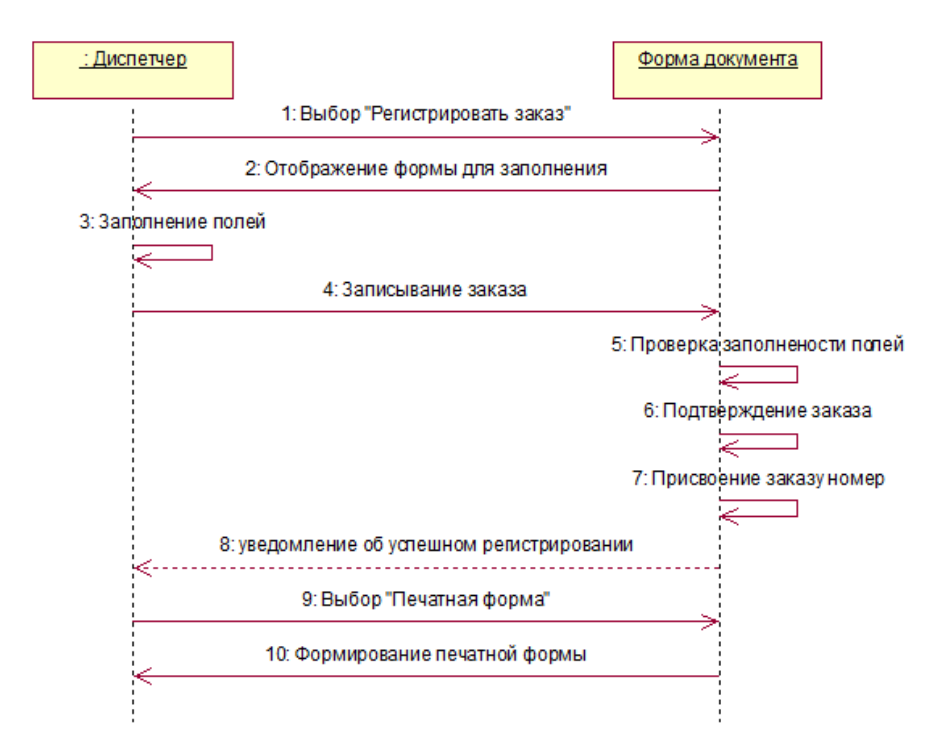

Рисунок 2 — Диаграмма последовательности прецедента «Регистрация заказа»

На данной диаграмме инициатором выступает Диспетчер. Он должен выбрать «Регистрировать заказ», чтобы открылась форма бля заполнения. Поля в этой форме бывают двух видов, обязательные и необязательные. После окончания заполнения полей Диспетчер должен провести документ. Это необходимо для того, чтобы прошли движения по регистрам. Программа проверит наполненность обязательных полей и, если с этом не возникнет

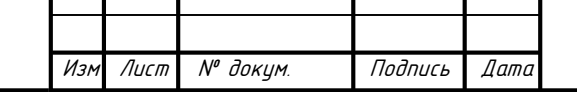

Инв.№ подл. Подп. и дата Взам. инв. № Инв. № дубл. Подп. и дата

Взам.

**дата**  $\overline{a}$ Toðn.

подл

1HB.Nº

₹ UНŮ.

дата

 $\overline{z}$ Toðn.

дибл.  $\tilde{\checkmark}$ Инв.

проблем, осуществит проведение документа. После проведения документа будет создан новый заказ с новым номером. Система должна будет оповестить Диспетчера об успешной регистрации заказа с помощью сообщения. После этого Диспетчер может по необходимости создать печатную форму с помощью соответствующей кнопки на панели и распечатать полученный документ. [8]

Следующим основным прецедентов является «Планирование выполнения заказов», которая представлена на рисунке 3. Это тоже документ, находящийся во вкладке производство. Инициатором этого прецедента являет тот же самый актор, что и в предыдущем прецеденте. Диспетчер может создать новый план выполнения заказов нажат на кнопку «Планирование выполнения заказов». После этого ему на экран выведутся уже существующие планы. После нажатия на кнопку «Создать» на экране появиться форма для заполнения. Прежде всего Диспетчеру нужно будет заполнить шапку документа и заполнить все обязательные поля. Только после этого в табличной части добавить заказ к списку запланированных. Выбрать заказ необходимо из списка зарегистрированных, поэтому Плану сначала нужно будет обратиться к Заказам, получить от них данные и только потом предложить их на выбор Диспетчеру. После этого АИС самостоятельно запросит из справочника «Нормы чел-час» данные, рассчитает необходимое количество бригад, сотрудников, и поставит заказ в хвост очереди. Если Диспетчер будет удовлетворен таким планом он сможет провести план.

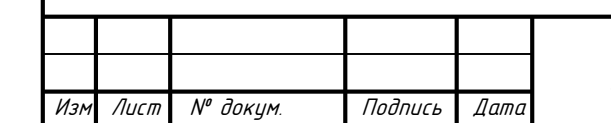

Инв.№ подл. Подп. и дата Взам. инв. № Инв. № дубл. Подп. и дата

Взам.

u dama

Подп.

подл

₹ UHB.

u damo

Подп.

дибл.  $\tilde{\mathbf{y}}$ Инв.

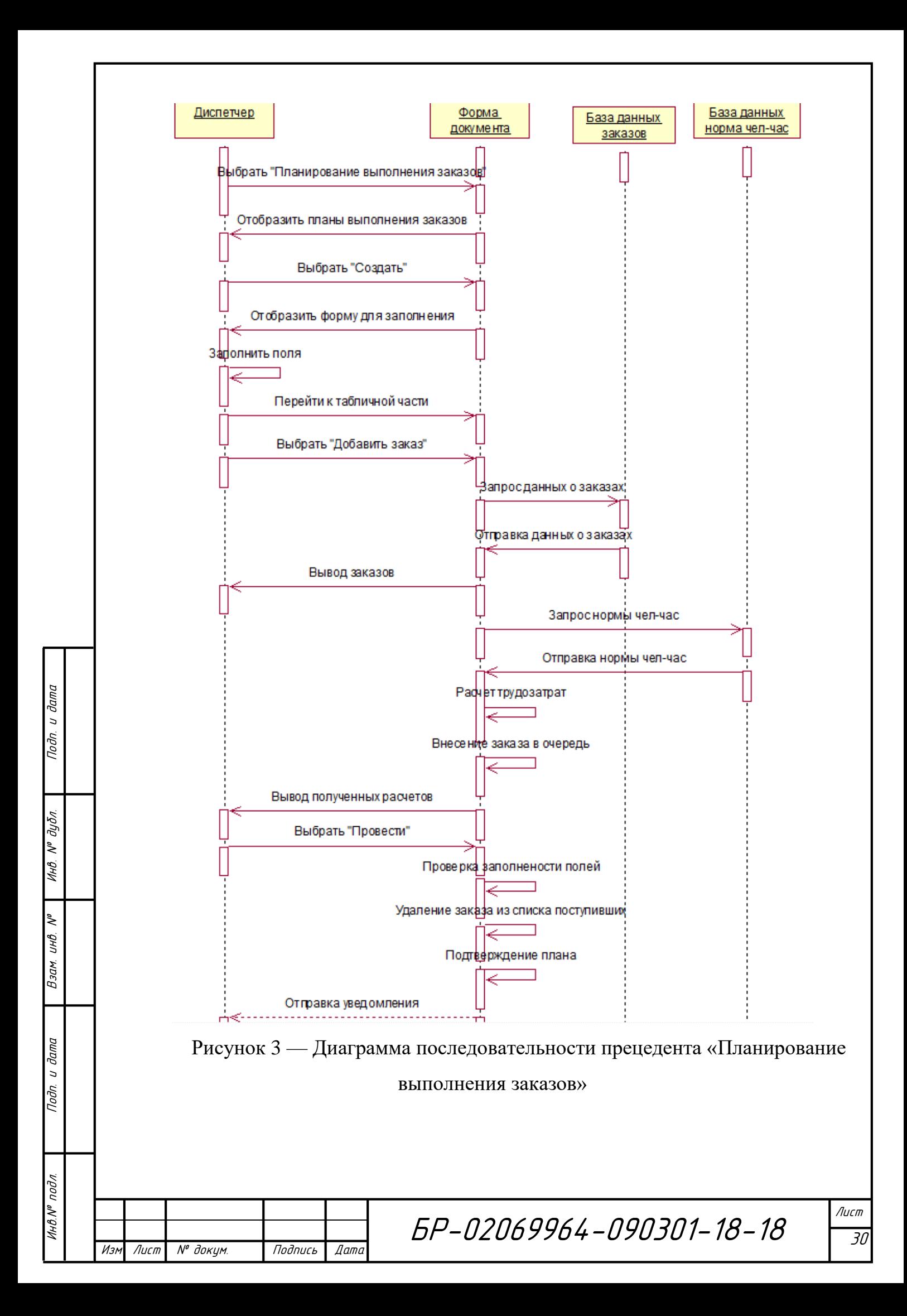

Последней диаграммой последовательности является «Генерация полного отчета», представленная на рисунке 4. В ней Директор, нажимает на кнопку «Отчеты» и, выбирает из двух предложенных нужный отчет по плану «План выполнения». Система в ответ предлагает Директору воспользоваться меню. Основной кнопкой меню является кнопка «Сформировать», которая и нужна для генерации отчета. После нажатия на «Сформировать» Отчет отправит запрос к базе данных плана выполнения заказов на предоставления ему всей информации о бригадах, заказах, сотрудниках, выполнявших их. После получения этих данный Отчет структурирует их в наглядную таблицу и выводит на экран. Директор просматривает таблицу.

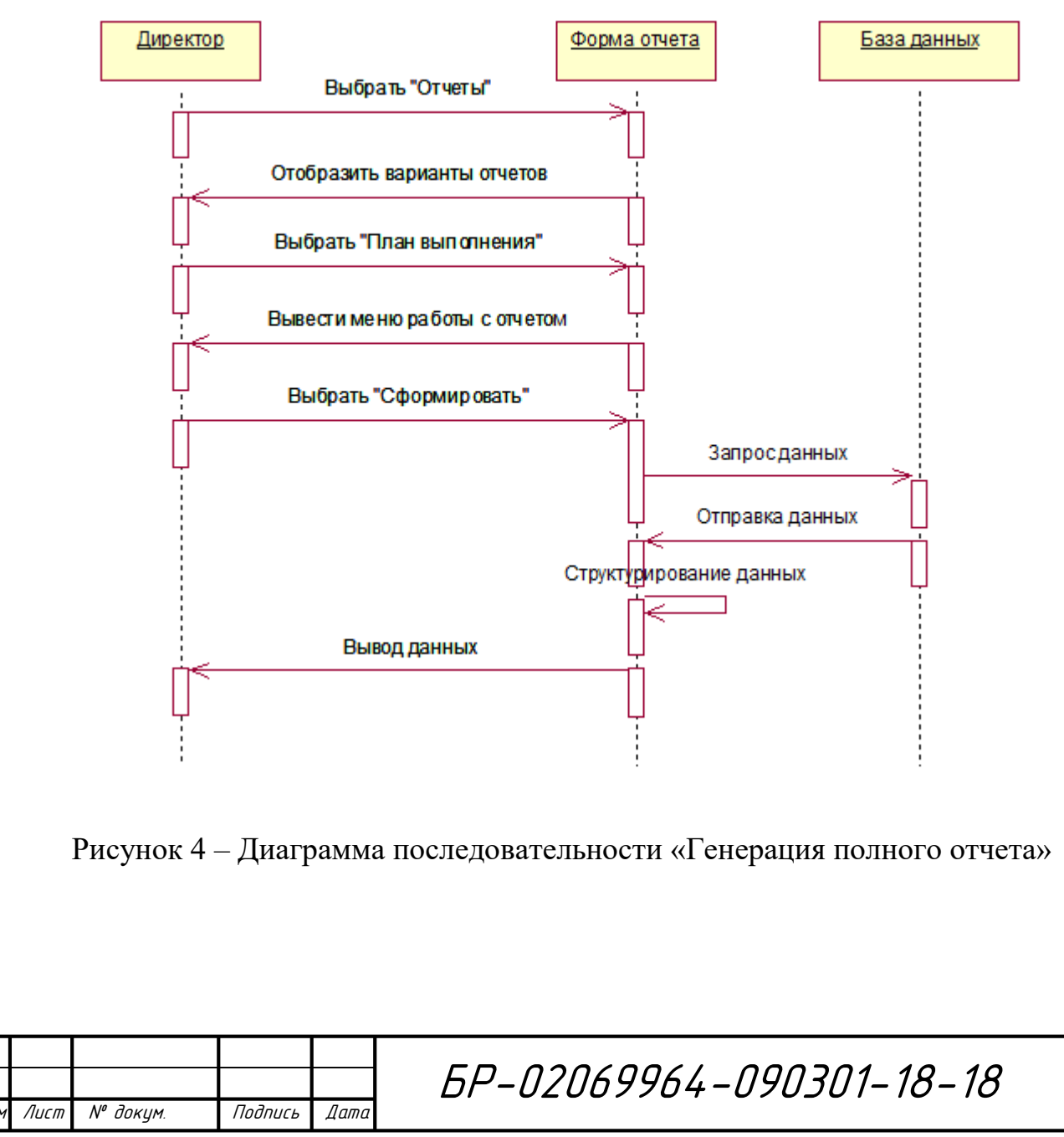

Инв.№ подл. Подп. и дата Взам. инв. № Инв. № дубл. Подп. и дата

Взам.

**дала**  $\overline{a}$ Toðn.

подл.

1HB.Nº

дата

 $\overline{a}$ Toðn.

дибл.  $\tilde{\checkmark}$ 

Инв.

₹ инв.

31

Лист

### <span id="page-31-0"></span>**2.2.3 Диаграмма классов**

Инв.№ подл. Подп. и дата Взам. инв. № Инв. № дубл. Подп. и дата

Взам.

**дата**  $\overline{a}$ Подп.

подл.

MHB.Nº

**дата** 

 $\overline{a}$ 

Подп.

дибл.

 $\tilde{\checkmark}$ 

Инв.

₹

инв.

Диаграммы классов является основным логическим представлением модели. Диаграмма классов служит для представления статической структуры модели системы в терминологии классов объектно-ориентированного программирования. Диаграмма классов может отражать, в частности, различные взаимосвязи между отдельными сущностями предметной области, такими как объекты и подсистемы, а также описывает их внутреннюю структуру и типы отношений [9].

Диаграмма классов нашей системы приведена на рисунке 5

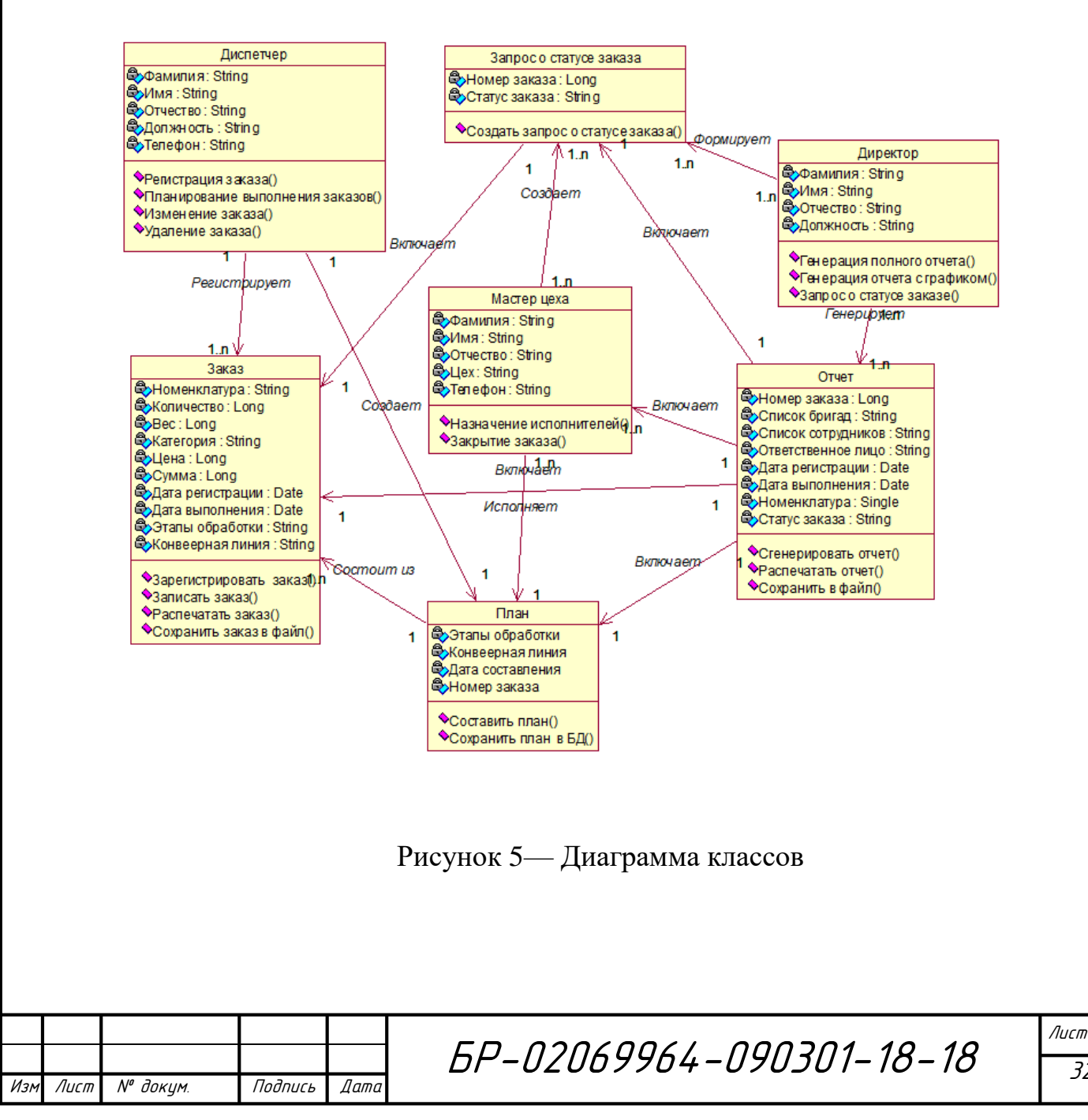

При проектировании нашей АИС было выявлено 7 классов. Основным классом является «План» с атрибутами «Этапы обработки», «Конвейерная линия», «Дата составления», «Номера заказов». План состоит из элементов другого класса «Заказ», который имеет в качестве атрибутов «Номенклатура», «Количество», «Вес», «Категория», «Цена», «Сумма», «Дата регистрации», «Дата выполнения», «Этапы обработки», «Конвейерная линия». Класс «Отчет» включает в себя «Номер заказа», «Список бригад», «Список сотрудников», «Ответственное лицо», «Дата регистрации», «Дата выполнения», «Номенклатура», «Статус заказа» и состоит из элементов вышеизложенных классов. «Запрос о статусе заказа» состоит только из двух элементов «Номера заказа» и его «Статуса». Оставшиеся три класса характеризуют как раз наших акторов, которые в качестве атрибутов имеют «Фамилию», «Имя», «Отчество», и отличаются только «Должностью» и «Отделами». Они формируют исходя из своих прав доступа остальные классы.

#### <span id="page-32-0"></span>**2.2.4 Диаграмма развертывания**

Диаграмма развертывания предназначена для визуализации элементов и компонентов программы, существующих лишь на этапе ее исполнения (runtime). При этом представляются только компоненты-экземпляры программы, являющиеся исполняемыми файлами или динамическими библиотеками. Те компоненты, которые не используются на этапе исполнения, на диаграмме развертывания не показываются. Диаграмма развертывания содержит графические изображения процессоров, устройств, процессов и связей между ними. В отличие от диаграмм логического представления, диаграмма развертывания является единой для системы в целом, поскольку должна всецело отражать особенности ее реализации.[6] Разработка диаграммы развертывания, как правило, является последним этапом спецификации модели программной системы.

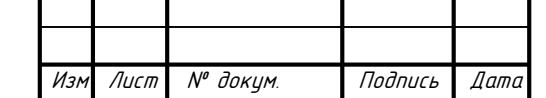

Инв.№ подл. Подп. и дата Взам. инв. № Инв. № дубл. Подп. и дата

Взам.

u dama

Подп.

ннв. № подл

২ UHB.

u damo

Подп.

дибл.  $\tilde{\mathbf{y}}$ Инв.

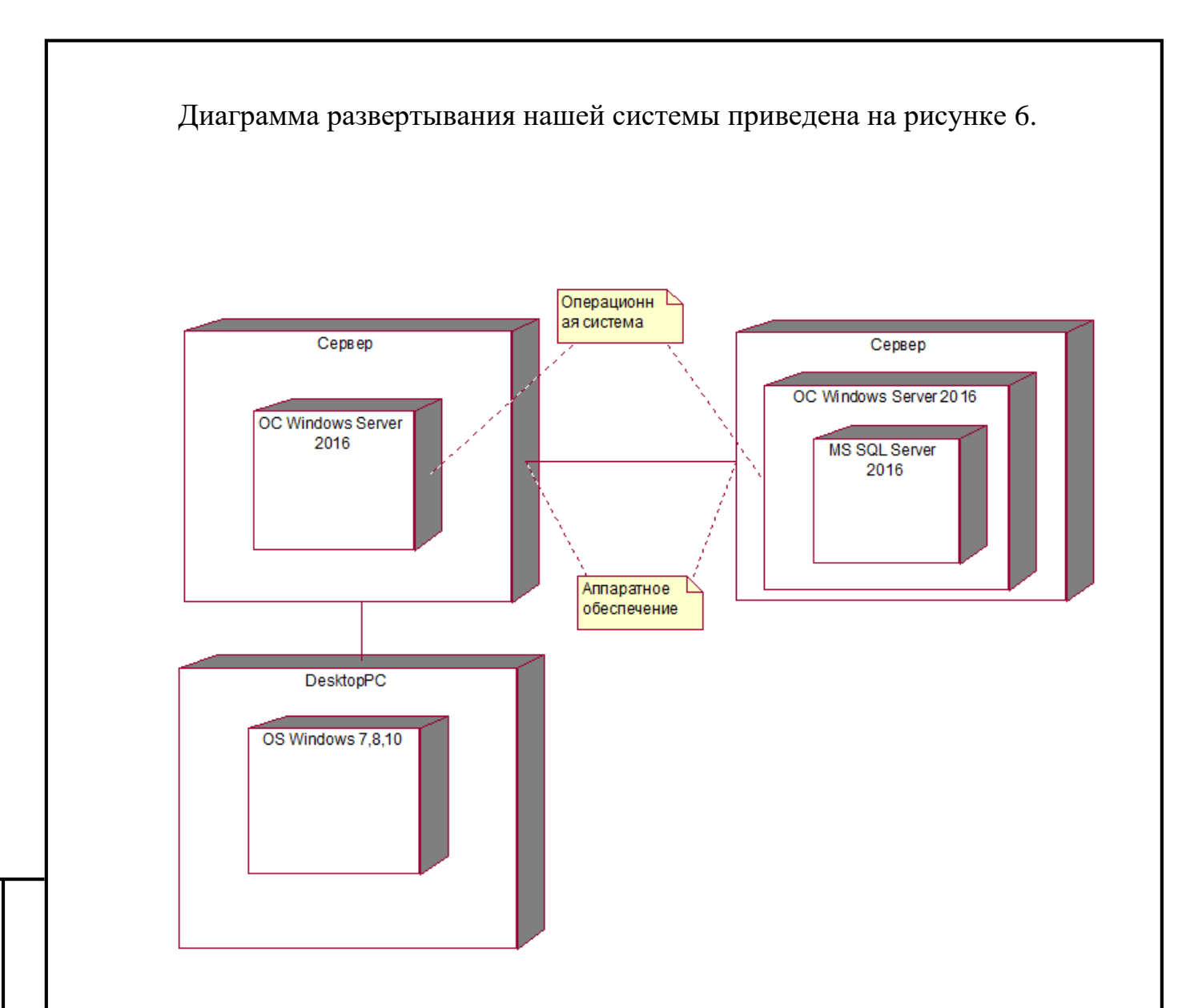

Рисунок 6 — Диаграмма развертывания

На диаграмме развертывания для нашей системы представлены 6 аппаратных компонентов (узлов), такие как: срвер базы данных, сервер 1С предприятия, веб-сервер и обычные ПК. Узлы устройств — это физические вычислительные ресурсы со своей памятью и сервисами для выполнения программного обеспечения. Узел среды выполнения — это программный вычислительный ресурс, который работает внутри внешнего узла и который предоставляет собой сервис, выполняющий другие исполняемые программные элементы.

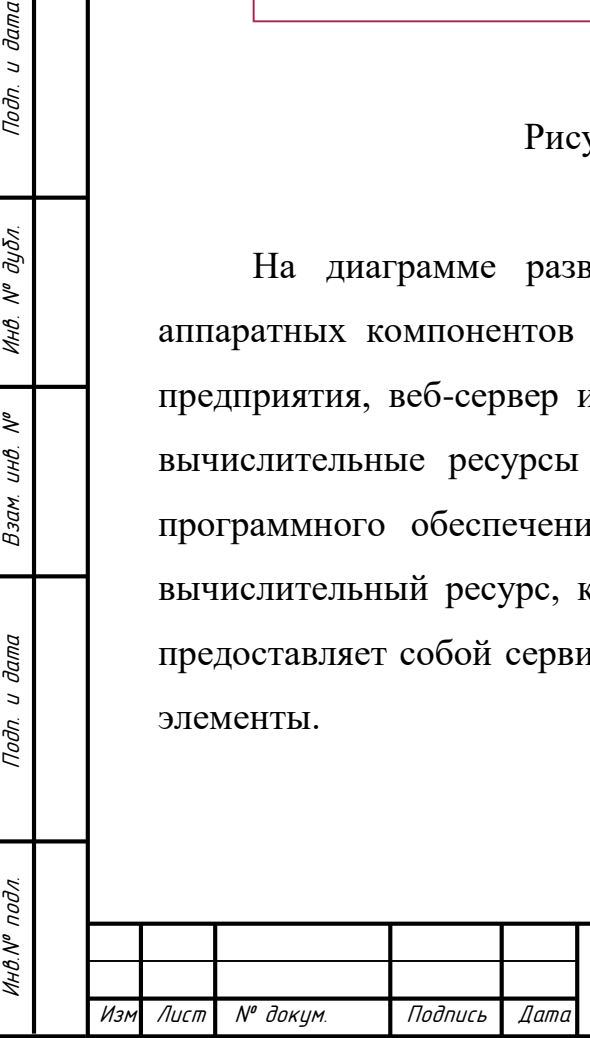

u dama

Подп.

дибл.  $\tilde{\checkmark}$ Инв.

₹ UHB.

Взам.

**дала**  $\overline{a}$ Подп.

### <span id="page-34-0"></span>3 Разработка системы расчета трудозатрат

Объекты конфигурации обладают различным поведением, и оно зависит от вида объекта. Одни объекты могут выполнять какие-то действия, другие этих действий выполнять не могут, зато у них есть свой собственный набор действий. И, наконец, самое важное качество объектов конфигурации — это их прикладная направленность. Объекты конфигурации не просто некие абстрактные конструкции, при помощи которых разработчик пытается описать поставленную перед ним задачу. Они представляют собой аналоги реальных объектов, которыми оперирует предприятие в ходе своей работы [10].

Например, на каждом предприятии существуют различные документы, с помощью которых оно фиксирует факты совершения хозяйственных операций. Точно так же в конфигурации существуют объекты вида «Документ». В конфигурации «АИС расчета трудозатрат» имеется 5 объектов данного вида.

Кроме этого на каждом предприятии обязательно ведется список данных, отвечающих конкретной предметной области. В конфигурации тоже есть специальные объекты вида «Справочник», которые позволяют разработчику создавать аналоги таких списков. В конфигурации «АИС расчета трудозатрат» имеется 8 справочников.

#### <span id="page-34-1"></span>3.1 Создание ролей

u damc

Подп.

дибл.

 $\tilde{\mathcal{N}}$ Инв.

₹

UHB.

Взам.

u dama

Подп.

на № подл

При входе в систему и при работе с ней происходит процесс проверки прав. Создадим в конфигураторе 3 роли, которые мы будем применять к добавленным пользователям. Роль «Диспетчера» — которая к тому же является администрирующей т.к. это обязательная роль в системе 1С Предприятие. Невозможно начать работу с информационной системой, если какому-либо пользователю не присвоена эта роль. В ней включены все функции для работы с системой, и позволено производить все операции над созданными объектами.

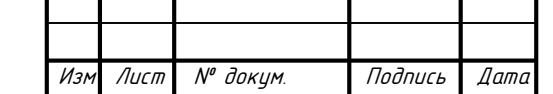

Эта роль предназначена для администратора информационной системы, уполномоченного выполнять все действия над ней.

Для создания роли «Диспетчера» на вкладке общие выбираем пункт роли и добавляем новую роль. Заполняем значения свойств нового объекта конфигурации. В окне настройки прав, для роли имеет смысл установить флаг «Устанавливать права для новых объектов». Если этого не сделать, то нам, при добавлении новых объектов конфигурации, придется устанавливать права для каждого нового объекта. При установке параметра, соответственно, набор прав будет заполнен. «Устанавливать права для реквизитов и табличных частей по умолчанию» также следует установить, что значительно упростит создание прав для этой роли. Однако назначение прав администратора не единственная задача Диспетчера. Он так же получает право создавать новые справочники, проводить документы, кроме «Закрытие заказа». Ограничение устанавливается только на формирование отчета. В данном праве нет необходимости, т.к. он при регистривании уже владеет всех справочной информацией.

Создадим роль «Диреткор» и настроим его так, чтобы он мог просматривать все объекты, то не создавать новые или вносить какие-то изменения. Так же откроем ему доступ ко всем видам отчетов, т.к. это и является его основной задачей.

Создадим роль «Мастер цеха». Заполним реквизит «Имя» как «Мастер цеха» и синоним с таким же значением. Разрешим ему просмотр некоторых справочников, и создание и проведение документа «Закрытие заказа» и формирование отчета «Заказ». После создания других объектов конфигурации, каждому пользователю назначим права доступа.

После этого установим пароль, для обеспечения информационной безопасности. Реализация этой процедуры представлена на рисунке 7.

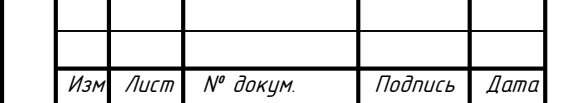

Инв.№ подл. Подп. и дата Взам. инв. № Инв. № дубл. Подп. и дата

Взам.

u dama

Подп.

подл

২ UHB.

u damo

Подп.

дибл.  $\tilde{\mathcal{N}}$ Инв.
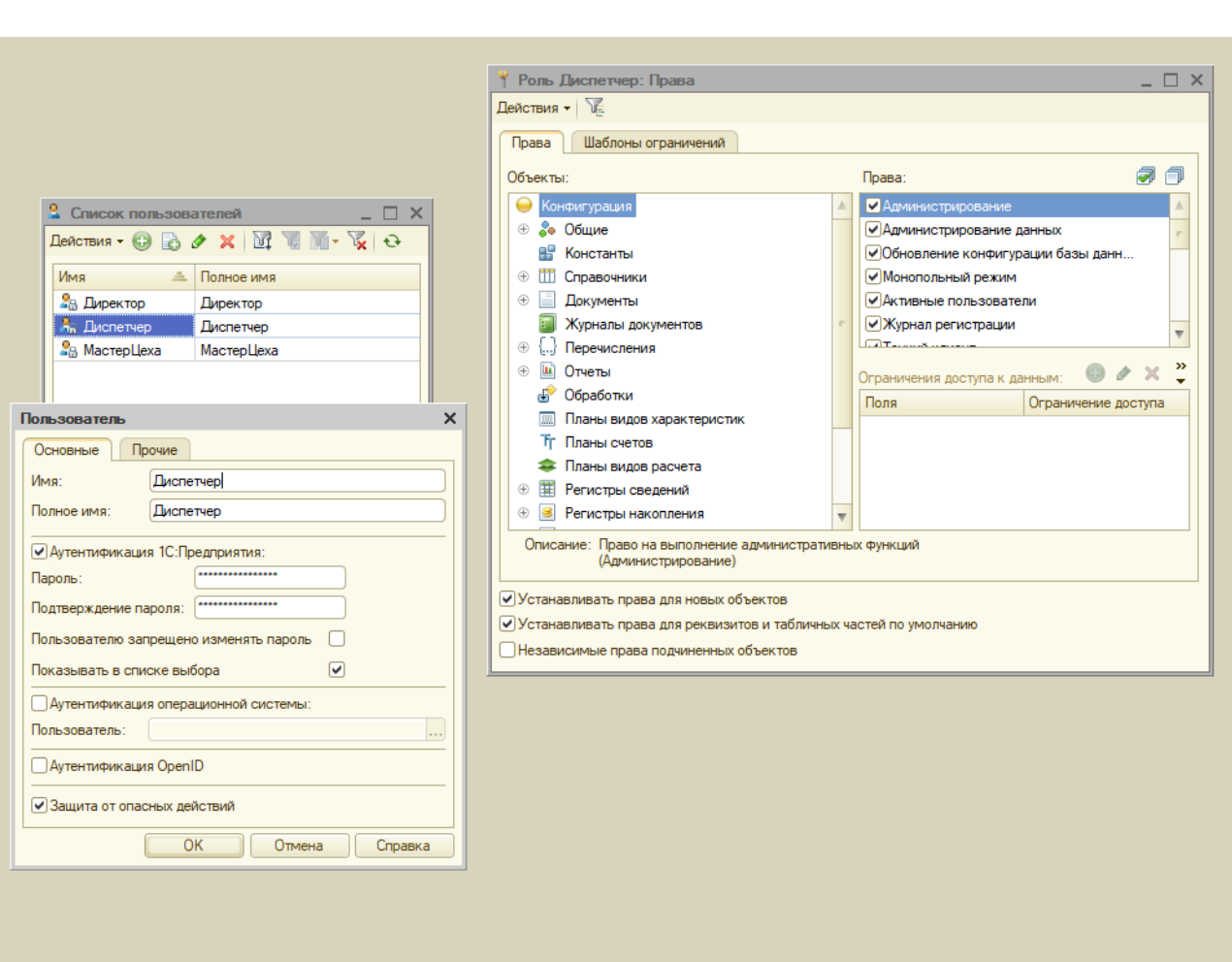

Рисунок 7 – Назначение прав доступа

## **3.2 Создание подсистем**

Для организации командного интерфейса пользователя и классификации объектов в системе 1С предприятие используется объект конфигурации «Подсистемы». Количество подсистем будут указывать количество вкладок в загруженной конфигурации.

Было принято решение о создании 4 подсистемы, а именно «Справочники», «Отчеты», «Заказы», «Производство».

При создании подсистемы «Заказы» на вкладке «Основные» заполняем реквизиты «Имя» и «Синоним» значением «Заказы». В этой подсистеме будут находиться документы «Регистрация заказа», «Закрытие заказа», «Поступление (акт, накладная)», поэтому устанавливаем в этих объектах галочки напротив этой

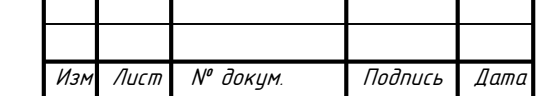

Инв.№ подл. Подп. и дата Взам. инв. № Инв. № дубл. Подп. и дата

Взам.

u dama

Подп.

ннв. № подл

২ инв.

u damo

Подп.

дибл.  $\tilde{\checkmark}$ ИHВ. подсистемы. Во вкладке состав можно из приведенного списка всех элементов выбрать подходящие вашей системе. Создание и наполнение подсистемы «Заказы» представлено на рисунке 8

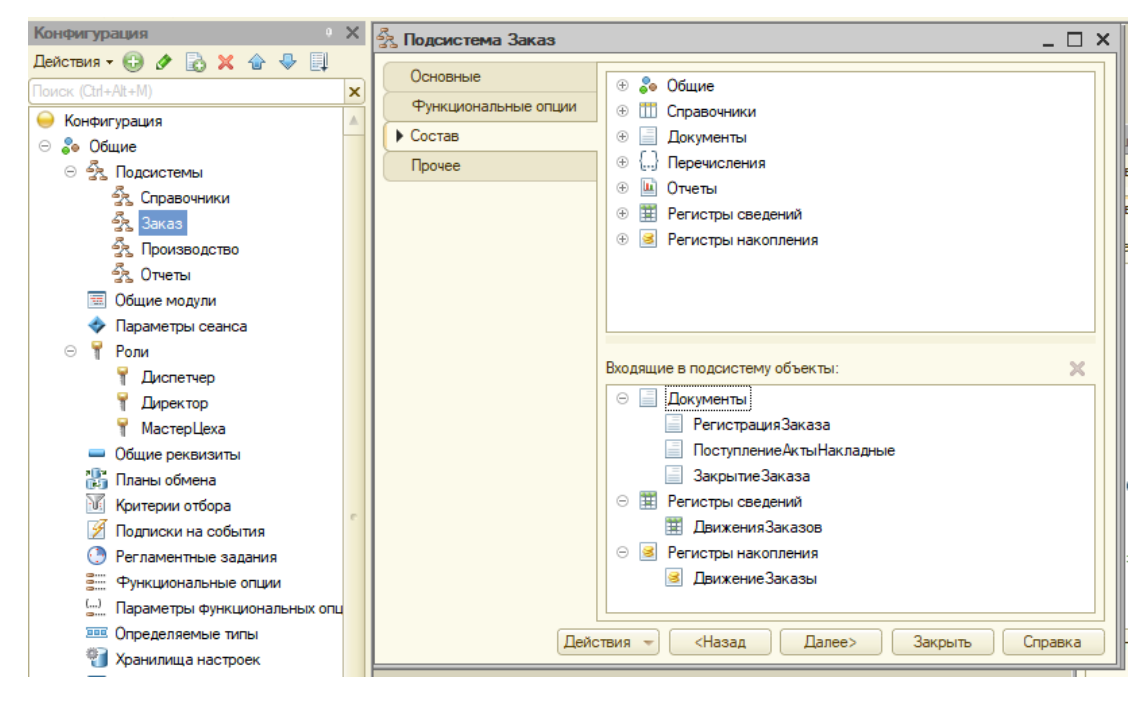

Рисунок 8 – Создание подсистемы «Заказ»

Аналогично создаем оставшиеся 3 подсистемы и распределяем по ним в соответствии логики остальные сущности. Например, в подсистеме «Справочники» будут размещаться информационные справочники, чтобы не занимать место в других вкладках и проще распределить роли в системе. В подсистеме «Производство» хранятся документы, связанные с выработкой готовой продукции, работай с сырьем на складах. Отчеты по зарегистрированным заказам будут храниться в отдельной подсистеме «Отчеты».

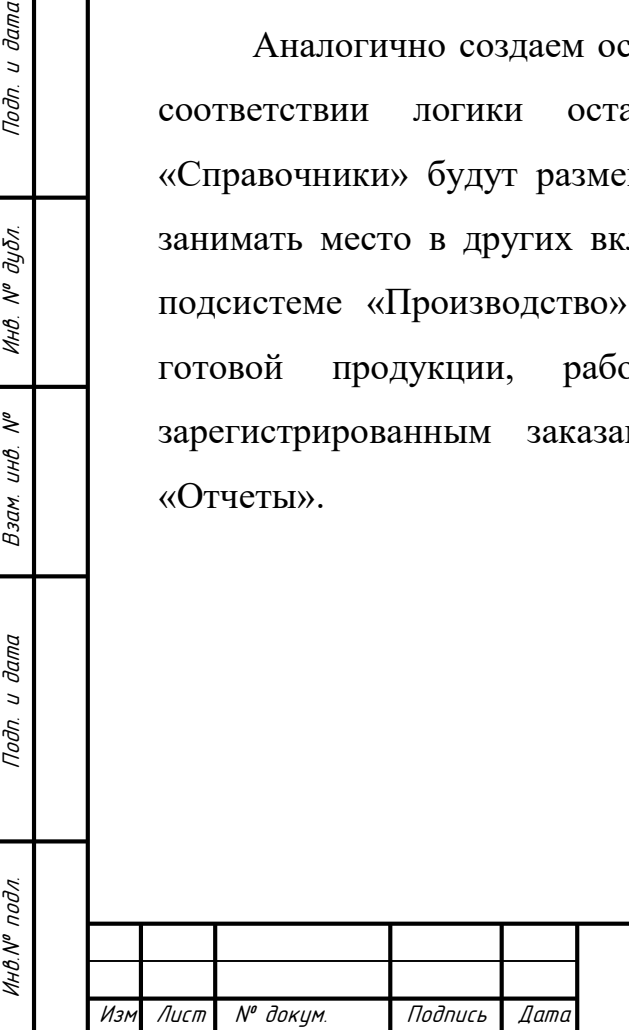

**дата**  $\overline{a}$ Подп.

дибл.  $\tilde{\checkmark}$ Инв.

 $\tilde{\checkmark}$ инв.

Взам.

dana  $\overline{a}$ Toðn.

#### **3.3 Создание справочников**

Объект конфигурации Справочник используется для того, чтобы на его основе платформа создала в базе данных информационную структуру, в которой будут храниться данные. Справочник состоит из элементов. характерной особенностью этого объекта является то, что пользователь в процессе работы может самостоятельно добавлять новые элементы в справочник. Каждый элемент справочника, как правило, содержит некоторую дополнительную информацию. Набор такой информации является одинаковым для всех элементов, и для описания такого набора используются реквизиты [11].

Имя является основным свойством любого объекта конфигурации. При создании нового объекта система автоматически присваивает ему некоторое имя. Можно использовать имя, присвоенное системой, но лучше заменить его своим, понятным именем. Имя можно задавать любое, главное, чтобы оно начиналось с буквы и не содержало некоторых специальных символов (например, пробел). Для удобства чтения конфигурации принято составлять интуитивно понятные имена, и, если они состоят из нескольких слов, удалять пробелы между словами и каждое слово начинать с большой буквы.

На основании имени платформа автоматически создаст «синоним». Свойство «синоним» также есть у любого объекта конфигурации. Оно предназначено для хранения альтернативного наименования объекта конфигурации, которое будет использовано в элементах интерфейса нашей программы, то есть будет показано пользователю. Поэтому на синоним практически нет никаких ограничений, и его можно задавать в привычном для человека виде.

Каждый справочник имеет два предопределенных реквизита: «Код» и «Наименование». Длина кода — важное свойство справочника. Как правило, код справочника используется для идентификации элементов и содержит уникальные для каждого элемента справочника значения. Платформа может

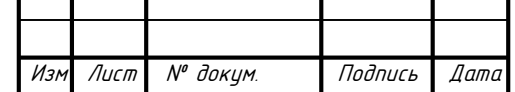

Инв.№ подл. Подп. и дата Взам. инв. № Инв. № дубл. Подп. и дата

Взам.

**дала**  $\overline{a}$ Подп.

на № подл

₹ UHB.

u damo

Подп.

дибл.  $\tilde{\mathbf{y}}$ Инв.

сама контролировать уникальность кодов и поддерживать автоматическую нумерацию элементов. От длины кода будет зависеть максимальное количество элементов, содержащихся в справочнике.

Справочник «НормаЧеловекоЧасов» предназначен для наполнения системы новыми расчетами трудозатрат, по новым видам номенклатуры.

На вкладке Основные назначаем имя «НормаЧеловекоЧасов» и синоним «Норма чел-час». На вкладке подсистемы указываем, что данный справочник будет виден в подсистеме «Справочник». Указывается это выставлением флага под одноименной подсистемой. При заполнении вкладки Данные необходимо четко понимать, какого типа информация будет храниться, т.к. при создании реквизитов надо четко прописывать их тип данных. В 1С Предприятие большой перечень типов данных. Особенностью 1С предприятия в том, что можно сделать тип данных какого-либо реквизита как ТипСсылка на другой элемент системы, например, на другой справочник. Это помогает упростить работу по связыванию элементов ИБ между собой и позволяет создавать один элемент справочника через другой.

В справочнике «НормаЧеловекоЧасов» основным реквизитов будет «Номенклатура». Однако номенклатура включает в себя все начиная от нашей готовой к выпуску продукции и заканчивая возвратную тару. Списки номенклатуры могут быть огромными, поэтому целесообразно вынести ее в отдельный справочник «Номенклатура» и сослаться на него.

Очень часто встречаются реквизиты с типом «Число». При их настройке следует учитывать, что в 1С Предприятии предусмотрено определение точности числа после запятой. Например, при установке цен в справочнике «Номенклатура» следует поставить в графе точность 2, потому что цена товара может быть с копейками. Галочка на против поля Неотрицательное сигнализирует системе о том, что в этом поле будут размещены только положительные числа либо 0.

Лист № доким. Подпись Дата

Инв.№ подл. Подп. и дата Взам. инв. № Инв. № дубл. Подп. и дата

Взам.

**дала**  $\overline{a}$ Подп.

ннв. № подл

 $\tilde{\checkmark}$ UНÔ.

u damo

Подп.

дибл.  $\tilde{\mathbf{y}}$ Инв.

В справочнике «НормаЧеловекоЧасов» есть два типа полей: логически зависимые и нет. Логически зависимые реквизиты, «Произведено», «КоличествоЧеловекНаОпераци», «ДлительностьСмены» и некоторые другие связаны между собой. Их следует вынести в табличную часть, т.к. это будет интуитивно проще воспринимать в таком виде.

Создание Справочника «НормаЧеловекоЧасов» и настройка свойств его реквизита «Номенклатура» представлено на рисунке 9.

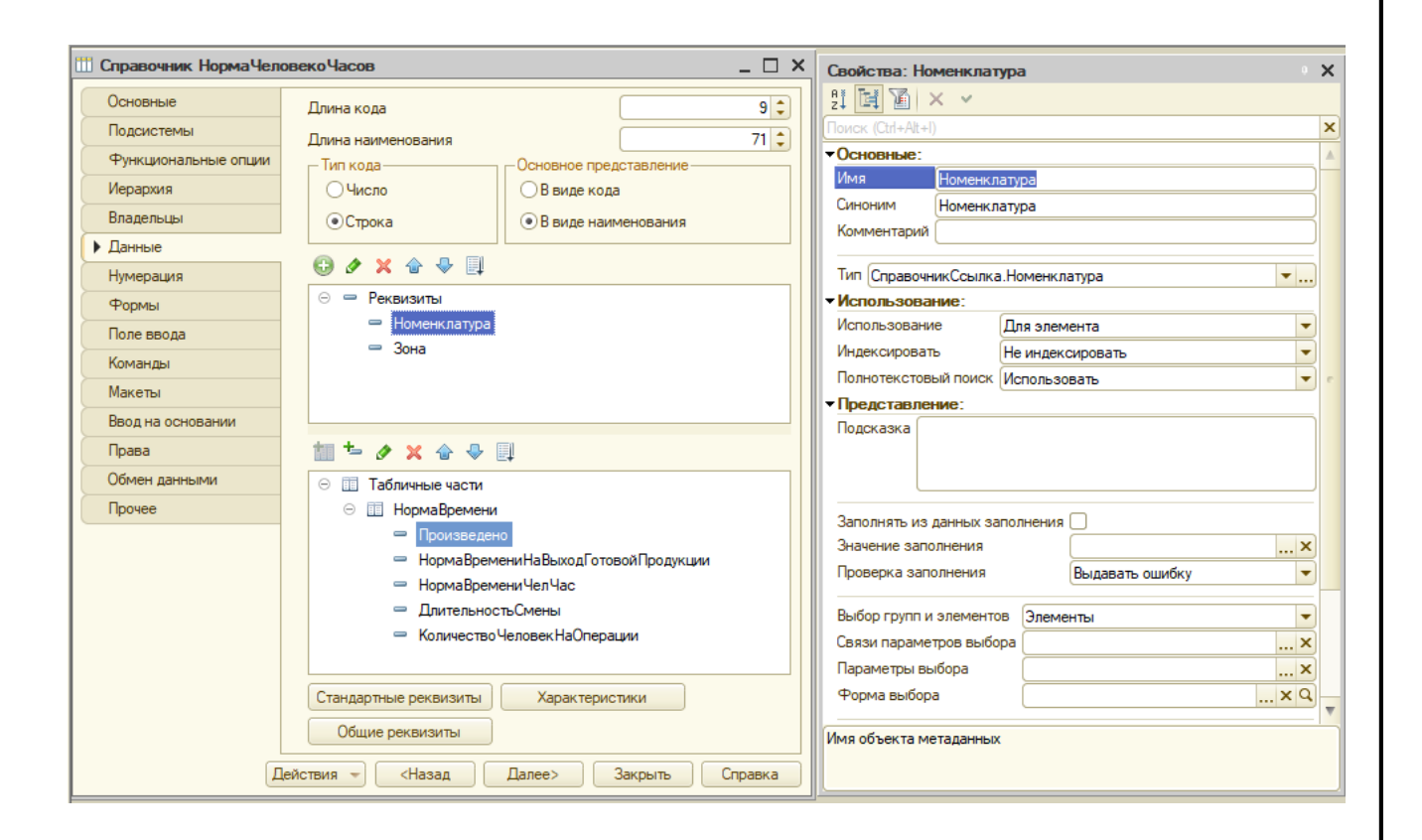

Рисунок 9 — Справочник «НормаЧеловекоЧасов»

## **3.4 Перечисления**

**дата** 

 $\overline{a}$ 

Подп.

дибл.  $\tilde{\checkmark}$ Инв.

 $\tilde{\checkmark}$ UНÔ.

Взам.

дата  $\overline{a}$ Toðn.

Инв.Nº

Объект конфигурации *Перечисление* предназначен для описания структуры хранения постоянных наборов значений, не изменяемых в процессе работы конфигурации. На основании объекта конфигурации Перечисление

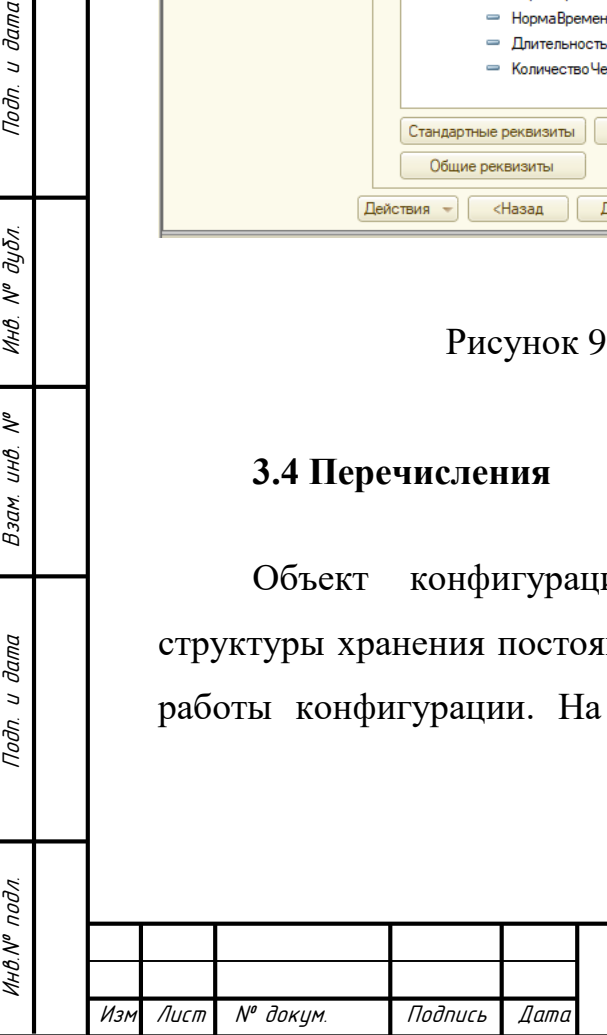

платформа создает в базе данных таблицу, в которой может храниться набор некоторых постоянных значений [12].

Для хранения информации о периоде действия используется перечисление.

Самым популярным перечислением является перечисление «ВидНоменклатуры». Оно необходимо для разграничение номенклатурный единиц на готовую продукцию, сырье и материалы, оборудование, возвратную тару. Работа с готовой продукцией осуществляется при регистрации или закрытия заказа. Сырье и материалы же в документах «ПоступлениеАктНакладная» и «ПередачаСырьяНаПроизводство».

Создание перечисления «ВидНоменклатуры» представлено на рисунке 10.

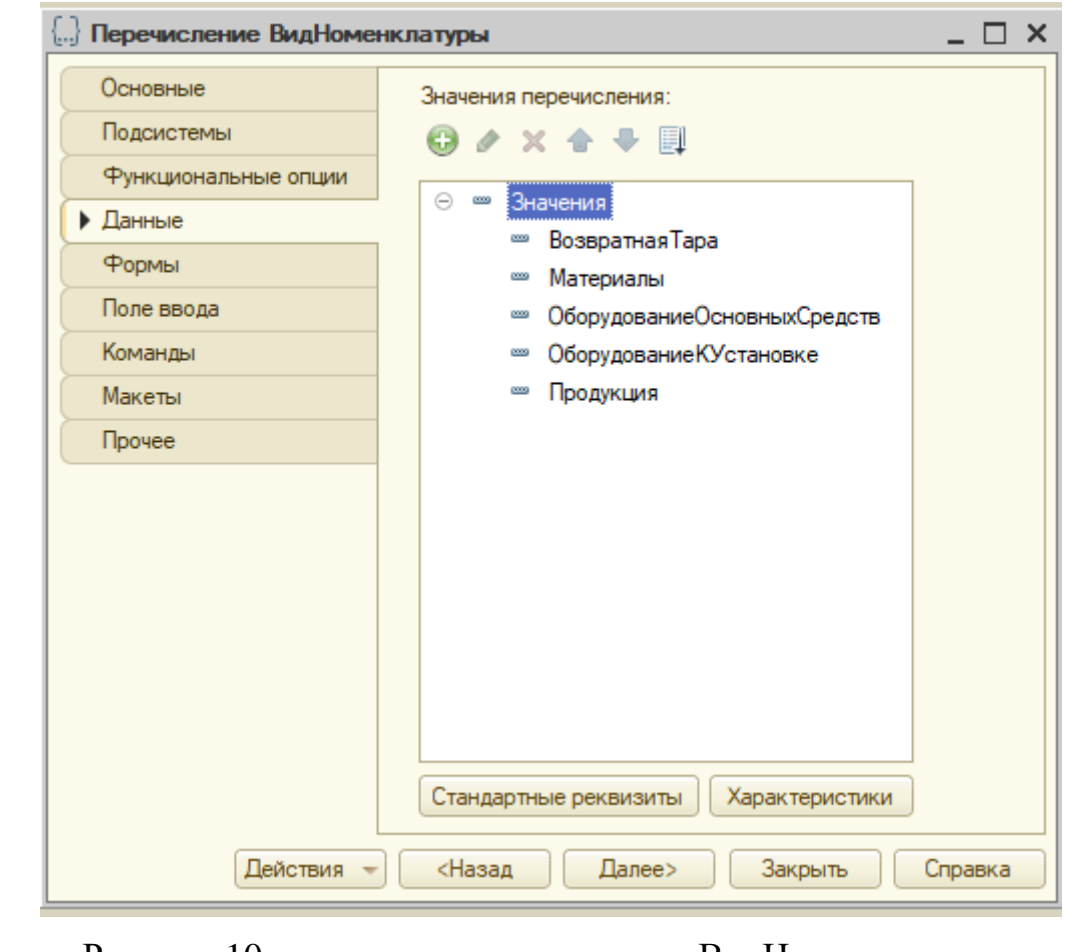

Рисунок 10 – создание перечисления «ВидНоменклатуры»

Ссылаться на данное перечисление можно из справочника «Номенклатура» в реквизите «ВидНоменклатуры».

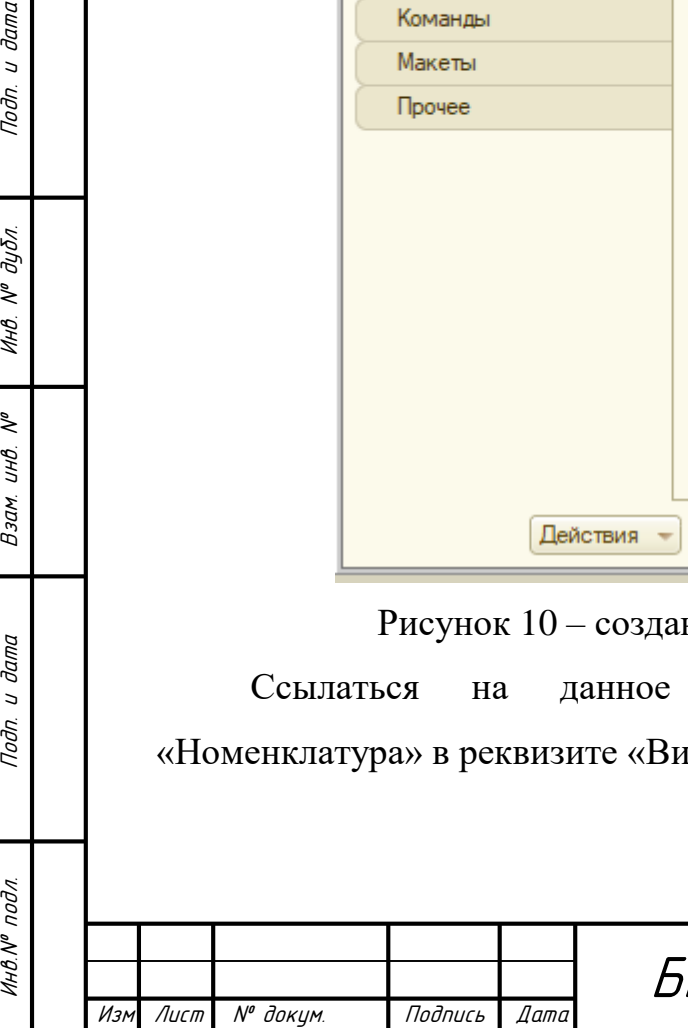

Подп.

дибл.  $\tilde{\mathbf{y}}$ Инв.

₹ UHB.

Взам.

u dama

Подп.

#### **3.5 Создание документа**

Объект конфигурации *Документ* является прикладным и предназначен для описания информации о совершенных хозяйственных операциях или о событиях, произошедших в жизни организации вообще. На основе этого объекта конфигурации платформа создает в базе данных информационную структуру, в которой будут храниться документы, отражающие специфику предметной области. Характерной особенностью документа является то, что в процессе работы пользователь может самостоятельно создавать новые объекты этой структуры — новые документы.

Свойства документа отличается от свойств всех остальных объектов базы данных. Документ обладает способностью проведения. Факт проведения документа означает, что событие, которое он отражает, повлияло на состояние учета. До тех пор, пока документ не проведен, состояние учета неизменно, и документ — не более чем черновик, заготовка. Как только документ будет проведен — изменения, вносимые документом в учет, могут вступить в силу и состояние учета может быть изменено. Поскольку документ вносит изменения в состояние учета, он всегда «привязан» к конкретному моменту времени. Это позволяет отражать в базе данных фактическую последовательность событий.[8]

Каждый документ, как правило, содержит информацию, которая подробнее описывает этот документ. Набор такой информации является одинаковым для всех документов одного вида, и для описания такого набора используются реквизиты. Большинство реквизитов разработчик создает самостоятельно, однако у каждого документа существуют два предопределённых поля: «Дата» и «Номер». Поскольку тип данных «Дата» содержит дату и время с точностью до секунды, этот реквизит и определяет в основном положение документа на оси времени.

Документ «Регистрация заказа» создан для формирования в базе данных новой информации о заказе. В ней должны отображаться контактные данные

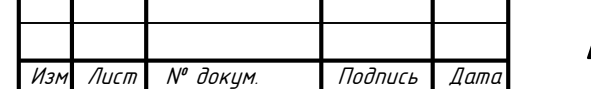

Инв.№ подл. Подп. и дата Взам. инв. № Инв. № дубл. Подп. и дата

Взам.

u dama

Подп.

на Ме подл

 $\tilde{\checkmark}$ UHB.

u damo

Подп.

дибл.  $\tilde{\mathcal{N}}$ Инв.

заказчика, номенклатура и количество ее выполнения. Самым важным реквизитом остается дата требуемой готовности заказа.

На вкладке Основные назначаем имя «РегистрацияЗаказа» и синоним «Регистрация заказа».

На вкладке подсистемы указываем, что данный документ будет виден в подсистеме «Заказ». Указывается это выставлением флага под одноименной подсистемой. Реквизиты документа сводятся к обозначению даты готовности, контрагента, Параметров, Договора, Комментария, Пометки срочности, Диспетчера, ответственного за правильность заполнения заказа. Вся информация о номенклатуре находиться в табличной части и включает в себя информацию о количестве, цене, НДС, и сумме.

Создание документа «РегистрацияЗаказа» представлено на рисунке 11.

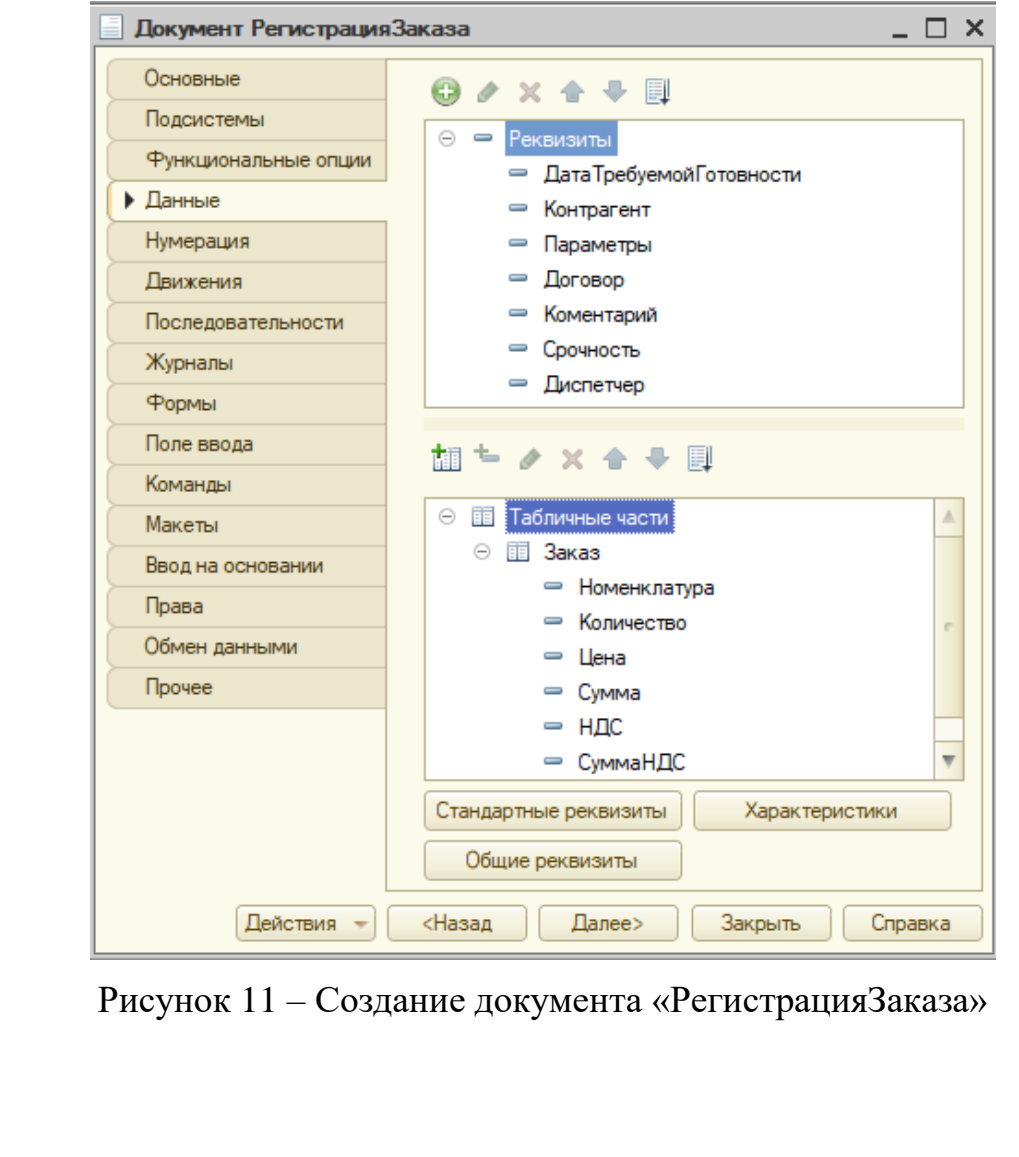

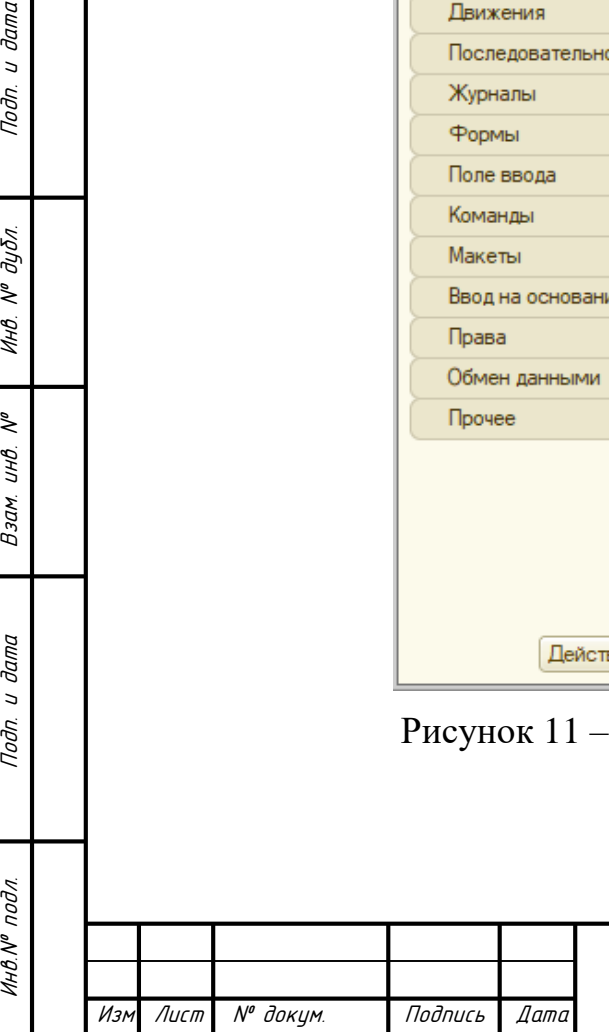

Toðn.

дибл.  $\tilde{\checkmark}$ Инв.

₹ UHB.

Взам.

u dama

Подп.

pog'

Инв.№

Движение в данном документе должны проводиться по регистру сведений «ДввиженияЗаказов» во вкладке движения. Реквизит «Срочность» определен как Булево, т.е. на форме будет возможность поставить галочку напротив этого значению в случае необходимости.

## **3.6 Создание Регистров**

Лист № докум. Подпись Дата

Инв.№ подл. Подп. и дата Взам. инв. № Инв. № дубл. Подп. и дата

Взам.

**дала**  $\overline{a}$ Подп.

ннв. № подл

₹ UHB.

u damo

Подп.

дибл.  $\tilde{\mathbf{y}}$ Инв.

Объект конфигурации *Регистр накопления* является прикладным и предназначен для описания структуры накопления данных.

На основе объекта конфигурации «Регистр накопления» платформа создает в базе данных таблицы, в которых будут накапливаться данные, «поставляемые» различными объектами базы данных.[7]

Эти данные будут храниться в таблицах в виде отдельных записей, каждая из которых имеет одинаковую, заданную в конфигураторе структуру.

На основании таблицы движений регистра накопления система рассчитывает таблицу итогов регистра, которая хранит в базе данных итоги на момент времени последнего движения (актуальные итоги).

Отличительной особенностью регистра накопления является то, что он не предназначен для интерактивного редактирования пользователем.

Основным назначением регистра накопления является накопление числовой информации в разрезе нескольких измерений, которые описываются разработчиком в соответствующем объекте конфигурации «Регистр накопления» и являются подчиненными объектами конфигурации.

Виды числовой информации, накапливаемой регистром, называются ресурсами, также являются подчиненными объектами и описываются в конфигураторе. [9]

Изменение состояния регистра накопления происходит, как правило, при проведении документа и заключается в том, что в регистр добавляется некоторое количество записей. Каждая запись содержит значения измерений, значения приращений ресурсов, ссылку на документ, который вызвал эти изменения (регистратор), и «направление» приращения (приход или расход). Такой набор записей называется движениями регистра накопления. Каждому движению регистра накопления всегда должен соответствовать регистратор — объект информационной базы (как правило, документ), который произвел эти движения.

В нашей базе основным регистром накопления является регистр «ДвижениеМатериалов», т.е. движение сырья и материалов, поступивших на производство путем покупки из через документ «ПоступлениеАктНакладная» и списание материалов производиться путем списания их со склада документом «СписаниеМатериаловНаПроизвоство». Следовательно, во вкладке Вид Регистра следует выставить Остатки. В качестве данных, по которым и будет проводиться движение обозначает в качестве измерений Склад и Номенклатура, а в качестве ресурсов – Количество.

Результат представлен на рисунке 12.

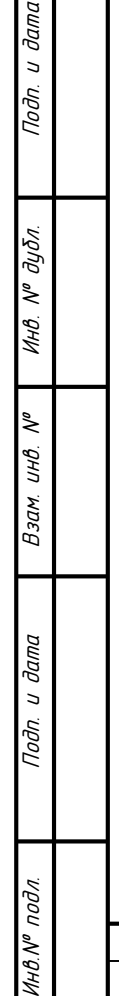

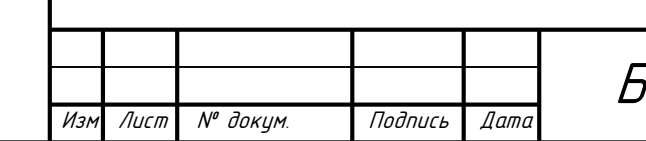

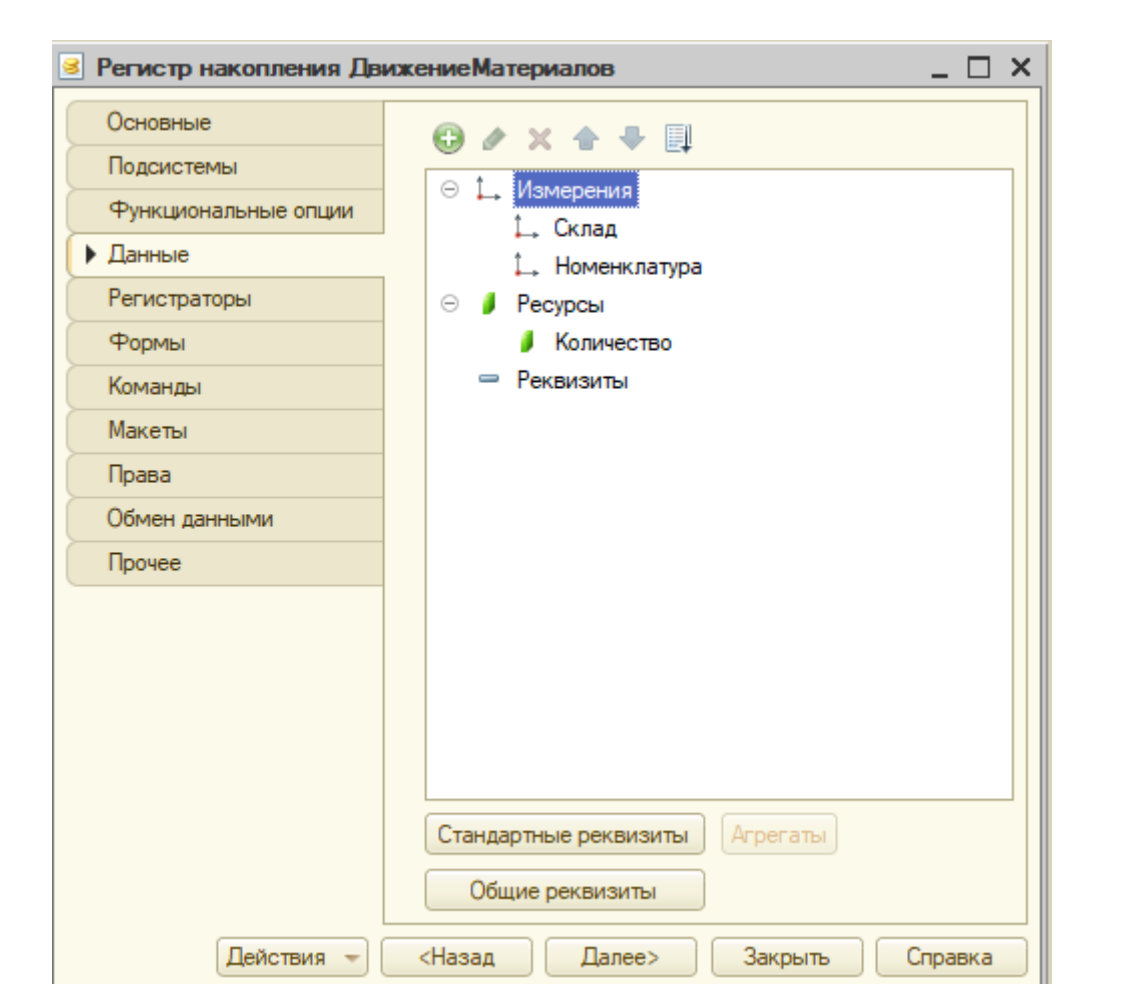

Рисунок 12 – Создание регистра накопления «ДвижениеМатериалов»

Однако регистры накопления не единственный вид регистров в 1С Предприятии. Вторым типом регистров является регистр сведений.

Регистр сведений – объект конфигурации [1С:Предприятие](http://1c-wiki.ru/wiki/1%D0%A1:%D0%9F%D1%80%D0%B5%D0%B4%D0%BF%D1%80%D0%B8%D1%8F%D1%82%D0%B8%D0%B5) 8 предназначенный для описания структуры хранения данных в разрезе нескольких измерений.

На основе объекта конфигурации Регистр сведений [платформа](http://1c-wiki.ru/w/index.php?title=%D0%9F%D0%BB%D0%B0%D1%82%D1%84%D0%BE%D1%80%D0%BC%D0%B0&action=edit&redlink=1) создает в базе данных таблицу, в которой может храниться произвольная информация, «привязанная» к набору измерений.

Информация в регистре сведений хранится в виде набора строк (записей). Каждая строка содержит набор измерений и соответствующие им значения ресурсов. Комбинация измерений однозначно идентифицирующая запись. свойства позволяет добавить к списку измерений дополнительное измерение

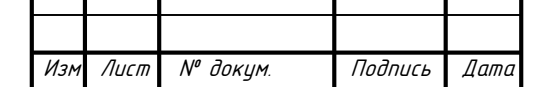

Инв.№ подл. Подп. и дата Взам. инв. № Инв. № дубл. Подп. и дата

Взам.

u dama

Подп.

ннв. № подл

u damc

Подп.

 $N^{\theta}$  dy $\delta$ n.

Инв.

২ UHB. — Период. С его помощью можно решить большое количество задач: хранение информации в базе данных, учитывая актуальность на определенную дату.

В нашей АИС основным регистром сведений является регистр «ДвиженияПлана». Регистратором для него служит документ «ПланированиеВыполненияЗаказов». Периодичность в пределах секунды.

Создание регистра сведений представлено на рисунке 13.

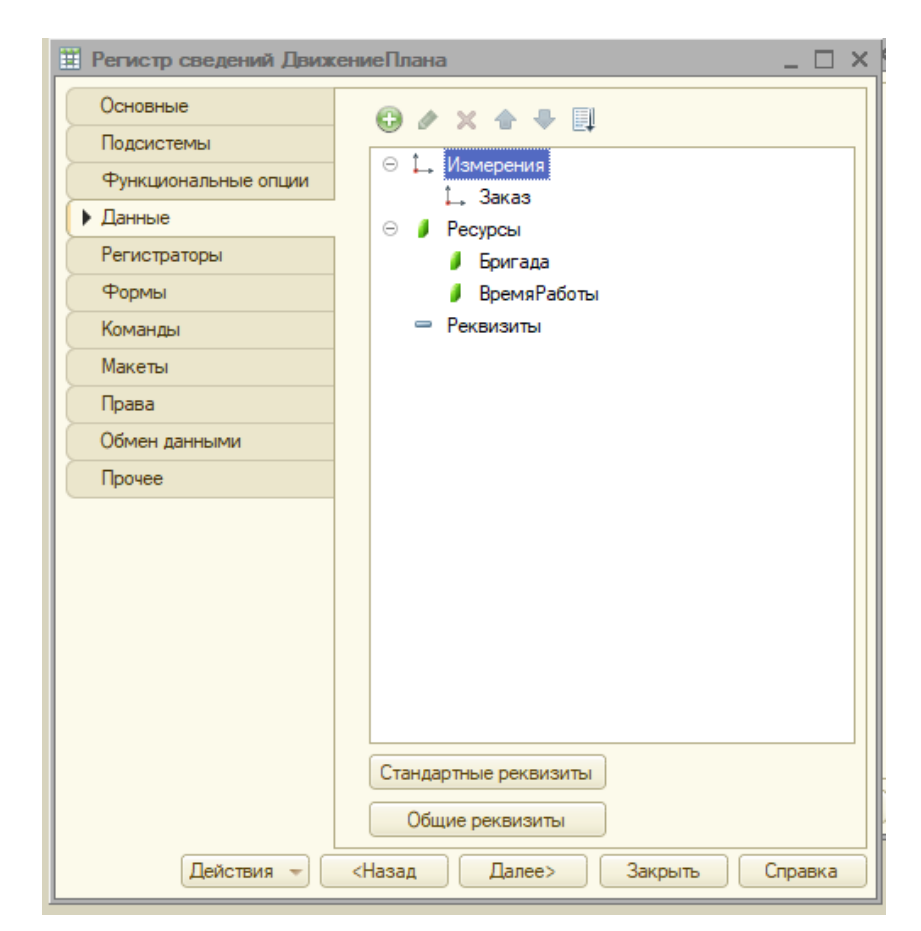

Риунок 13 – Создание регистра сведений «ДжиженияПлана»

В качесвте измерения послужил Заказ, а в качестве ресурсов Бригада и Время работы.

Регистры основная движущая сила любой ИС. В итоге можно сказать ,что Регистры предназначены для увеличения скорости считывания определенных (аналитических) показателей по деятельности предприятия. Показатели хранятся в регистрах в определенных разрезах, с учетом периодичности. Т.е. регистры

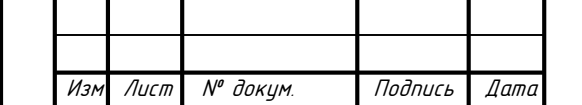

Инв.№ подл. Подп. и дата Взам. инв. № Инв. № дубл. Подп. и дата

Взам.

**дала**  $\overline{a}$ Подп.

подл.

Инв.Nº

Ž UHB.

u dama

Подп.

дибл.

 $\tilde{\checkmark}$ Инв.

хранят время, к примеру, можно узнать остаток на складе определенного товара месяц назад.

## **3.7 Описание модуля**

Для того чтобы после проведения документа изменения вступили в силу необходимо в окне редактирования объекта конфигурации на вкладке «Движения» указать нужные регистры. Сразу после отметки выбранного регистра становится доступной кнопка «Конструктор движений». После его применения в модуле объекта документа «РегистрацияЗаказа» конструктор создал обработчик события «КоличествоПриИзменении».

Модуль — это хранилище для текста программы на встроенном языке. В конфигурации существует большое количество модулей, которые расположены в различных ее точках [8]. Они могут принадлежать некоторым объектам конфигурации (например, формам), а могут существовать сами по себе (принадлежать всей конфигурации в целом).

Рассмотрим процедуры модуля формы на рисунке 14.

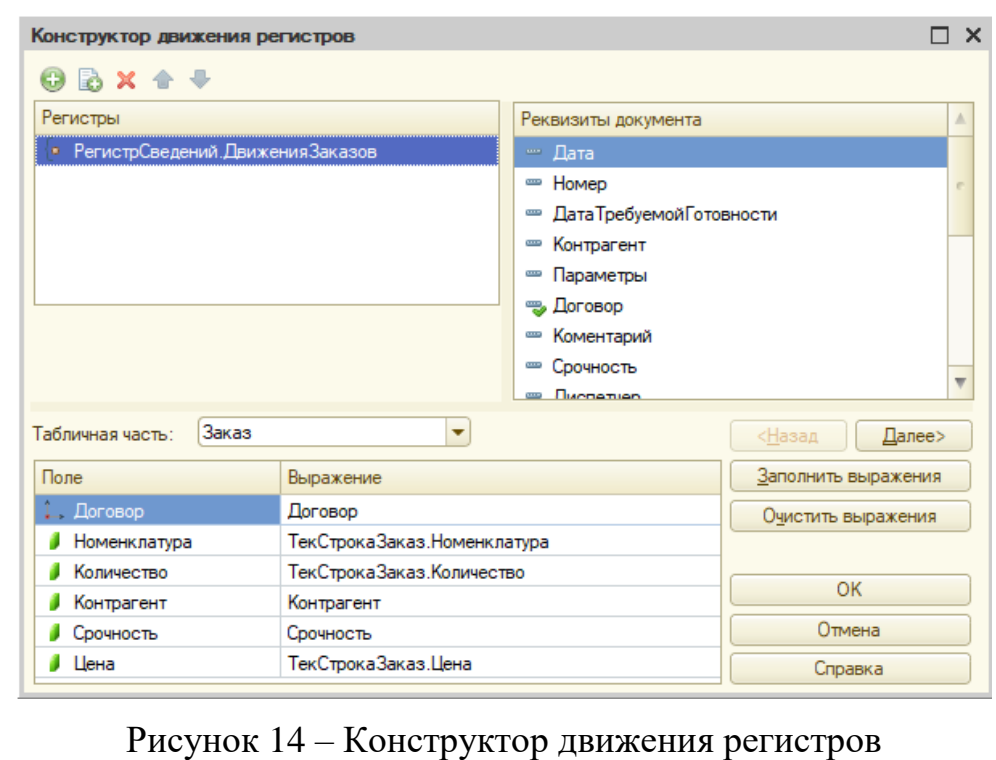

Лист № докум. Подпись Дата

Инв.№ подл. Подп. и дата Взам. инв. № Инв. № дубл. Подп. и дата

Взам.

u dama

Подп.

ннв. № подл

₹ UHB.

u damo

Подп.

дибл.  $\tilde{\mathbf{y}}$ Инв.

После заполения выражения и подтверждения правильности система генерирует программный код.

По окончании работы Конструктора движений регистров в модуле документа будут записаны на встроенном языке все сконструированные движения регистров.

#### **3.8 Создание отчета**

Объект конфигурации *Отчет* предназначен для описания алгоритмов, при помощи которых пользователь сможет получить необходимые ему выходные данные. Алгоритм формирования выходных данных описывается при помощи визуальных средств или с использованием встроенного языка [8].

Для получения сведений о выполнении заказов был реализован отчет «ПланВыполнения».

На вкладке основные назначаем имя «ПланВыполнения» и синоним аналогичный имени «План выполнения».

На вкладке подсистемы указываем, что данный отчет будет виден в подсистеме «Отчеты». Указывается это выставлением флага под одноименной подсистемой.

Макет это подчиненный объект конфигурации, который позволяет хранить различные данные, требующиеся для отображения в процессе работы как всего прикладного решения, так и отдельных его объектов [10].

На вкладке Макеты создаем макет «Макет».

Выделяем и создаем область, назначением ей имени «Шапка». Эта область будет выводить шапку документа. В данной области создаем параметры и шаблоны для будущей печатной формы:

- «Номенклатура» — параметр. В эту графу выводится Номенклатура заказанная Контрагентом;

- «Бригада» — параметр. В эту графу выводится номер бригады;

- «ДатаНачала» — параметр. В эту графу выводится число, месяц и год с начала которого будет формироваться отчет;

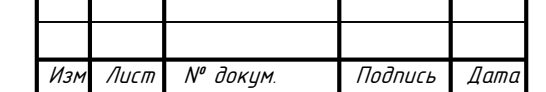

Инв.№ подл. Подп. и дата Взам. инв. № Инв. № дубл. Подп. и дата

Взам.

**дала**  $\overline{a}$ Подп.

инв. № подл

₹ UHB.

u damo

Подп.

дибл.  $\tilde{\mathbf{y}}$ Инв.

- «ДатаОкончания» — параметр. В эту графу выводится дата окончания;

- «ДатаЗаполнения» — параметр. В эту графу выводится число на момент заполнения;

После настройки всех полей переходим в окно Конструктора запроса и выбираем необходимы поля с помощью стрелок. После чего формируется Набор данных который представлен на рисунке 15.

| Наборы данных        |                      |                | Отчет ПланВыполнения: ОсновнаяСхемаКомпоновкиДанных |               |                                      |        |                 |                  |                                                                 |                  |                         |                                                                 |                                                                     |          |                          |                                  |                    |                |                                  |                                  |                                  | $ \oplus$ $\times$ |
|----------------------|----------------------|----------------|-----------------------------------------------------|---------------|--------------------------------------|--------|-----------------|------------------|-----------------------------------------------------------------|------------------|-------------------------|-----------------------------------------------------------------|---------------------------------------------------------------------|----------|--------------------------|----------------------------------|--------------------|----------------|----------------------------------|----------------------------------|----------------------------------|--------------------|
|                      | Связи наборов данных |                | Вычисляемые поля                                    | Ресурсы       | Параметры                            | Макеты | Вложенные схемы |                  |                                                                 | Настройки        |                         |                                                                 |                                                                     |          |                          |                                  |                    |                |                                  |                                  |                                  |                    |
|                      |                      | Flona:         |                                                     |               |                                      |        |                 |                  |                                                                 |                  |                         |                                                                 |                                                                     |          |                          |                                  |                    |                |                                  |                                  |                                  | <b>ORBEX</b>       |
| ⊖ Наборы данных      |                      |                | <b>None</b>                                         | Путь          |                                      |        |                 | Ограничение поля |                                                                 |                  | Pon <sub>b</sub>        |                                                                 | Выражение предста.                                                  |          | Проверка иерархии:       |                                  | Тип значения       |                | Оформление                       |                                  |                                  |                    |
| <b>Набор Данных1</b> |                      |                |                                                     |               | Автозаголовок                        |        |                 |                  | <b>None Yono Fpynna</b> <i>Ynop</i> .<br>Ограничение реквизитов |                  |                         |                                                                 | Выражения<br><b>инвениропи</b>                                      |          | Набор данных<br>Параметр |                                  | Доступные значения |                | Параметры                        |                                  |                                  |                    |
|                      |                      |                |                                                     |               |                                      |        |                 |                  |                                                                 |                  |                         |                                                                 |                                                                     |          |                          |                                  |                    |                | редактирования                   |                                  |                                  |                    |
|                      |                      |                |                                                     |               |                                      |        |                 | <b>Поле</b>      |                                                                 | Ycno Tpynna Ynop |                         |                                                                 |                                                                     |          |                          |                                  |                    |                |                                  |                                  |                                  |                    |
|                      |                      |                | — Ссылка                                            | Ссылка        |                                      |        |                 |                  |                                                                 | о                |                         |                                                                 | <b>Ш Конструктор запроса</b>                                        |          |                          |                                  |                    |                | $\square$ $\times$               |                                  |                                  |                    |
|                      |                      |                |                                                     |               | <b>П</b> Ссылка                      |        |                 |                  |                                                                 | Ω                |                         | Таблиц.                                                         | Связи                                                               | Группир. | Условия                  | Дополн.                          | Объеди.            | Порядок        | Компон.                          | Характе                          |                                  | Пакет з.           |
|                      |                      |                | - Время Работы                                      |               | ВремяРаботы                          |        |                 |                  |                                                                 |                  |                         |                                                                 |                                                                     |          |                          |                                  |                    |                |                                  |                                  |                                  |                    |
|                      |                      |                |                                                     |               | Время работы                         |        |                 | $\checkmark$     | $\checkmark$                                                    | $\checkmark$     | $\overline{\mathbf{v}}$ | 日息                                                              |                                                                     |          |                          | 插起/× 脂™                          |                    |                | 0x                               |                                  |                                  |                    |
|                      |                      |                | - Время Работы 1                                    |               | ВоемяРаботы1                         |        |                 |                  |                                                                 | Ċ                |                         | База данных                                                     |                                                                     |          |                          | Таблицы                          |                    |                | Поля                             |                                  |                                  |                    |
|                      |                      |                |                                                     |               | Roems patients                       |        |                 | $\checkmark$     | $\checkmark$                                                    | $\checkmark$     | $\overline{\mathbf{v}}$ | <b>© ПП</b> Справочники                                         |                                                                     |          | $\geq$                   | <b>© НЕ ДвижениеПлана</b>        |                    | $\rightarrow$  | $\qquad \qquad \blacksquare$     | Планирование Выполнения Заказо   |                                  |                    |
|                      |                      |                | - Eowrana1                                          | Бригада1      |                                      |        |                 |                  |                                                                 | Ō                |                         | <b>Э Документы</b>                                              |                                                                     |          | $>$                      | • ПланированиеВыполненияЗаказ >> |                    |                |                                  | - Планирование Выполнения Заказо |                                  |                    |
|                      |                      |                |                                                     |               | O Bowraga1                           |        |                 | o                |                                                                 | Ō                |                         |                                                                 | ⊕ [] Перечисления<br>• Планирование Выполнения Заказ<br>-<br>$\leq$ |          |                          |                                  |                    |                |                                  |                                  | - Планирование Выполнения Заказо |                    |
|                      |                      |                | $= 6$ owrana2                                       | Бригада2      |                                      |        |                 | o                |                                                                 | o                |                         | ⊕ <b>ШЕ РегистрыСведений</b><br>⊕ Ш ПланированиеВыполненияЗаказ |                                                                     |          |                          |                                  | <<                 |                | - Планирование Выполнения Заказо |                                  |                                  |                    |
|                      |                      |                |                                                     |               | $\n  Бритада2\n$                     |        |                 | п                |                                                                 | C                |                         | <b>B B</b> РегистрыНакопления                                   |                                                                     |          | $<<$                     |                                  |                    |                |                                  | - Планирование Выполнения Заказо |                                  |                    |
|                      |                      |                | - Порядок ВОчереди                                  |               | <b>Порядок ВОчереди</b>              |        |                 |                  |                                                                 |                  |                         |                                                                 |                                                                     |          |                          |                                  |                    |                |                                  | - Планирование Выполнения Заказо |                                  |                    |
|                      |                      |                |                                                     |               | Порядок в очереди                    |        |                 | $\checkmark$     | V                                                               | $\checkmark$     | $\checkmark$            |                                                                 |                                                                     |          |                          |                                  |                    |                |                                  | - Планирование Выполнения Заказо |                                  |                    |
|                      |                      |                | $=$ Боигада<br><b>ED KonwectBoYennBek</b>           | Боигада       |                                      |        |                 |                  |                                                                 | Ō                |                         |                                                                 |                                                                     |          |                          |                                  |                    |                |                                  | - Планирование Выполнения Заказо |                                  |                    |
|                      |                      |                |                                                     |               | <b>Souraga</b><br>Количество Человек |        |                 | Ω                |                                                                 | о<br>O           |                         |                                                                 |                                                                     |          |                          |                                  |                    |                |                                  | - Планирование Выполнения Заказо |                                  |                    |
|                      |                      |                |                                                     |               | П Количество человек                 |        |                 | $\checkmark$     | V                                                               | $\checkmark$     | $\checkmark$            |                                                                 |                                                                     |          |                          |                                  |                    |                |                                  | - Планирование Выполнения Заказо |                                  |                    |
|                      |                      |                | - НомерСтроки                                       |               | НомерСтроки                          |        |                 |                  |                                                                 | Ò                |                         |                                                                 |                                                                     |          |                          |                                  |                    |                |                                  | - Планирование Выполнения Заказо |                                  |                    |
|                      |                      |                |                                                     |               | <b>П</b> Номер строки                |        |                 | $\checkmark$     | $\checkmark$                                                    | $\checkmark$     | $\checkmark$            |                                                                 |                                                                     |          |                          |                                  |                    |                |                                  | - Планирование Выполнения Заказо |                                  |                    |
|                      |                      |                | $= 3a$ каз                                          | Заказ         |                                      |        |                 |                  |                                                                 | о                |                         |                                                                 |                                                                     |          |                          | $\sim$ 1                         |                    | $\mathbbmss{}$ |                                  |                                  |                                  | $\mathbb{R}^n$     |
|                      |                      |                |                                                     |               | $\Box$ Заказ                         |        |                 |                  |                                                                 | г                |                         | <b>3anpoc</b>                                                   |                                                                     |          |                          |                                  | < Hasan            | Далее >        | OK                               |                                  | Отмена                           | Справка            |
|                      |                      |                | $=$ $3a$ каз1                                       | <b>Bakas1</b> |                                      |        |                 |                  |                                                                 |                  |                         | <b>The Company of the Company</b>                               |                                                                     |          |                          |                                  |                    |                |                                  |                                  |                                  |                    |
|                      |                      |                |                                                     |               | $ $ $\sigma$ $ $ $3$ аказ1           |        |                 | $\checkmark$     |                                                                 |                  |                         |                                                                 |                                                                     |          |                          |                                  |                    |                |                                  |                                  |                                  |                    |
|                      |                      | <b>3anpoc:</b> |                                                     |               |                                      |        |                 |                  |                                                                 |                  |                         |                                                                 |                                                                     |          |                          |                                  |                    |                |                                  |                                  | <b>К Конструктор запроса.</b>    |                    |
|                      |                      | <b>BUBPATE</b> |                                                     |               |                                      |        |                 |                  |                                                                 |                  |                         |                                                                 |                                                                     |          |                          |                                  |                    |                |                                  |                                  |                                  |                    |

Рисунок 15 – Наборы данных для создания отчета

После настройки всех параметров, внесения всех данных будет сформирован запрос на встроенном языке 1С.

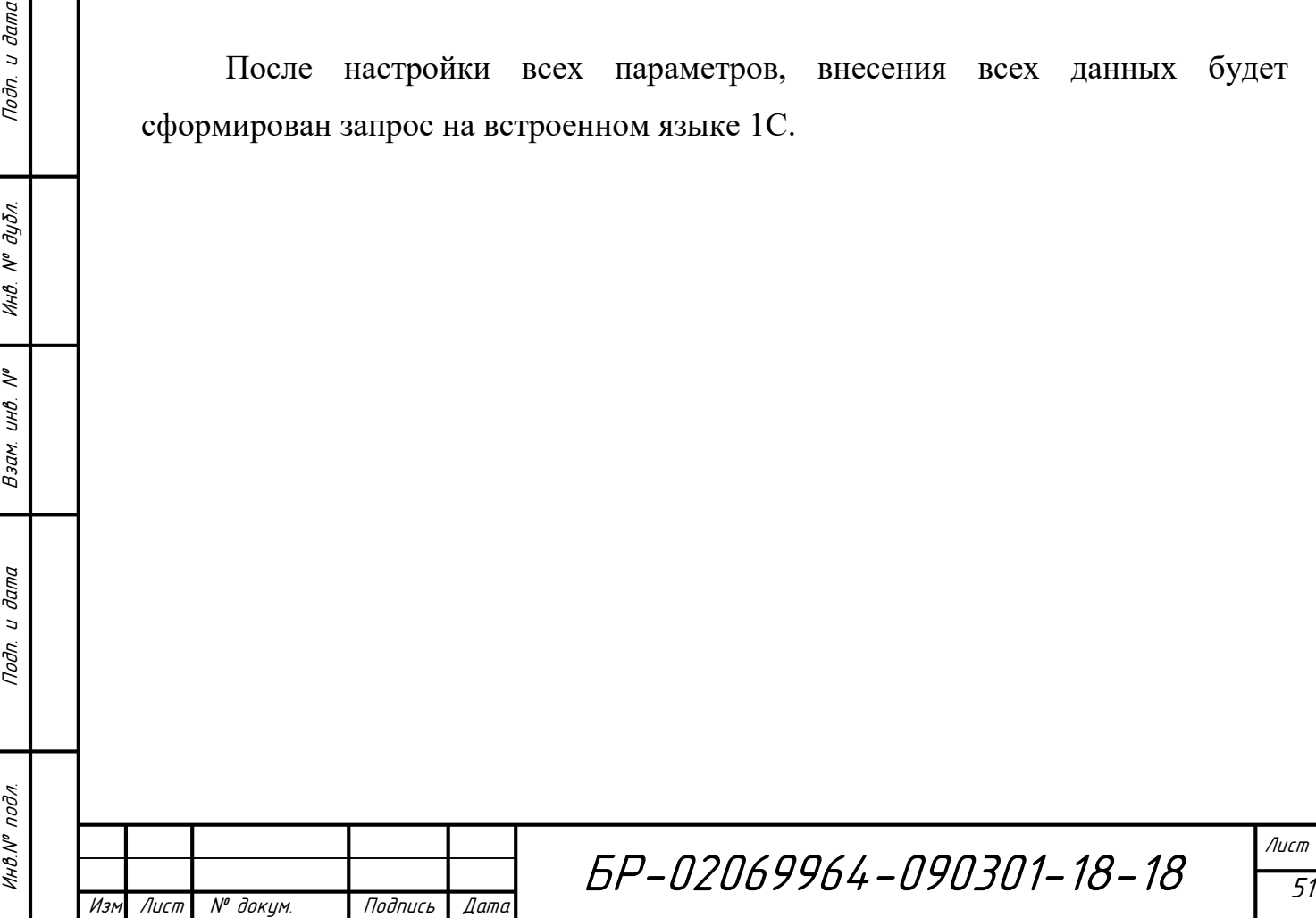

#### **4. Описание интерфейса работы с пользователем**

Разработка любого программного продукта является долгим и трудоемким процессом, состоящий из множества отдельных операций. Однако пользователь видит только работу, связанную с визуальными данными, все расчеты и алгоритмы скрыты. Исходя из вышеизложенного можно сделать вывод, что интерфейс – это проводник между клиентом и предлагаемыми ему функциями. От грамотной реализации интерфейса зависит, насколько удобно пользователю будет работать с программой.

В результате грамотно разработанного интерфейса можно получить меню. Основной задачей разработчика является расположение основных функция программы в быстрой доступности к использованию. При разработке необходимо учитывать все детали, которые могут повлиять на поведение человека, использующего окна программы. Разработчик должен разместить кнопки максимально удобно для пользователя. Стоит учесть, что исторически некоторые цвета и иконки должны отвечать за те или иные функции. Например, кнопка добавить должна быть видна, иметь нейтральный цвет, располагаться в шапке меню. Качественная среда взаимодействия должна обеспечивать экономию времени в процессе поиска необходимой информации, выбора и задания конкретной программы.

Такие классические правила помогут разработать гармоничный современный интерфейс.

#### **4.1 Вход в систему**

При входе в систему первое с чем столкнется пользователь, это проверка возможности доступа к ней. Пользователю представиться выбор из трёх ролей: Диспетчер, Директор, Мастер Цеха. Выбрать необходимо один, после чего система попросит заполнить пароль. Пароль у каждого типа пользователей

БР-02069964-090301-18-18 Лист № докум. Подпись Дата

уникален. При ошибке ввода система будет сигнализировать об ошибке и выдаст сообщение о том, что Идентификация пользователя не прошла. После этого приложение закроется. Процесс идентификации представлен на рисунке 4.1.

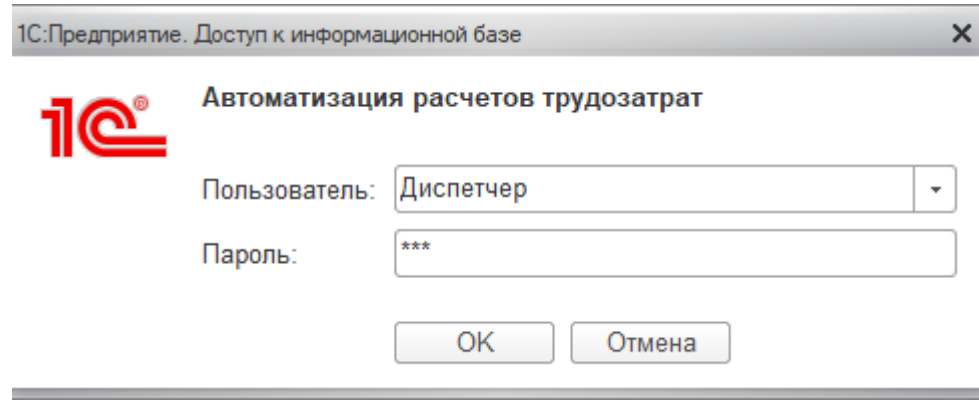

Рисунок 16 – Идентификация пользователя

## **4.2 Наполнения справочников данными**

Справочники в 1С – это такой объект метаданных ,который хранит в себе статичную информациюсписочного характера. Как правило информация в справочнике не подлежит изменению долгое время и нужна для заимствование ее для других объектов. Под наполнением базы данных понимаем внесение информации в существующие справочники. Весь перечень справочников представлен в одноименной вкладке в меню. Пользователь заходит во вкладку «Справочники», выбирает тот ,которые он хотел бы заполнить, просмотреть или откорректировать. Не стоит забывать, что вносить новые данные, а так же корректировать предыдущие может только Диспетчер. Диреткор может только просматривать данные справочники. Мастеру цеха же доступ к справочникам закрыт. Диспетчер выбирает кнопку «Создать» и заполняет Форму. Пример заполнения формы справочника «Бригады» представлен на рисунке 17.

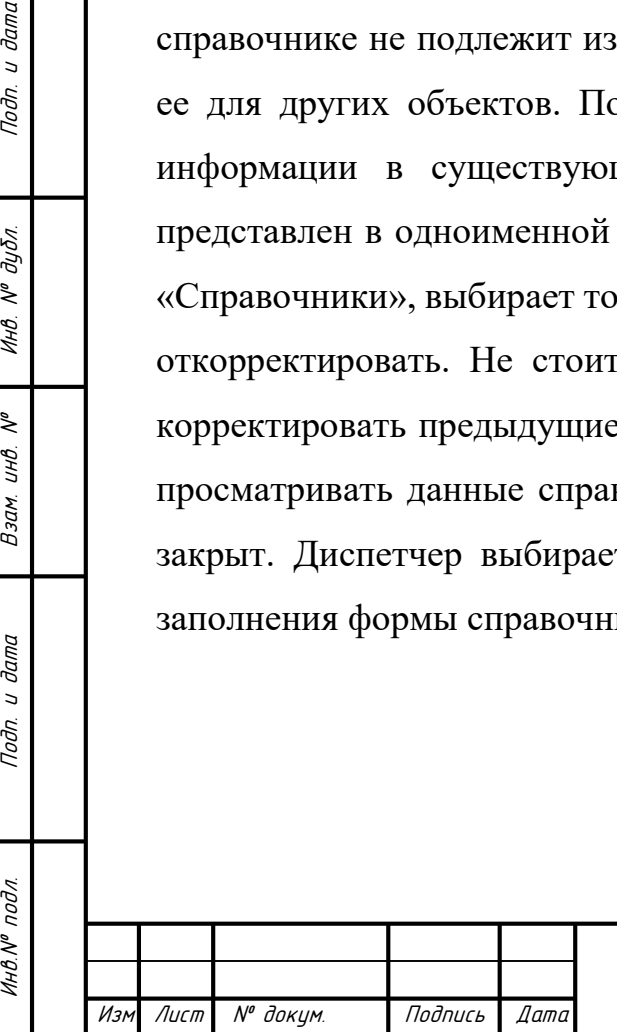

u damo

Подп.

 $N^{\rho}$   $\partial y \overline{\partial n}$ 

Инв.

₹ UHB.

Взам.

u dama

Подп.

voou

# БР-02069964-090301-18-18

53

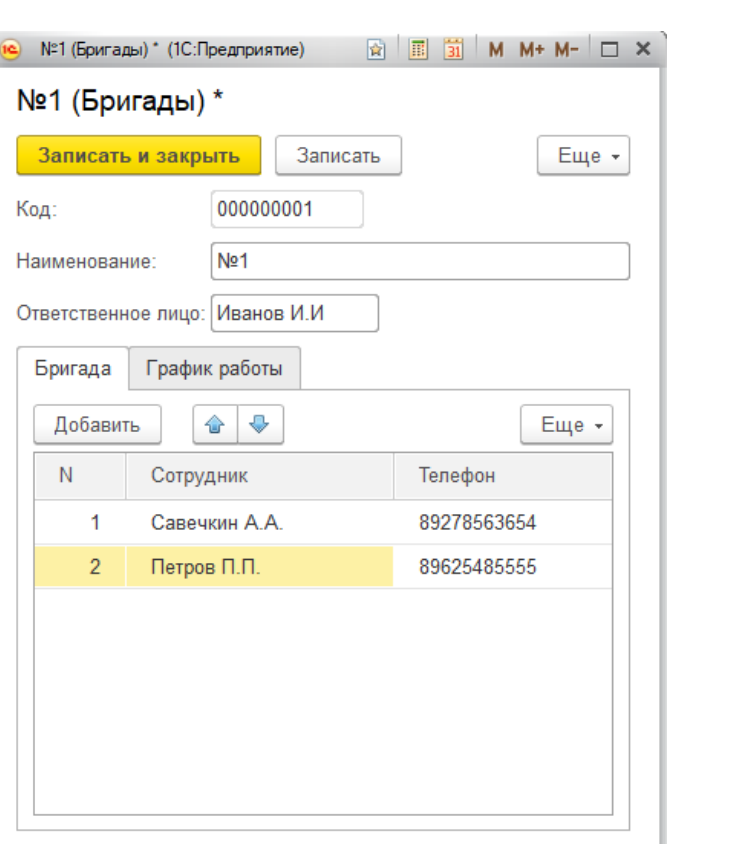

Рисунок 17 – Заполнение формы справочника «Бригады»

Поле «Код» заполняется атоматически при записывании формы. После этого в справочнике «Бригады» появиться новое поле, отражающее основные реквизиты формы «Наименование», «Код», «Ответственное лицо» в виде таблицы. Код присваивается по нарастающей от 1, с его помощью легко найти необходимую бригаду в системе по ее уникальному коду.

### **4.3 Планирование выполнения заказов**

Жизнедеятельность любого предприятия нельзя представить без внесения в базу каких-либо событий, связанных с датами из проведения. Такие операции называются – хозяйственными операциями, а в 1С – документ. Ключевым полем при регистрации любой хозяйственной операции является дата. Однако стоит отметить что в этом поле храниться не только число проведения документа, но и время. При создании документа, по умолчанию присваивается текущая

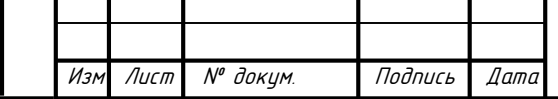

Инв.№ подл. Подп. и дата Взам. инв. № Инв. № дубл. Подп. и дата

Взам.

u dama

Подп.

инв. № подл

২ UHB.

u damo

Подп.

дибл.  $\tilde{\mathcal{N}}$ Инв.

системная дата с нулевым временем, а при записи устанавливается текущая отметка времени.

У документа есть всего три состояния: создан, проведен или помечен на удаление. Только проведенный документ может вносить изменения в финансовые состояния базы данных. Созданный, но не проведенный документ не несет в себе никакой силы, это лишь черновик. Если пользователь ошибся с проведением, то этот объект можно либо откорректировать, либо пометить на удаление.

В нашей системе есть множество документов, работающих с разными типами номенклатур, но в расчете трудозатрат учувствует лишь один – документ «Планирование выполнения заказов». Чтобы создать новый план пользователю надо перейти во вкладку «Производство» и выбрать необходимый документ. Появиться перечень всех проведенных до этих планов. После нажатия кнопки «Создать» появиться форма для заполнения. В нем отражаются ответственные лица за его выполнение, бригады смены, заказы. Исходя из справочника трудозатрат и количества необходимой продукции, система подбирает необходимую бригаду из справочника бригад и вносит выполнения этого заказа в хвост очереди. При необходимости диспетчер может изменить расстановку заказов на свое усмотрение. Пример создания такого плана представлен на рисунке 18.

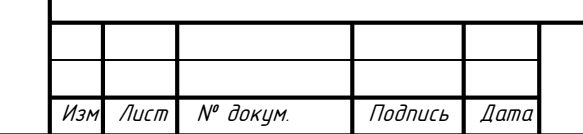

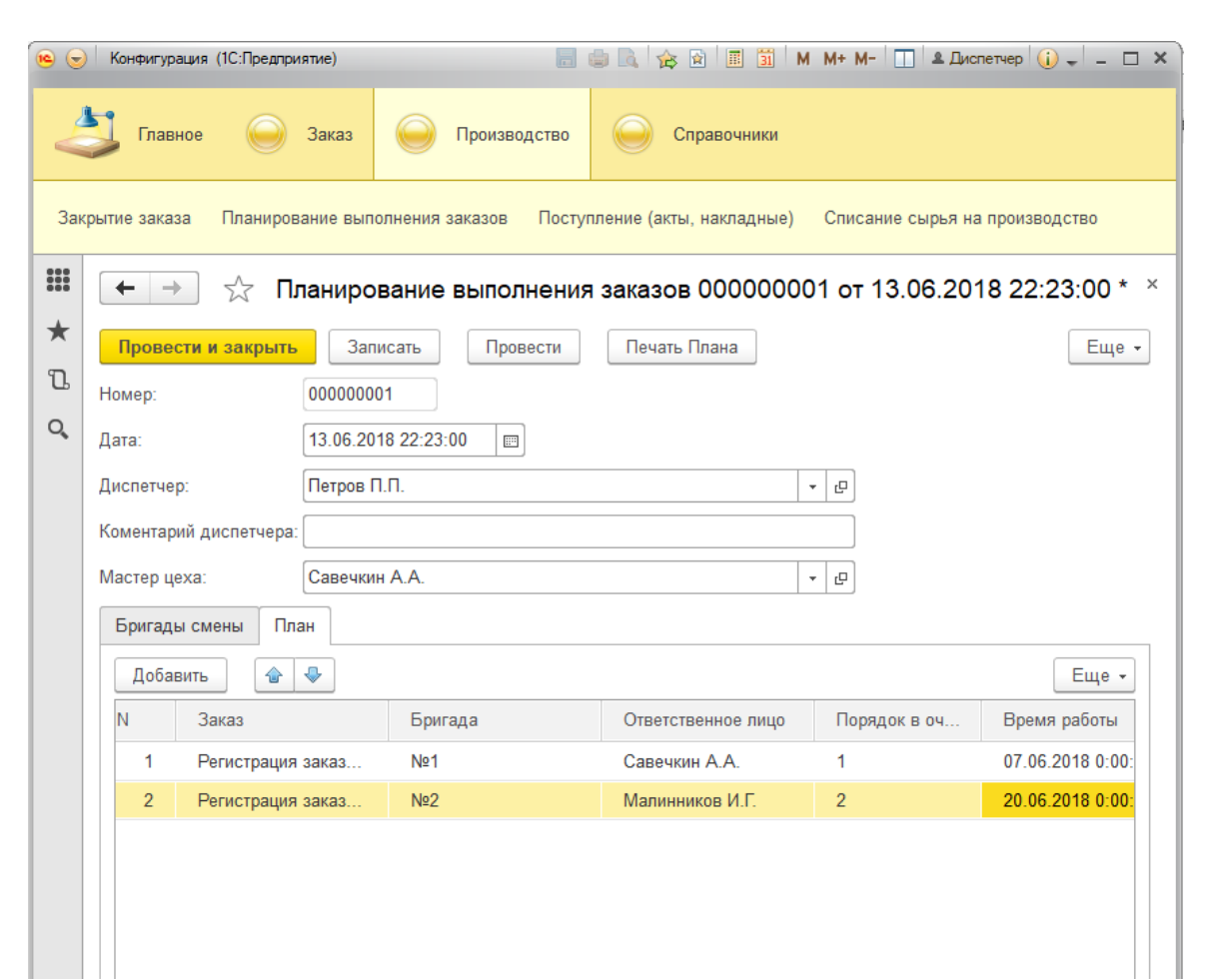

Рисунок 18 – Создание плана выполнения заказов

Выбор бригад производиться исходя из выбранного заказа, которые сортируются в порядке возрастания. В последствии выбирается менее трудозатратный. Согласно необходимой номенклатуре и количества в соответствии с их нормами трудозатрат из справочника, расчитывается необходимое количество сотрудников. Далее из бригат выбираются подходящая. Полученная статистика выполнения заказов идет на формирование отчетов для администрации предприятия.

### **4.4 Генерирование отчетов по выполнению заказов.**

Назначение отчётов программного продукта 1С – вывод актуальной информации о хозяйственных операциях в определённом формате из

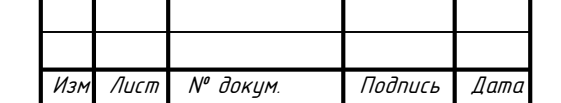

Инв.№ подл. Подп. и дата Взам. инв. № Инв. № дубл. Подп. и дата

Взам.

Noðn. u ðama

ннв. № подл

u damc

Подп.

 $N^{\theta}$  dy $\delta$ n.

Инв.

২ инв. сформированной документами базы данных. Документы и Отчёты в 1С взаимосвязаны и похожи друг на друга, но функция Отчеты обычно выводят в отдельную подсистему. Сформирвоать такой отчет для пользователя не составит труда. Все что нужно, это перейти во вкладку Отчеты, выбрать один из них и нажать кнопку «Сформировать». Система сама сгруппирует информацию в таблицу. [13] Основным полем остаються бригады ,которые и выполняли наш план. Далее указывается время работы, завершенные заказы, ответственное лицо и период его исполнения.

Сформированный отчет представлен на рисунке 19.

| ←<br>$\rightarrow$                           | План выполнения<br>52 |                                                     |                       |                     | $\times$ |  |  |  |
|----------------------------------------------|-----------------------|-----------------------------------------------------|-----------------------|---------------------|----------|--|--|--|
| Выбрать вариант<br>Настройки<br>Сформировать |                       |                                                     |                       |                     |          |  |  |  |
| Бригада                                      | Время работы          | Заказ                                               | Ответственное<br>ЛИЦО | Период              | $\Delta$ |  |  |  |
| N <sub>21</sub>                              | 07.06.20180:00:00     | Регистрация заказа 000000002 от 07.06.2018 21:59:54 | Савечкин А А          | 13 06 2018 22:23:00 |          |  |  |  |
| No <sub>1</sub>                              |                       | Регистрация заказа 000000002 от 07.06.2018 21:59:54 | Савечкин А.А.         | 13 06 2018 22:23:00 |          |  |  |  |
| No <sub>1</sub>                              | 07.06.2018 0:00:00    | Регистрация заказа 000000002 от 07.06.2018 21:59:54 | Савечкин А.А.         | 19.06.2018 21:40:29 |          |  |  |  |
| No <sub>1</sub>                              |                       | Регистрация заказа 000000002 от 07.06.2018 21:59:54 | Савечкин А.А.         | 19.06.2018 21:40:29 |          |  |  |  |
| Итого                                        |                       |                                                     |                       |                     |          |  |  |  |
|                                              |                       |                                                     |                       |                     |          |  |  |  |
|                                              |                       |                                                     |                       |                     |          |  |  |  |
|                                              |                       |                                                     |                       |                     |          |  |  |  |

Рисунок 19 – Отчет плана выполнения

Подобные отчеты нужны для наглядности ведения хозяйственных операций. По статистике этих отчетов можно выявить избыток или недостаток кадров на предприятии. Отчеты помогают перераспределить сотрудников между бригадами или даже цехами. Такие перестановки повысят общую производительность предприяти.

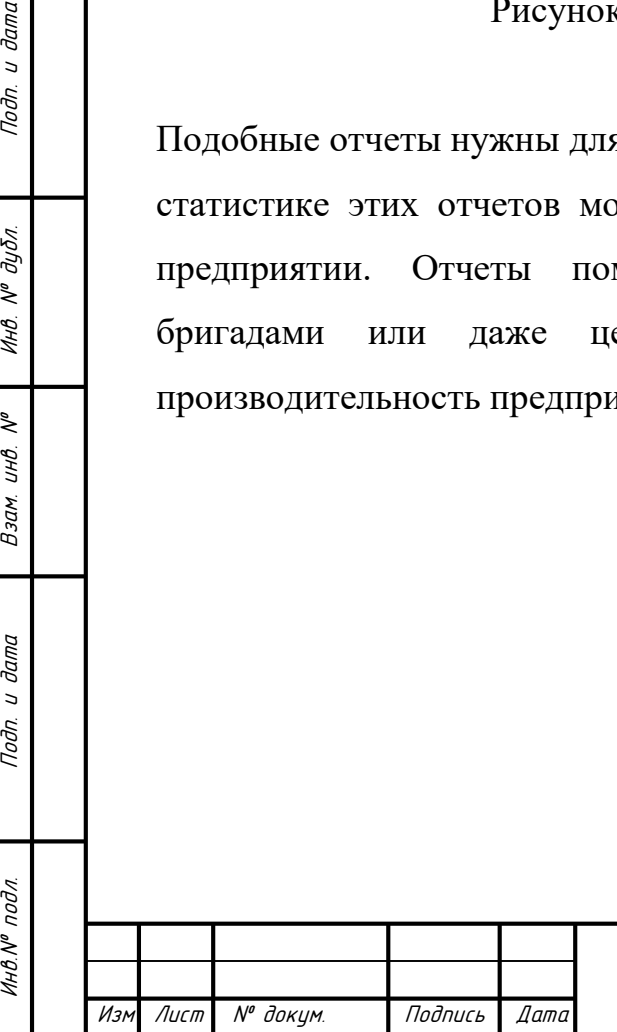

Подп.

дибл.  $\tilde{\mathbf{y}}$ Инв.

২ UHB.

Взам.

u dama

Toðn.

### **ЗАКЛЮЧЕНИЕ**

В ходе работы над дипломным проектом были тщательно исследованы и проанализированы методы расчетов трудозатрат.

Первым этапом проектирования стало моделирование информационной базы, результатом которого явилась логическая модель данных. С помощью диаграммы вариантов использования и диаграммы последовательности, диаграммы классов и развертывания средствами унифицированного языка объектно-ориентированного моделирования **(**UML) были описаны функциональные возможности системы.

На основе построенных моделей была разработана информационная система по расчетам трудозатрат на предприятии мясоперерабатывающей промышленности. Для автоматизации предметной области выбрана система «1С:Предприятие 8.3», которая обладает широким набором функциональных возможностей, удобным и интуитивно понятным интерфейсом и высокой степенью защищённости.

Конфигурация представляет собой описание. Она описывает структуру данных, которые пользователь будет использовать в режиме работы «1С:Предприятие 8.3». Кроме этого конфигурация описывает всевозможные алгоритмы обработки этих данных, содержит информацию о том, как эти данные должны будут выглядеть на экране. В дальнейшем платформа «1С:Предприятие 8.3» на основании этого описания создаст базу данных, которая будет иметь необходимую структуру, и предоставит пользователю возможность работать с этой базой данных.

Внедрение такой автоматизированной информационной системы позволит повысить производительность труда рабочего персонала, благодаря качественному планированию процесса выпуска продукции по наименованиям.

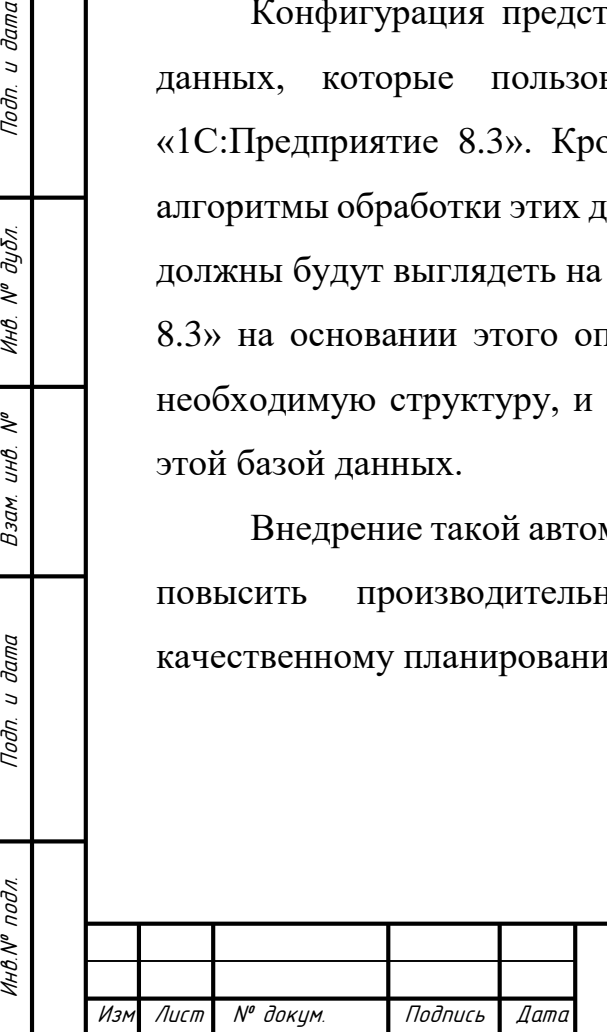

u damo

Подп.

дибл.  $\tilde{\mathbf{y}}$ Инв.

২ UHB.

Взам.

u dama

Подп.

инв. № подл

## **СПИСОК ИСПОЛЬЗОВАННЫХ ИСТОЧНИКОВ**

1 1С:Предприятие 8 [Электронный ресурс]. — Режим доступа: [http://www.v8.1c.ru/.](http://www.v8.1c.ru/)— Загл. с экрана.

2 Маклаков С. В. BPwin и ERwin. Case-средства разработки информационных систем / С. В. Маклаков. — М. : Диалог-Мифи, 1999. — 256 с.

3 Язык UML Руководство пользовател [Электронный ресурс]. — Режим доступа: http://dit.isuct.ru/ivt/books/CASE/case11/ch30.htm.— Загл. с экрана.

4 Червенчук И. В. Информационные системы и процессы, моделирование и управление. Моделирование информационных систем с помощью UML: учебное пособие/ И. В. Червенчук. — Омск: Омский государственный институт сервиса, 2006. — 48с.

5 Диаграммы классов UML. Логическое моделирование [Электронный ресурс]. — Режим доступа: [http://www.informicus.ru/default.aspx?SECTION](http://www.informicus.ru/default.aspx?SECTION%20=6&id=73&subdivisionid=3)   $=6\&$ id=73 $\&$ subdivisionid=3.— Загл. с экрана.

6 Технология разработки программного обеспечения [Электронный ресурс]. — Режим доступа: [http://unesco.kemsu.ru/study\\_work/method/po](http://unesco.kemsu.ru/study_work/method/po%20/UMK/lab_pract/lab04.html)  [/UMK/lab\\_pract/lab04.html.](http://unesco.kemsu.ru/study_work/method/po%20/UMK/lab_pract/lab04.html)— Загл. с экрана.

7 Радченко M. Г. 1С:Предприятие 8.2. Практическое пособие разработчика / M. Г. Радченко, Е. Ю. Хрусталева— М.: ООО «1С-Паблишинг», 2009. — 872 с.

8 Профессиональная разработка в системе 1С:Предприятие 8 [Электронный ресурс]. — Режим доступа: [http://langslab.com/.](http://langslab.com/)— Загл. с экрана.

9 Габец А. П. Реализация прикладных задач в системе "1С:Предприятие 8.2" / А. П. Габец, Д. В. Козырев, Д. С. Кухлевский, Е.Ю. Хрусталева— М.: 1С-Паблишинг, 2010. — 720 c.

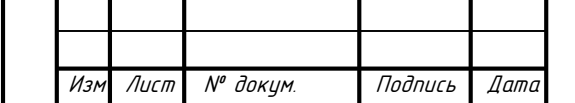

Инв.№ подл. Подп. и дата Взам. инв. № Инв. № дубл. Подп. и дата

Взам.

u dama

Toðn.

Инв.№ подл

u dama

Подп.

 $N^{\rho}$   $\partial y \overline{\partial} \overline{\partial}$ 

Инв.

 $\tilde{\checkmark}$ UНÔ.

10 Создание печатной формы в 1с [Электронный ресурс]. — Режим доступа: [http://1cblogs.ru/1c-prostye-primery-razrabotki/sozdanie-vneshnej](http://1cblogs.ru/1c-prostye-primery-razrabotki/sozdanie-vneshnej-pechatnoj-formy/)[pechatnoj-formy/.](http://1cblogs.ru/1c-prostye-primery-razrabotki/sozdanie-vneshnej-pechatnoj-formy/)— Загл. с экрана.

11 Мелькина Н. Н. Методические указания к технико-экономическому обоснованию дипломных проектов (для студентов всех форм обучения инженерных специальностей)/ Н. Н. Мелькина. — Саранск: Мордов. ун-т, 2013.  $-35$  c.

12 Долин П. А. Справочник по технике безопасности 6-е изд., перераб. и доп./ П. А. Долин — М.: Энергоатомиздат, 1984. – 824 с.

13 Организация рабочего места при работе за компьютером 8 [Электронный ресурс]. — Режим доступа: [http://www.grandars.ru/shkola](http://www.grandars.ru/shkola%20/bezopasnost-zhiznedeyatelnosti/organizaciya-raboty-za-kompyuterom.html) [/bezopasnost-zhiznedeyatelnosti/organizaciya-raboty-za-kompyuterom.html.](http://www.grandars.ru/shkola%20/bezopasnost-zhiznedeyatelnosti/organizaciya-raboty-za-kompyuterom.html)— Загл. с экрана.

14 Автоматизированная информационная система по расчёту трудозатрат на предприятии мясоперерабатывающей промышленности [Электронный ресурс]. — Режим доступа: [http://issledo.ru/wp-content/uploads/2018/06/Sb\\_k-2-](http://issledo.ru/wp-content/uploads/2018/06/Sb_k-2-30.05.18.pdf) [30.05.18.pdf](http://issledo.ru/wp-content/uploads/2018/06/Sb_k-2-30.05.18.pdf) — Загл. с экрана.

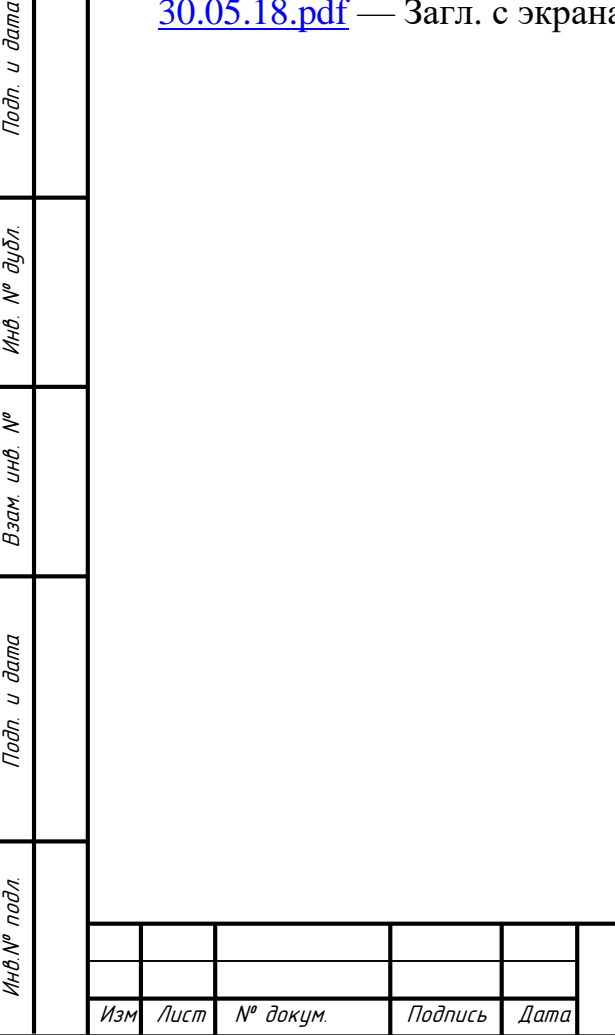

u dama

Подп.

 $N^{\theta}$  dy $\delta$ n.

Инв.

₹ UHB.

Взам.

u dama

Подп.

## **ПРИЛОЖЕНИЕ А**

(справочное)

### **Техническое задание**

### **1. Общие сведения**

### **1.1. Наименование системы**

Полное наименование системы:

Автоматизированная информационная система "АвтоДиспетчер ".

Условное обозначение системы:

АИС "АвтоДиспетчер"

## **1.2. Основания для проведения работ**

Договор №135426 от 8 января 2018 года на поставку, внедрение и сопровождение прикладного программного обеспечения для автоматизации расчета трудозатрат на предприятии, а именно АИС «АвтоДиспетчер».

## **1.3. Наименования Разработчика и Заказчика работ и их реквизиты**

Разработчик:

Инв.№ подл. Подп. и дата Взам. инв. № Инв. № дубл. Подп. и дата

Взам.

u dama

Подп.

Инв. № подл

₹ UHB.

u damo

Toðn.

дибл.  $\tilde{\checkmark}$ Инв.

> Закрытое акционерное общество "Автоматизированные информационные системы"

Адрес: 103237, Саранск, пр. Ленина, д.23

Тел.: (834)222-33-55

Банковские реквизиты: ЗАО "Автоматизированные информационные системы", ИНН 7501004321, р/сч № 40603410800020007021 в АКБ Сбербанк России, БИК 044579857, корр. счет № 30101820400000000335

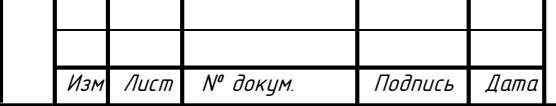

Заказчик:

Общество с ограниченной ответственностью "Юбилейный"

Адрес: Россия, Республика Мордовия, Чамзинский район, п.Чамзинка, ул.Юбилейная, д2

Тел.: 8(834)3720521, 8(834)3720520

Банковские реквизиты: ООО "Юбилейный", ИНН 7501004321, р/сч № 40603410800020004521 в СКБ Банк "Гарантия", БИК 044573421, корр. счет № 30101820400000001234

**1.4 Сроки начала и окончания работ**

Дата начала работ: 08.01.2018 Дата окончания работ: 01.07.2018

## **1.5. Источники и порядок финансирования работ**

Финансирование работ осуществляется из средств ООО "Юбилейный". Порядок финансирования работ определяется условиями Договора № 135426 от 8.01.2018 г.

**1.6. Порядок оформления и предъявления Заказчику результатов работ**

Работы по созданию Системы производятся и принимаются поэтапно.

По окончании каждого из этапов работ Разработчик представляет Заказчику соответствующую документацию и подписанный со стороны Разработчика Акт сдачи-приемки работ, а по окончании этапов "Пусконаладочные работы" и "Опытная эксплуатация" дополнительно уведомляет Заказчика о готовности Системы и ее частей к испытаниям.

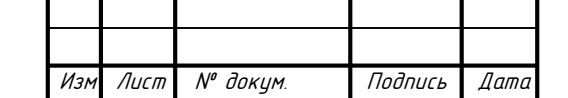

Инв.№ подл. Подп. и дата Взам. инв. № Инв. № дубл. Подп. и дата

Взам.

u dama

Подп.

инв. № подл

₹ инв.

u damo

Подп.

дибл.  $\tilde{\mathbf{y}}$ Инв.

#### **2. Назначение и цели создания системы**

АИС "АвтоДиспетчер" - прикладное программное обеспечение, предназначенное для:

- автоматизации расчета трудозатрат;

- регистрации поступающих заказов;

-планирования выполнения заказов;

-ведения учета и контроля выполнения работ;

-назначения исполнителей по каждому заданию, отслеживания процесса выполнения заданий и решения проблем;

-сбор статистической информации по работам и исполнителям.

Основными целями внедрения системы являются создание единого механизма работы предприятия мясоперерабатывающей промышленности, осуществляющего взаимодействие между диспетчерами и работниками цехов, функционально полного механизма регистрации и планирования заказов, хранения отчетов об их выполнении с возможностью уведомления директора, а также обеспечение полноты, достоверности и оперативности информационной поддержки для принятия решений о назначении исполнителей и ответственных лиц на отдельных этапах обработки продукции.

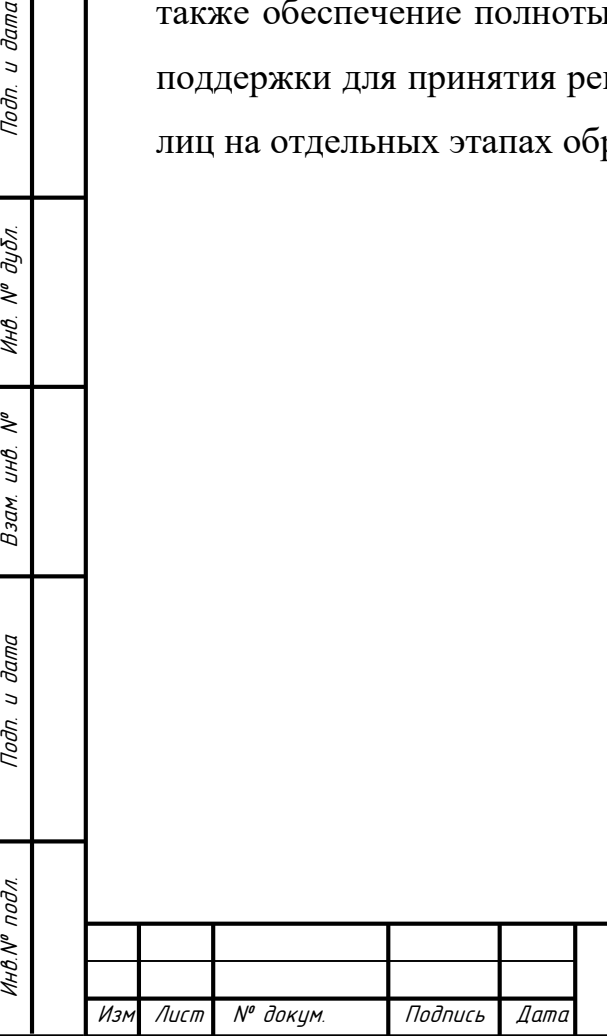

Toðn.

дибл.  $\tilde{\checkmark}$ Инв.

UНB. Взам.

**дала**  $\overline{a}$ Toðn.

### **3. Характеристика объекта автоматизации**

Объектом автоматизации является набор процессов, указанных в ["Разработка технического проекта"](http://www.intuit.ru/studies/courses/1178/330/lecture/8017) , которые имеют место в рамках осуществления автоматизации расчетов трудозатрат на предприятии мясоперерабатывающей промышленности, а также ряда дополнительных участников, выполняющих функции информационной поддержки, контроля, а также нормативного регулирования объекта автоматизации.

Выделены следующие процессы в деятельности предприятия, в рамках которых производится анализ информации и вынесены соответствующие выводы о возможности их автоматизации представлены в таблице 3.

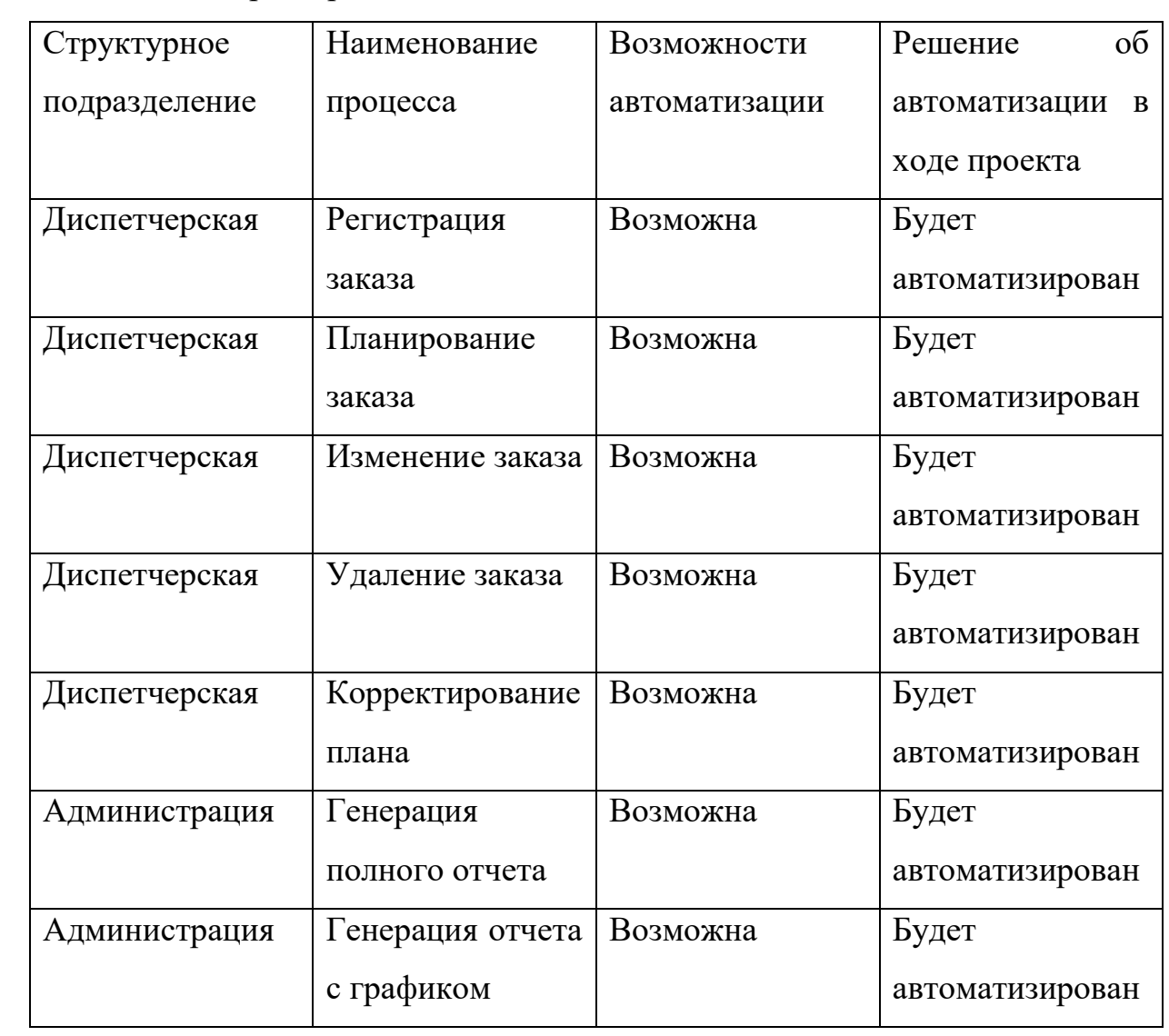

Таблица 3 – Характеристика объектов автоматизации

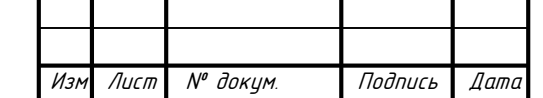

Инв.№ подл. Подп. и дата Взам. инв. № Инв. № дубл. Подп. и дата

Взам.

u dama

Подп.

ннв. № подл

₹ UHB.

Toðn.

дибл.  $\tilde{\checkmark}$ Инв.

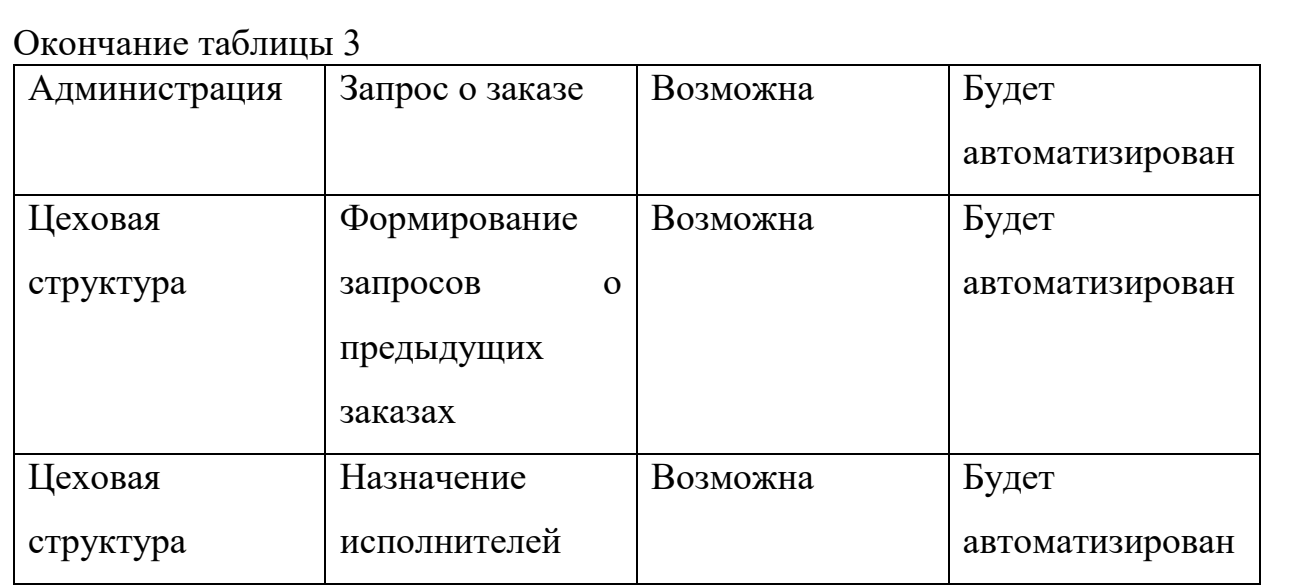

 В приложении АИС "АвтоДиспетчер" предусмотрена возможность построения различных отчетов. Сформированные отчеты выводятся в приложение MS Excel. Пользователь имеет возможность вывести отчет на печать или сохранить отчет на диске.

Основные типы отчетов:

‒ План заказов;

 $T<sub>0</sub>$ 

дибл.  $\tilde{\checkmark}$ ИHВ.

್ಸಿ инв.

Взам.

**дала**  $\overline{a}$ Toðn.

- ‒ Сводная таблица заказов с указанием контрагентов;
- ‒ Отчет об распределении трудовых ресурсов на каждый этап обработки продукции;
- ‒ Сводная таблица ответственных лиц за каждый этап обработки продукции;
- ‒ Сводная таблица занятости сотрудников за месяц с графиком эффективности их работы;
- ‒ Отчет о сроках выполнения заказов или причинах их невыполнения;
- ‒ Отчет с выводом сальдо по взаиморасчетам с поставщиками.

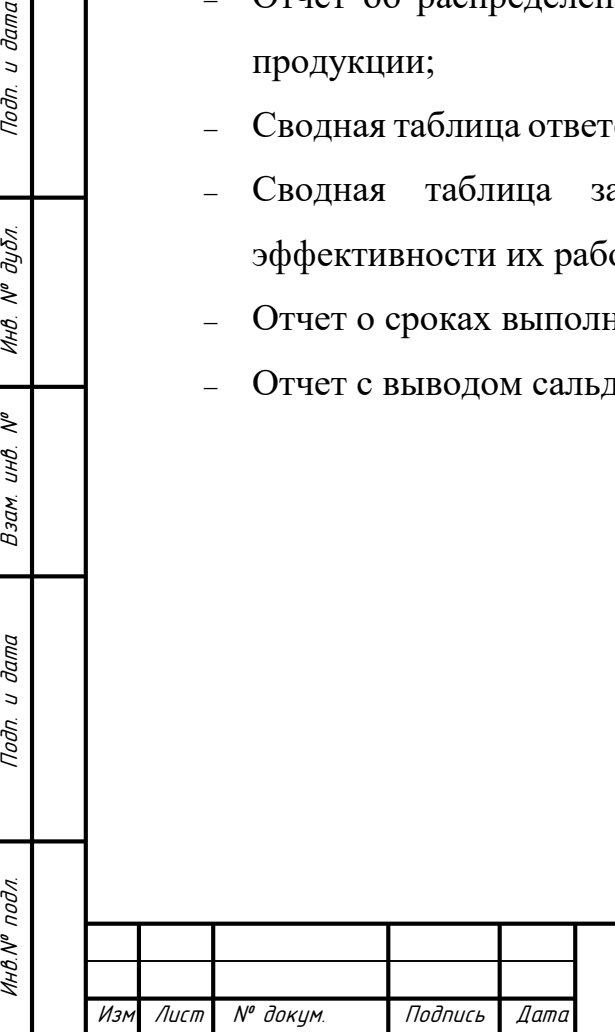

## **4. Требования к системе**

## **4.1. Требования к системе в целом**

### **4.1.1. Требования к структуре системы**

АИС "АвтоДиспетчер" предназначена для автоматизации планирования выполнения заказов и расчета трудозатрат. Автоматизации подлежат операции подготовки плана, регистрации и отслеживания статуса заказов, расстановки трудовых ресурсов согласно этапам обработки, формировании отчетов, а так же фиксация результатов.

АИС "АвтоДиспетчер" должна быть централизованной - все данные должны располагаться в центральном хранилище. Система должна иметь

двухуровневую архитектуру. В Системе предлагается выделить следующие функциональные подсистемы:

- Подсистема хранения данных - подсистема предназначена для хранения данных в структурах нацеленных на принятие решений; - Подсистемы автоматизации деятельности диспетчера, директора, мастера цеха - подсистемы предназначены для автоматизации

повседневной деятельности работников предприятия.

## **4.1.2 Требования к режимам функционирования системы**

Система должна поддерживать следующие режимы функционирования:

- Основной режим, в котором подсистемы выполняют все свои основные функции.

- Профилактический режим, в котором одна или все подсистемы не выполняют своих функций.

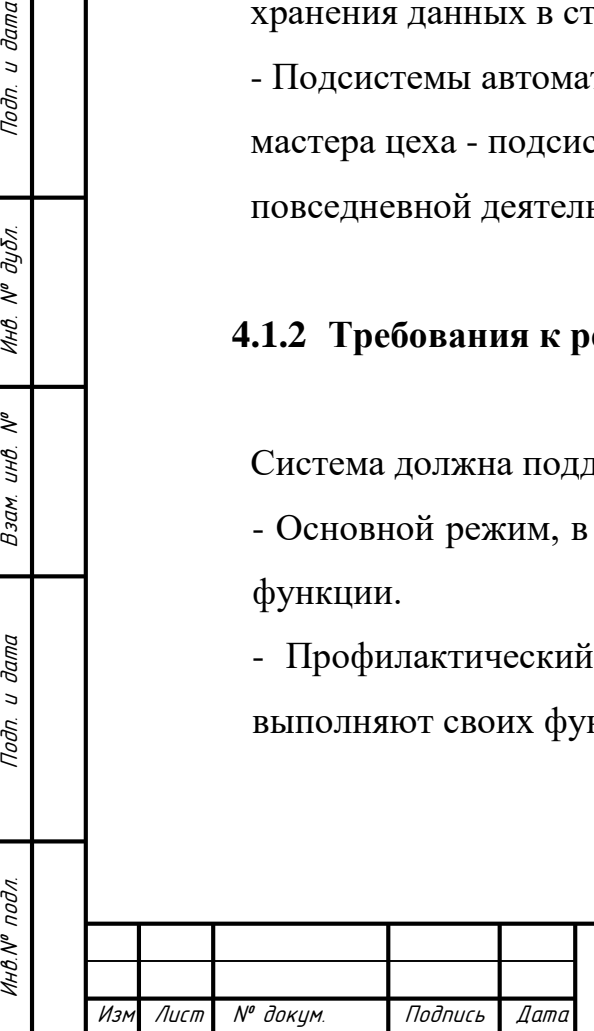

Подп.

дибл.  $\tilde{\mathbf{y}}$ Инв.

₹ UHB.

Взам.

u dama

Подп.

подл

В основном режиме функционирования Система должна обеспечивать: работу пользователей режиме – 24 часов в день, 7 дней в неделю (24х7); выполнение своих функций

В профилактическом режиме Система должна обеспечивать возможность проведения следующих работ: техническое обслуживание; модернизацию аппаратно-программного комплекса; устранение аварийных ситуаций.

Общее время проведения профилактических работ не должно превышать 0.5% от общего времени работы системы в основном режиме (3.5 часа в месяц).

Обязательно ведение журналов инцидентов в электронной форме, а также графиков и журналов проведения ППР. Для всех технических компонентов необходимо обеспечить регулярный и постоянный контроль состояния и техническое обслуживание.

## **4.1.3 Требования к способам и средствам связи для информационного обмена между компонентами системы**

В качестве протокола взаимодействия между компонентами Системы на транспортно-сетевом уровне необходимо использовать стек протоколов TCP/IP.

Для организации информационного обмена между компонентами Системы должны использоваться специальные протоколы прикладного уровня, такие как: NFS, HTTP и его расширение HTTPS, NetBios/SMB, IPv4, IPv6.

Для организации доступа пользователей к списку заявок должен использоваться протокол презентационного уровня HTTP и его расширение HTTPS.

#### **4.1.4 Требования к совместимости со смежными системами**

Программное обеспечение системы должно обеспечивать интеграцию и совместимость на информационном уровне с другими системами.

Инв.№ подл. Подп. и дата Взам. инв. № Инв. № дубл. Подп. и дата

Взам.

u dama

Toðn.

ннв. № подл

২ UHB.

u damo

Подп.

дибл.  $\tilde{\mathbf{y}}$ Инв. Информационная совместимость должна обеспечивается, на уровне экспортаимпорта XML-документов. Необходимыми условиями, налагаемыми на архитектуру взаимодействия, являются согласованность с разработанными регламентами использования системы и использование открытых форматов обмена при организации взаимодействия между подсистемами.

### **4.1.5 Перспективы развития системы**

Перспективы развития АИС: АИС должна иметь длительный жизненный цикл, АИС должна быть построена с использованием стандартизованных и эффективно сопровождаемых решений, АИС должна быть реализована как открытая система, и должна допускать наращивание функциональных возможностей, АИС должна обеспечивать возможность модернизации как путем замены технического и общего программного обеспечения (ПО), так и путем совершенствования информационного обеспечения.

## **4.1.6. Требования к численности и квалификации персонала и режиму его работы**

Количество пользователей АИС определяется текущими потребностями ООО «Юбилейный».

В настоящее время на предприятии имеется 5 производственных цеха (5 мастеров), диспетчер 2 и 3 директора. Увеличение количества мастеров в ближайшие 8 лет – максимально 10, директоров – максимально 2, диспетчеров – максимально 3.

Перечень мероприятий текущего контроля технического состояния оборудования АИС должен быть согласован на стадии предпроектного обследования.

Пользователи АИС должны иметь базовые навыки работы с операционными системами Microsoft (любая из версий: Microsoft Windows

Лист № докум. Подпись Дата

Инв.№ подл. Подп. и дата Взам. инв. № Инв. № дубл. Подп. и дата

Взам.

**дала**  $\overline{a}$ Подп.

ннв. № подл

২ UHB.

u damo

Подп.

дибл.  $\tilde{\mathbf{y}}$ Инв.

7,8,8.1,10), офисным программным обеспечением Microsoft Office и знания СУБД.

Техническое обслуживание и администрирование оборудования АИС должно выполняться специалистами, имеющими соответствующую квалификацию и навыки выполнения работ.

Все диспетчера АИС должны иметь квалификацию "инженер" и обязательные навыки администрирования сети на основе операционной системы Microsoft Windows 10.

Персонал, работающий с АИС и выполняющий функции её сопровождения и обслуживания, должен работать в следующих режимах:

- Мастер Цеха – в соответствии с основным рабочим графиком подразделений Заказчика.

-Диспетчер – двухсменный график, поочередно.

- Директор – в соответствии с основным рабочим графиком подразделений Заказчика.

### **4.1.7. Показатели назначения**

Система должна обеспечивать возможность одновременной работы 20 пользователей для подсистемы автоматизации управления, и не менее 10-ти пользователей для подсистемы хранения данных при следующих характеристиках времени отклика системы:

– для операций навигации по экранным формам системы – не более 5 сек;

– время формирования аналитических отчетов определяется их сложностью и может занимать продолжительное время.

В зависимости от различных вероятных условий система должна выполнять требования, приведенные в таблице 4.

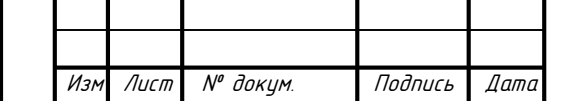

Инв.№ подл. Подп. и дата Взам. инв. № Инв. № дубл. Подп. и дата

Взам.

**дала**  $\overline{a}$ Подп.

подл

1HO.Nº

₹ UНB.

u damo

Подп.

дибл.  $\tilde{\checkmark}$ Инв.

## Таблица 4 – Требования сохранению работоспособности системы

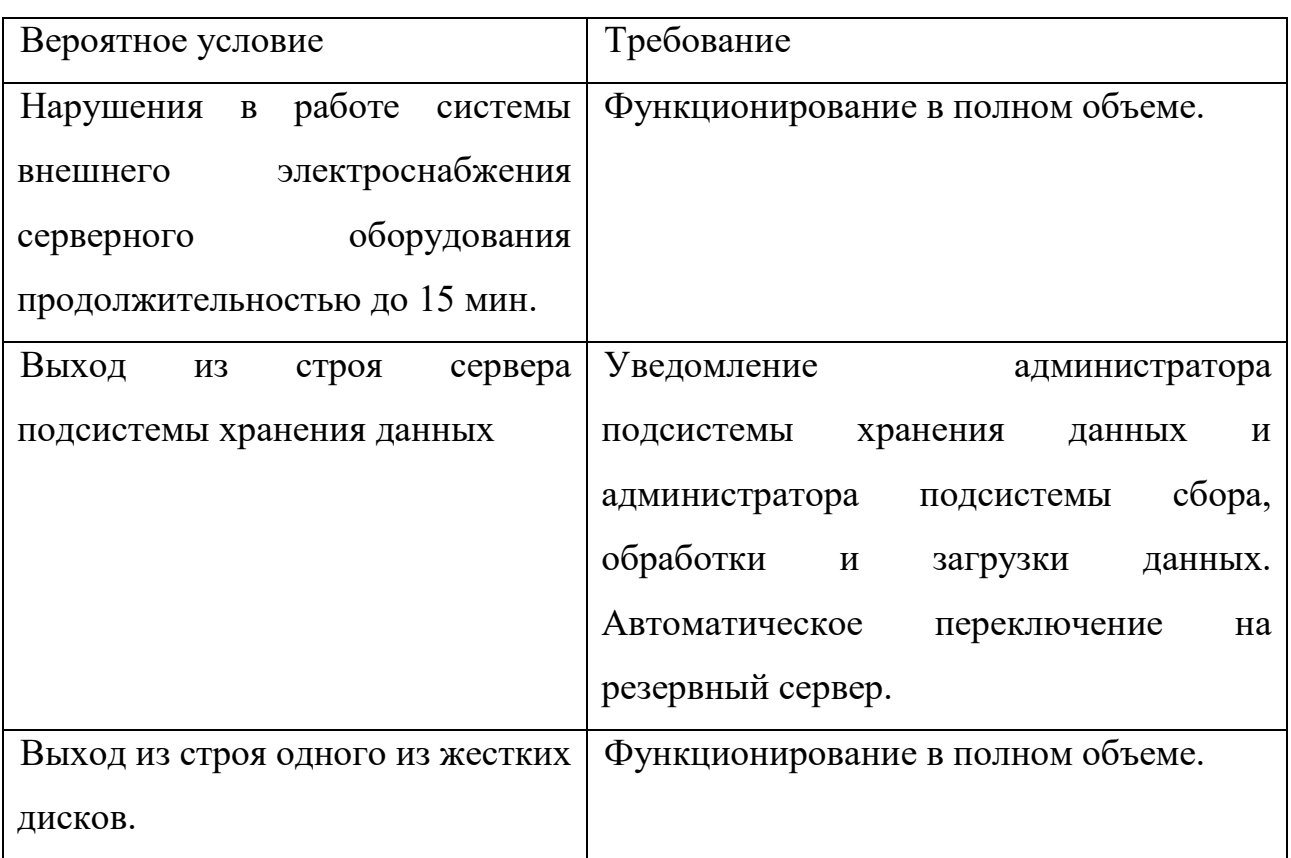

Прочие показатели назначения АИС разрабатываются после проведения пред проектного обследования.

Обеспечение приспособляемости системы должно выполняться за счет своевременности администрирования, модернизации процессов сбора, обработки и загрузки данных в соответствии с новыми требованиями; модификации процедур доступа и представления данных конечным пользователям, наличия настроечных и конфигурационных файлов у ПО подсистем;

## **4.1.8. Требования к надежности**

**4.1.8.1 Состав показателей надежности для системы в целом**

Уровень надежности должен достигаться согласованным применением

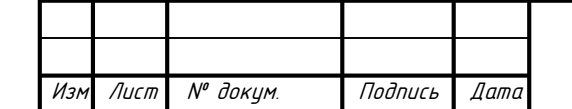

Инв.№ подл. Подп. и дата Взам. инв. № Инв. № дубл. Подп. и дата

Взам.

u dama

Toðn.

на № подл

್ಸಿ UНB.

u damo

Toðn.

дибл.  $\tilde{\mathbf{y}}$ Инв.

организационных, организационно-технических мероприятий и программно-

аппаратных средств.

Надежность должна обеспечиваться за счет:

- ‒ применения технических средств, системного и базового программного обеспечения, соответствующих классу решаемых задач;
- ‒ своевременного выполнения процессов администрирования системы;
- ‒ соблюдения правил эксплуатации и технического обслуживания;
- ‒ предварительного обучения пользователей и обслуживающего персонала.

Время восстановления работоспособности прикладного ПО АИС при любых сбоях и отказах не должно превышать одного рабочего дня, исключая случаи неисправности серверного оборудования.

Система должна соответствовать следующим параметрам:

‒ среднее время восстановления Q часов - определяется как сумма всех времен восстановления за заданный календарный период, поделенные на продолжительность этого периода;

‒ коэффициент готовности W - определяется как результат отношения средней наработки на отказ к сумме средней наработки на отказ и среднего времени восстановления;

‒ время наработки на отказ E часов - определяется как результат отношения суммарной наработки Системы к среднему числу отказов за время наработки.

Другие значения показателей надежности должны быть определены после проведения предпроектного обследования.

Средняя наработка на отказ не должна быть меньше 400 часов.

## **4.1.8.2 Перечень аварийных ситуаций, по которым регламентируются требования к надежности**

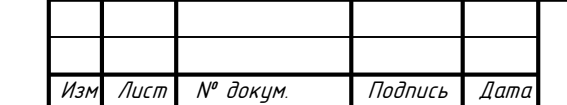

Инв.№ подл. Подп. и дата Взам. инв. № Инв. № дубл. Подп. и дата

Взам.

u dama

Подп.

на № подл

₹ UHB.

u damo

Подп.

дибл.  $\tilde{\mathbf{y}}$ Инв.

Под аварийной ситуацией понимается аварийное завершение процесса, выполняемого той или иной подсистемой АИС, а также «зависание» этого процесса.

При работе системы возможны следующие аварийные ситуации, которые влияют на надежность работы системы сбой в электроснабжении сервера, сбой в электроснабжении рабочей станции пользователей системы, сбой в электроснабжении обеспечения локальной сети (поломка сети), ошибки АИС, не выявленные при отладке и испытании системы, сбои программного обеспечения сервера.

## **4.1.8.3 Требования к надежности технических средств и программного обеспечения**

К надежности оборудования предъявляются следующие требования:

- в качестве аппаратных платформ должны использоваться средства с повышенной надежностью;

- применение технических средств, соответствующих классу решаемых задач;

- аппаратно-программный комплекс Системы должен иметь возможность восстановления в случаях сбоев.

К надежности электроснабжения предъявляются следующие требования:

- с целью повышения отказоустойчивости системы в целом необходима обязательная комплектация серверов источником бесперебойного питания с возможностью автономной работы системы не менее 30 минут;

- система должны быть укомплектована подсистемой оповещения Администраторов о переходе на автономный режим работы;

- система должны быть укомплектована агентами автоматической остановки операционной системы в случае, если перебой электропитания превышает 30 минут;

Лист № докум. Подпись Дата

Инв.№ подл. Подп. и дата Взам. инв. № Инв. № дубл. Подп. и дата

Взам.

**дала**  $\overline{a}$ Подп.

ннв. № подл

₹ UHB.

u damo

Toðn.

дибл.  $\tilde{\checkmark}$ Инв.
- должно быть обеспечено бесперебойное питание активного сетевого оборудования.

Надежность аппаратных и программных средств должно обеспечиваться за счет следующих организационных мероприятий:

- предварительного обучения пользователей и обслуживающего персонала;

- своевременного выполнения процессов администрирования;

- соблюдения правил эксплуатации и технического обслуживания программно-аппаратных средств;

- своевременное выполнение процедур резервного копирования данных.

Надежность программного обеспечения подсистем должна обеспечиваться за счет:

-надежности общесистемного ПО и ПО, разрабатываемого Разработчиком;

- проведением комплекса мероприятий отладки, поиска и исключения ошибок;

- ведением журналов системных сообщений и ошибок по подсистемам для последующего анализа и изменения конфигурации.

**4.1.8.4 Требования к методам оценки и контроля показателей надежности на разных стадиях создания системы в соответствии с действующими нормативно-техническими документами**

Проверка выполнения требований по надежности должна производиться на этапе проектирования - расчетным путем, а на этапах испытаний и эксплуатации ‒ по методике Разработчика, согласованной с Заказчиком.

#### **4.1.9 Требования безопасности**

Лист № докум. Подпись Дата

Инв.№ подл. Подп. и дата Взам. инв. № Инв. № дубл. Подп. и дата

Взам.

**дала**  $\overline{a}$ Toðn.

подл.

1HB.Nº

₹ UHB.

u damo

Toðn.

дибл.  $\tilde{\checkmark}$ Инв.

При внедрении, эксплуатации и обслуживании технических средств системы должны выполняться меры электробезопасности в соответствии с «Правилами устройства электроустановок» и «Правилами техники безопасности при эксплуатации электроустановок потребителей».

Аппаратное обеспечение системы должно соответствовать требованиям пожарной безопасности в производственных помещениях по ГОСТ 12.1.004-91. «ССБТ. Пожарная безопасность. Общие требования».

Должно быть обеспечено соблюдение общих требований безопасности в соответствии с ГОСТ 12.2.003-91. «ССБТ. Оборудование производственное. Общие требования безопасности» при обслуживании системы в процессе эксплуатации.

Аппаратная часть системы должна быть заземлена в соответствии с требованиями ГОСТ Р 50571.22-2000. «Электроустановки зданий. Часть 7. Требования к специальным электроустановкам. Раздел 707. Заземление оборудования обработки информации».

Значения эквивалентного уровня акустического шума, создаваемого аппаратурой системы, должно соответствовать ГОСТ 21552-84 «Средства вычислительной техники. Общие технические требования, приемка, методы испытаний, маркировка, упаковка, транспортирование и хранение», но не превышать следующих величин:

‒ 50 дБ - при работе технологического оборудования и средств вычислительной техники без печатающего устройства;

‒ 60 дБ - при работе технологического оборудования и средств вычислительной техники с печатающим устройством.

#### **4.1.10 Требования к эргономике и технической эстетике**

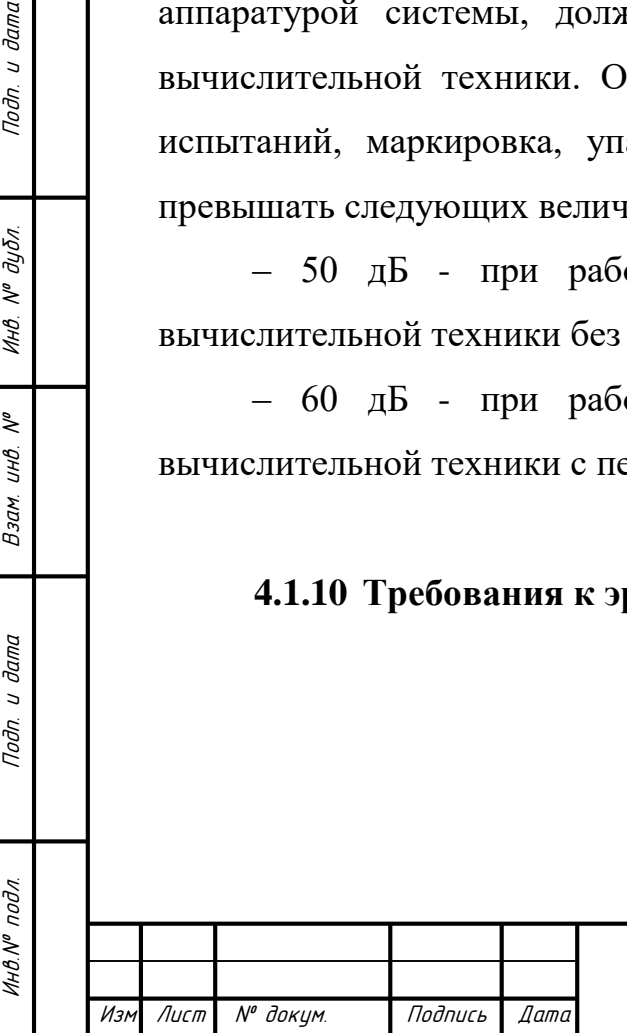

u damo

Подп.

дибл.

MHB. Nº

 $\tilde{\checkmark}$ UHB.

Взам.

u dama

Noðn.

Подсистемы автоматизации деятельности диспетчера проекта и сотрудников должны обеспечивать удобный для конечного пользователя интерфейс, отвечающий следующим требованиям.

В части внешнего оформления:

- интерфейсы подсистем должен быть типизированы;

- должно быть обеспечено наличие локализованного интерфейса пользователя;

- должен использоваться шрифт Times New Roman;

- размер шрифта должен быть 14 пт;

- в шапке отчетов должен использоваться логотип Заказчика.

В части диалога с пользователем для наиболее частых операций должны быть предусмотрены «горячие» клавиши, а при возникновении ошибок в работе подсистемы на экран монитора должно выводиться сообщение с наименованием ошибки и с рекомендациями по её устранению на русском языке.

В части процедур ввода-вывода данных должна быть возможность получения отчетности по мониторингу работы подсистем.

# **4.1.11 Требования к эксплуатации, техническому обслуживанию, ремонту и хранению компонентов системы**

Условия эксплуатации, а также виды и периодичность обслуживания технических средств Системы должны соответствовать требованиям по эксплуатации, техническому обслуживанию, ремонту и хранению, изложенным в документации завода-изготовителя (производителя) на них.

Технические средства Системы и персонал должны размещаться в существующих помещениях Заказчика, которые по климатическим условиям должны соответствовать ГОСТ 15150-69 «Машины, приборы и другие технические изделия». Исполнения для различных климатических районов. Категории, условия эксплуатации, хранения и транспортирования в части

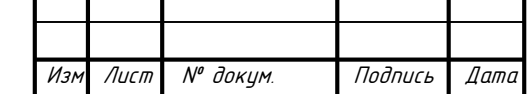

Инв.№ подл. Подп. и дата Взам. инв. № Инв. № дубл. Подп. и дата

Взам.

u dama

Подп.

на № подл

₹ UHB.

u damo

Подп.

дибл.  $\tilde{\checkmark}$ Инв. воздействия климатических факторов внешней среды» (температура окружающего воздуха от 5 до 40 °С, относительная влажность от 40 до 80 % при  $T = 25$  °C, атмосферное давление от 630 до 800 мм ртутного столба). Размещение технических средств и организация автоматизированных рабочих мест должны быть выполнены в соответствии с требованиями ГОСТ 21958-76 «Система «Человек-машина». Зал и кабины операторов. Взаимное расположение рабочих мест. Общие эргономические требования».

Для электропитания технических средств должна быть предусмотрена трехфазная четырехпроводная сеть с глухо заземленной нейтралью 380/220 В (+10-15)% частотой 50 Гц (+1-1) Гц. Каждое техническое средство питается однофазным напряжением 220 В частотой 50 Гц через сетевые розетки с заземляющим контактом.

Для обеспечения выполнения требований по надежности должен быть создан комплект запасных изделий и приборов (ЗИП).

Состав, место и условия хранения ЗИП определяются на этапе технического проектирования.

# **4.1.12 Требования к защите информации от несанкционированного доступа**

Обеспечение информационной безопасности АИС должно удовлетворять следующим требованиям:

- ‒ защита Системы должна обеспечиваться комплексом программнотехнических средств и поддерживающих их организационных мер;
- ‒ защита Системы должна обеспечиваться на всех технологических этапах обработки информации и во всех режимах функционирования, в том числе при проведении ремонтных и регламентных работ;

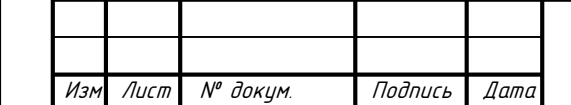

Инв.№ подл. Подп. и дата Взам. инв. № Инв. № дубл. Подп. и дата

Взам.

u dama

Подп.

на № подл

₹ UHB.

u damo

Подп.

дибл.  $\tilde{\mathcal{N}}$ Инв.

‒ программно-технические средства защиты не должны существенно ухудшать основные функциональные характеристики Системы (надежность, быстродействие, возможность изменения конфигурации);

Средства антивирусной защиты должны быть установлены на всех рабочих местах АИС и должны обеспечивать:

- ‒ централизованное управление сканированием, удалением вирусов и протоколированием вирусной активности на рабочих местах пользователей;
- ‒ централизованную автоматическую инсталляцию клиентского ПО на рабочих местах пользователей и администраторов;
- ‒ централизованное автоматическое обновление вирусных сигнатур на рабочих местах пользователей и администраторов;
- ‒ ведение журналов вирусной активности;
- ‒ администрирование всех антивирусных продуктов.

#### **4.1.13 Требования по сохранности информации при авариях**

Средствами обеспечения сохранности информации при авариях и сбоях в процессе эксплуатации являются:

- ‒ носители информации (сменные: оптические дисковые или магнитные ленточные, накопители на сменных жестких дисках);
- ‒ создание резервной копии базы данных;
- ‒ создание резервной копии программного обеспечения.

Для восстановления данных и программного обеспечения из резервной копии должны использоваться средства резервного копирования и архивирования.

АСУ должна обеспечивать возможность резервирования всех данных, хранящихся на серверах АСУ, а также возможность их восстановления.

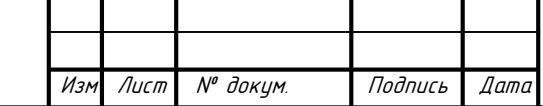

Инв.№ подл. Подп. и дата Взам. инв. № Инв. № дубл. Подп. и дата

Взам.

**дала**  $\overline{a}$ Подп.

на № подл

₹ UHB.

Toðn.

дибл.  $\tilde{\checkmark}$ Инв.

Резервное копирование данных должно осуществляться эксплуатационным персоналом ООО "Юбилейный" ежедневно, автоматически по расписанию. Для сокращения объема копируемых данных процедура копирования может быть инкрементальной (копирование только изменений с предыдущего копирования), но при этом не реже раза в неделю должно производиться и полное копирование.

Должна быть предусмотрена возможность восстановления данных за день сбоя с помощью их повторного ввода или импорта (для данных из внешних систем, получаемых автоматически).

# **4.1.14 Требования к защите от влияния внешних воздействий**

Применительно к программно-аппаратному окружению Системы предъявляются следующие требования к защите от влияния внешних воздействий.

Требования к радиоэлектронной защите:

‒ электромагнитное излучение радиодиапазона, возникающее при работе электробытовых приборов, электрических машин и установок, приёмопередающих устройств, эксплуатируемых на месте размещения АПК Системы, не должны приводить к нарушениям работоспособности подсистем.

Требования по стойкости, устойчивости и прочности к внешним воздействиям:

‒ Система должен иметь возможность функционирования при колебаниях напряжения электропитания в пределах от 155 до 265 В (220  $\pm$  20 % - 30 %); Требуется источник бесперебойного питания.

‒ Система должна иметь возможность функционирования в диапазоне допустимых температур окружающей среды, установленных изготовителем аппаратных средств.

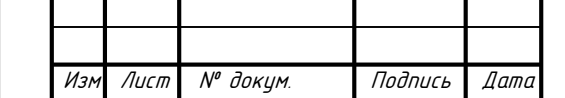

Инв.№ подл. Подп. и дата Взам. инв. № Инв. № дубл. Подп. и дата

Взам.

u dama

Подп.

ннв. № подл

₹ UНÔ.

u damc

Подп.

дибл.  $\tilde{\mathbf{y}}$ Инв.

‒ Система должна иметь возможность функционирования в диапазоне допустимых значений влажности окружающей среды, установленных изготовителем аппаратных средств.

‒ Система должна иметь возможность функционирования в диапазоне допустимых значений вибраций, установленных изготовителем аппаратных средств.

#### **4.1.15 Требования по стандартизации и унификации**

Разработка системы должна осуществляться с использованием стандартных методологий функционального моделирования: IDEF0, DFD и информационного моделирования IE и IDEF1Х в рамках рекомендаций по стандартизации Р50.1.028-2001 «Информационные технологии поддержки жизненного цикла продукции. Методология функционального моделирования».

Моделирование должно выполняться в рамках стандартов, поддерживаемых программными средствами моделирования ERWin 4.х и BPWin 4.х.

Для разработки пользовательских интерфейсов и средств генерации отчетов (любых твердых копий) должны использоваться: встроенные возможности 1С.

#### **4.1.16 Дополнительные требования**

Необходимо создать отдельные самостоятельные зоны разработки и тестирования системы АИС.

Для зоны разработки и тестирования должны использоваться те же программные средства, что и для зоны промышленной эксплуатации.

#### **4.2 Требования к функциям, выполняемым системой**

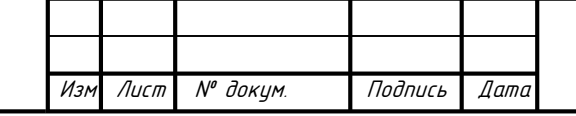

Инв.№ подл. Подп. и дата Взам. инв. № Инв. № дубл. Подп. и дата

Взам.

u dama

Подп.

на. № подл.

₹ UHB.

u damo

Подп.

дибл.  $\tilde{\mathbf{y}}$ Инв.

## **4.2.1 Подсистема автоматизации работы диспетчера проекта**

Перечень функций, задач подлежащей автоматизации приведен в таблице 5.

Таблица 4.2 – Перечень функций, задач подлежащей автоматизации

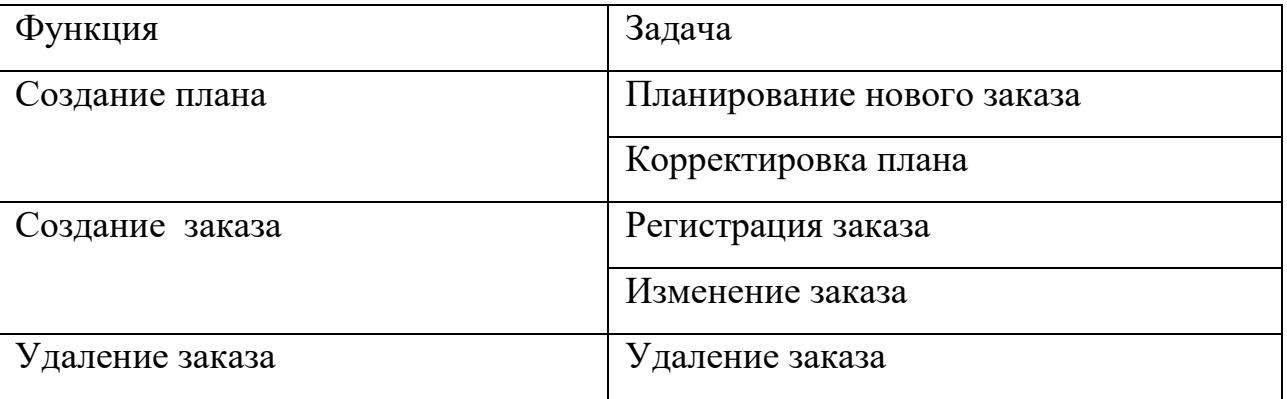

Временной регламент реализации каждой функции, задачи приведен в таблице 6.

Таблица 6. – Временной регламент реализации каждой функции

Инв.№ подл. Подп. и дата Взам. инв. № Инв. № дубл. Подп. и дата

Взам.

Подп. и дата

′⁄нв.№ подл

 $\eta$ oð $n$ . u ðama

 $N^{\rho}$   $\partial y \overline{\partial n}$ 

Инв.

 $\tilde{\checkmark}$ UНB.

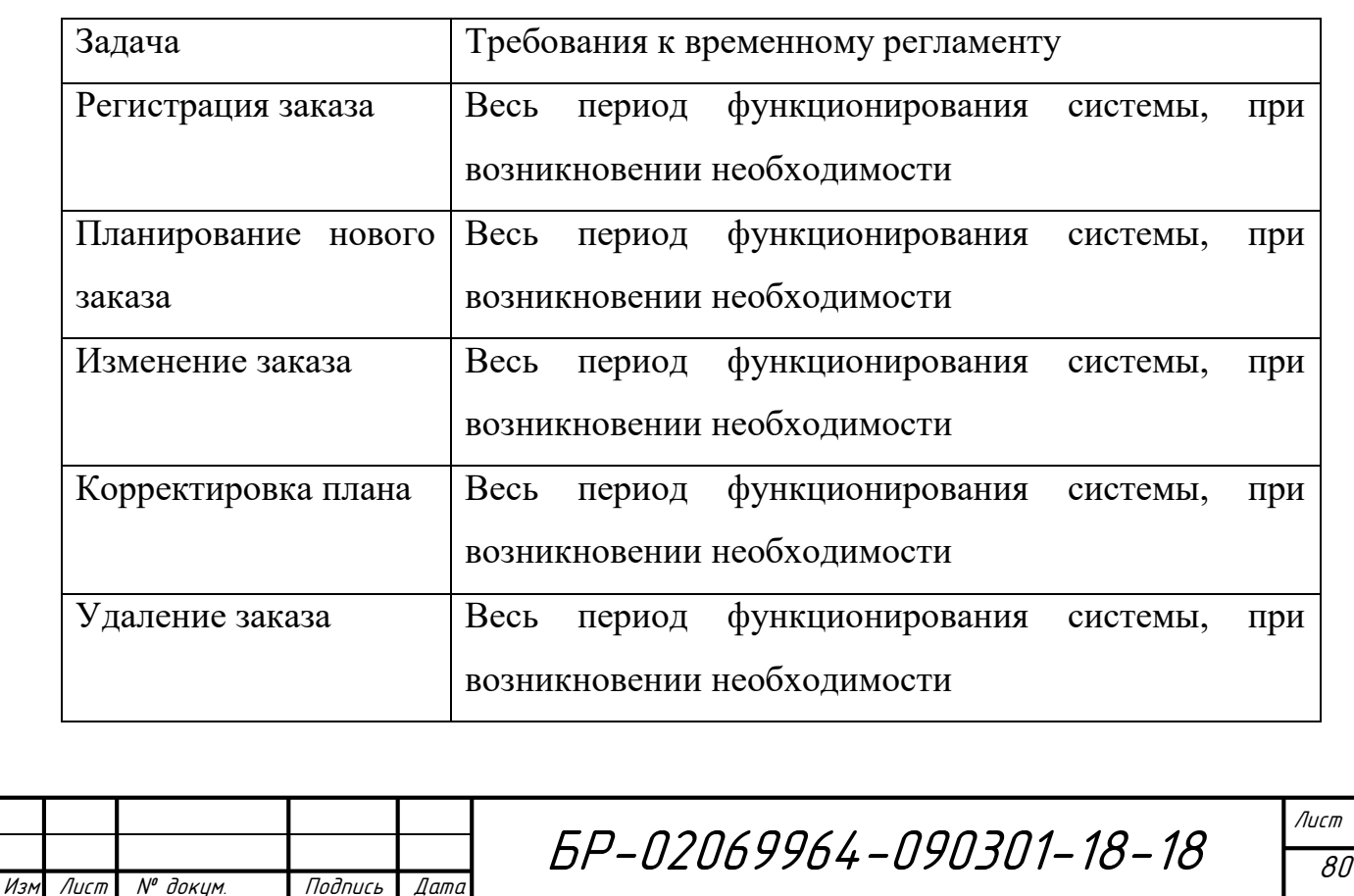

Требования к качеству реализации функций, задач приведен в таблице 7.

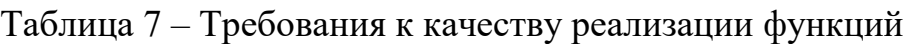

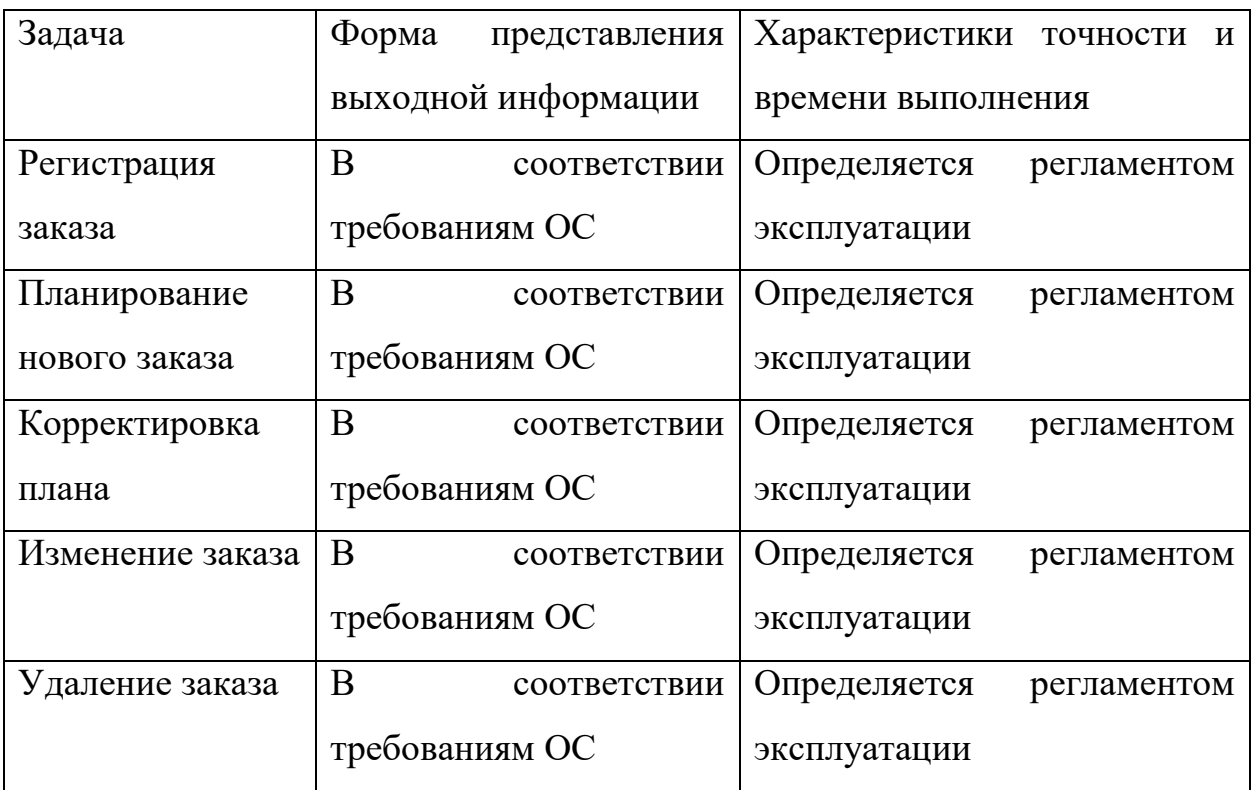

Перечень критериев отказа для каждой функции приведен в таблице 8.

Таблица 8 – Перечень критериев отказа для каждой функции

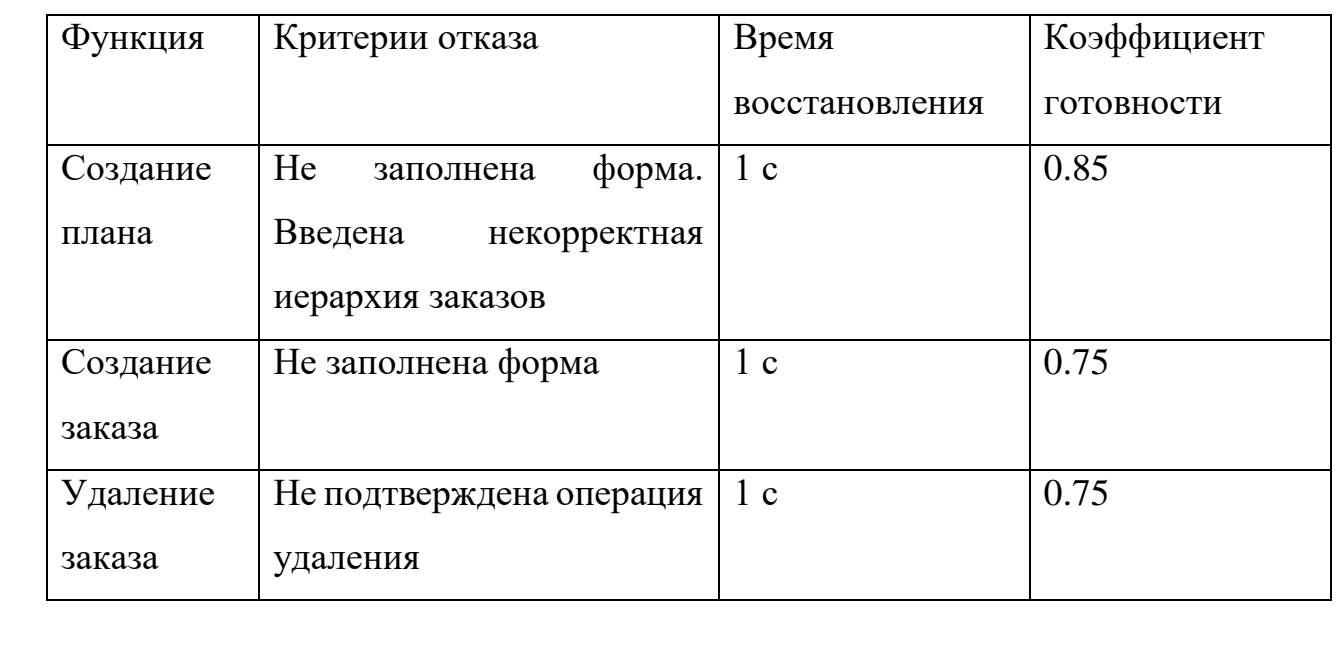

БР-02069964-090301-18-18

Инв.№ подл. Подп. и дата Взам. инв. № Инв. № дубл. Подп. и дата Подп. и дата Инв. № дибл.  $\zeta^{\circ}$ Взам инв. Подп. и дата Инв. № подл.

Изм Лист № докум. Подпись Дата

### **4.2.2 Подсистема автоматизации работы мастера цеха**

Перечень функций, задач подлежащей автоматизации приведен в таблице 9.

Таблица 9 – Перечень функций, задач подлежащей автоматизации

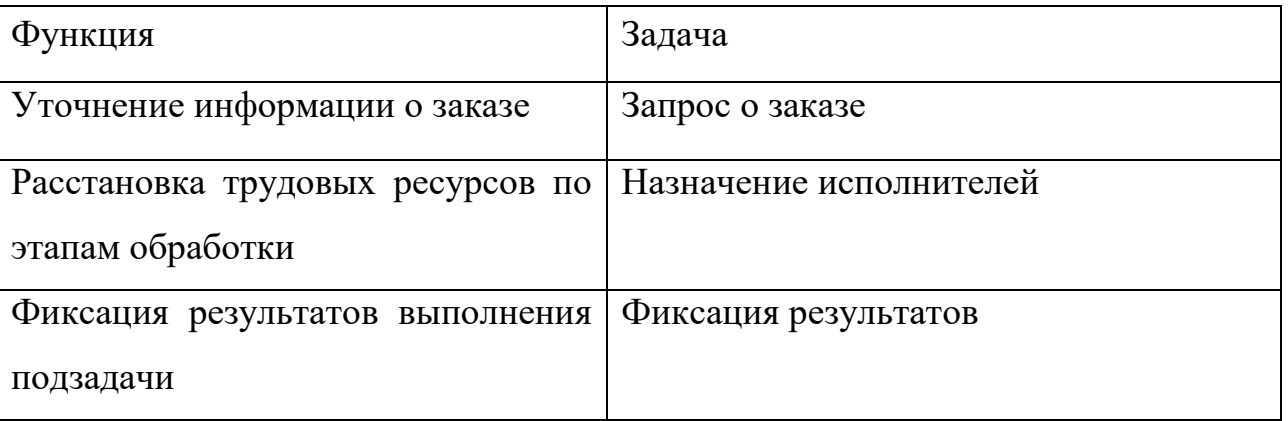

Временной регламент реализации каждой функции, задачи приведен в таблице 10.

Таблица 10 – Временной регламент реализации каждой функции

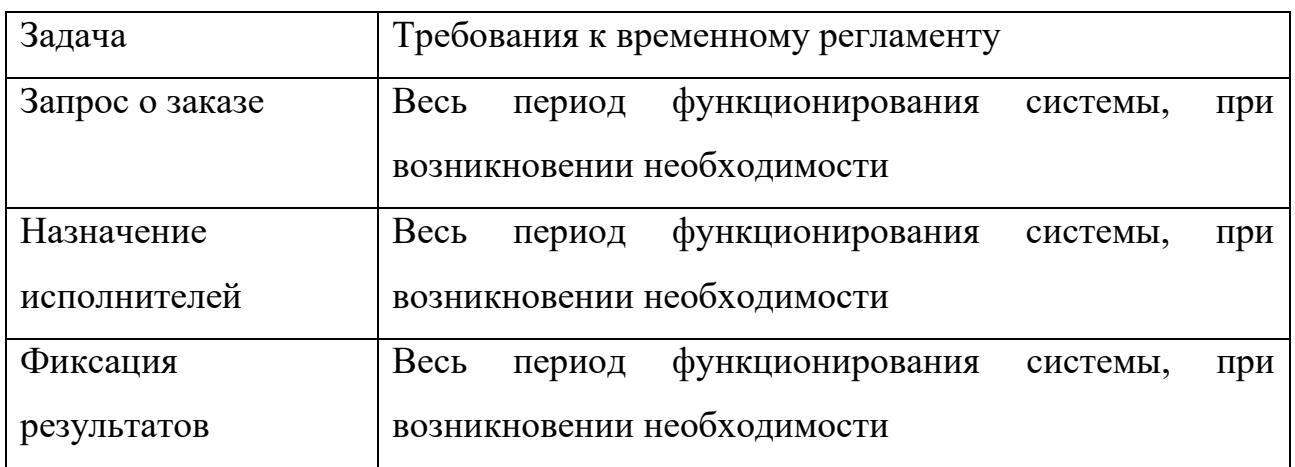

Требования к качеству реализации функций, задач приведены в таблице 11.

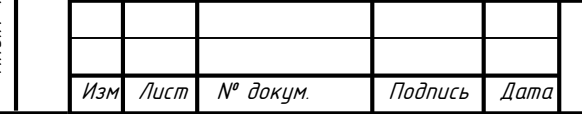

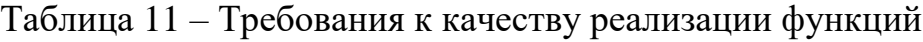

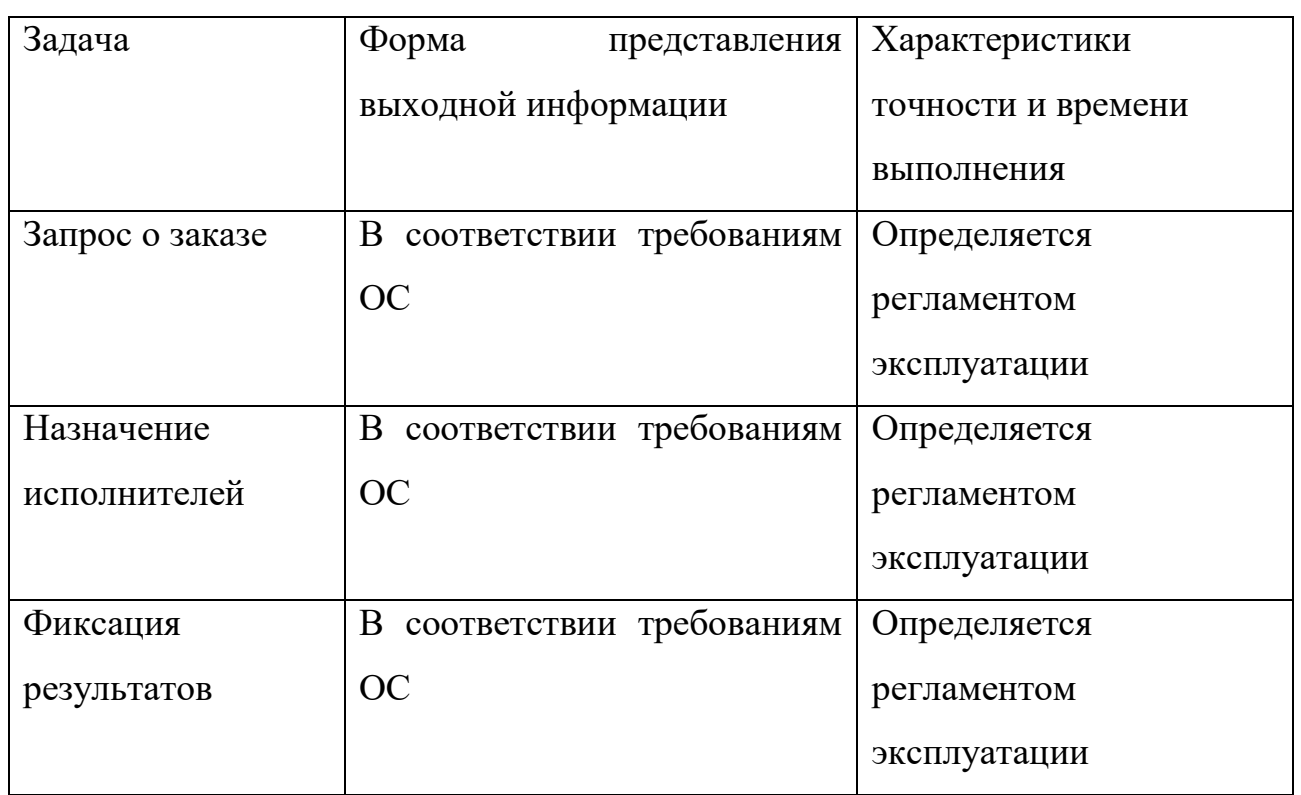

Перечень критериев отказа для каждой функции приведен в таблице 12. Таблица 12 – Перечень критериев отказа для каждой функции

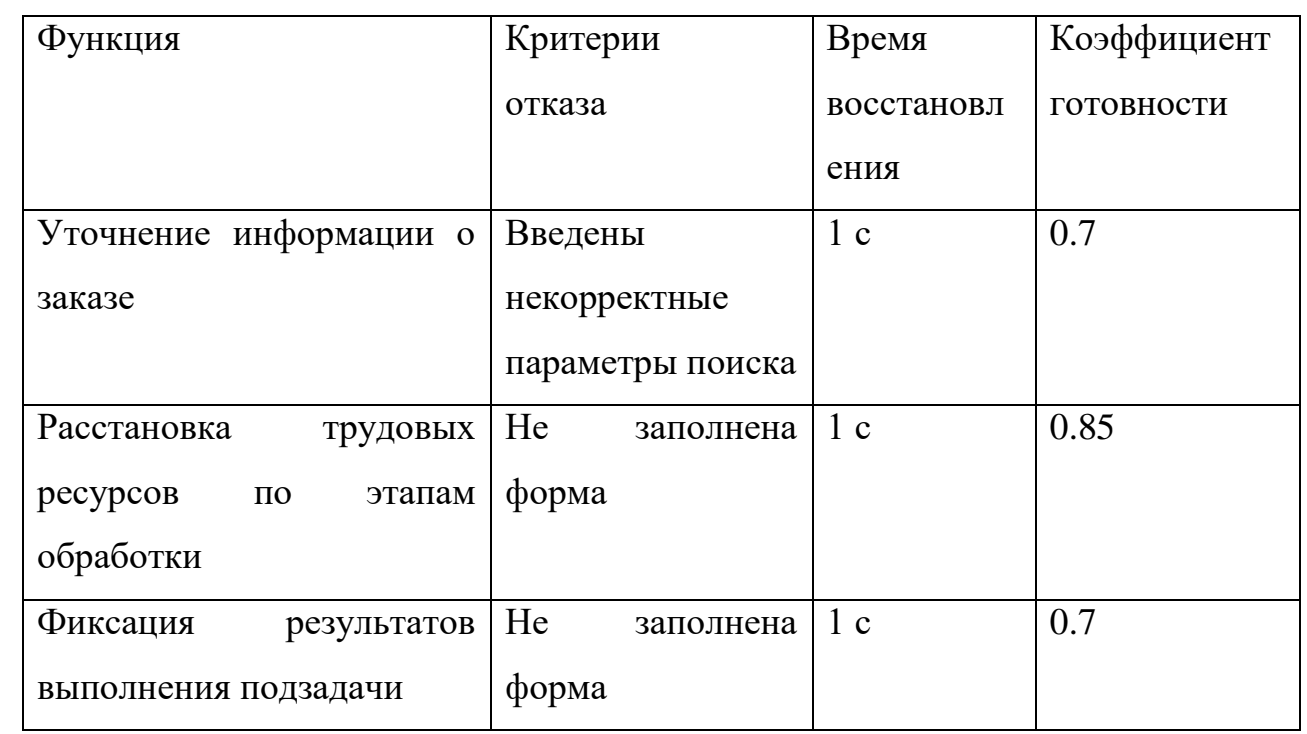

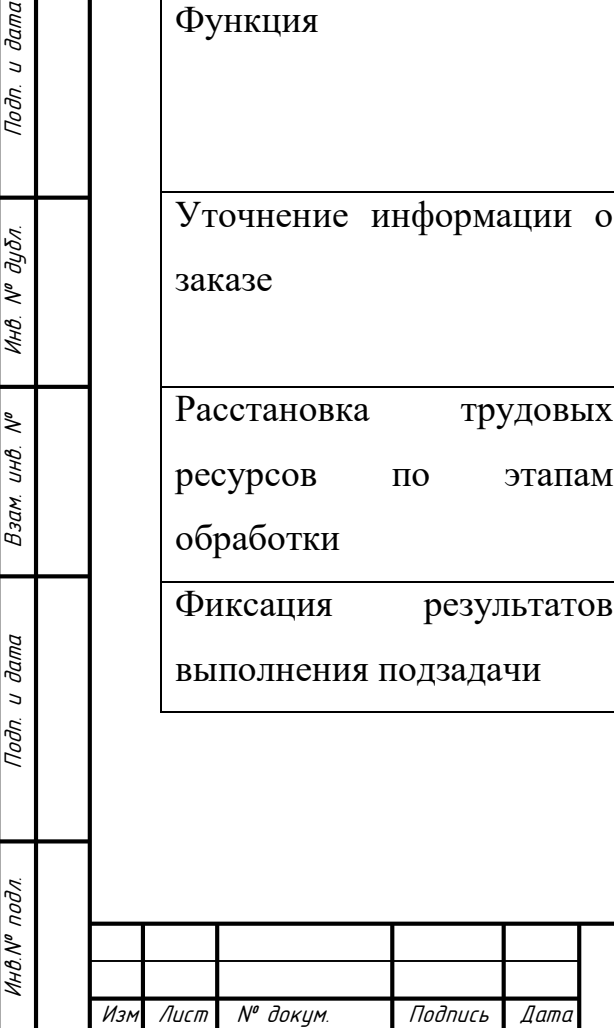

u dama

Подп.

№ дибл.

Инв.

 $\zeta^{\circ}$ UНB. Взам.

Подп. и дата

## **4.2.3 Подсистема автоматизации работы директора проекта**

Перечень функций, задач подлежащей автоматизации приведен в таблице 13.

Таблица 13 – Перечень функций, задач подлежащей автоматизации

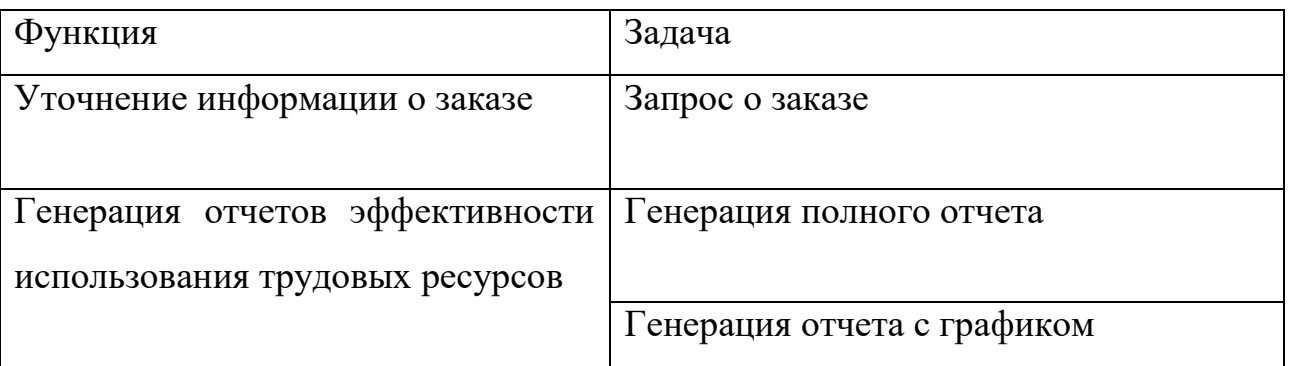

Временной регламент реализации каждой функции, задачи приведен в таблице 14.

## Таблица 14– Временной регламент реализации каждой функции

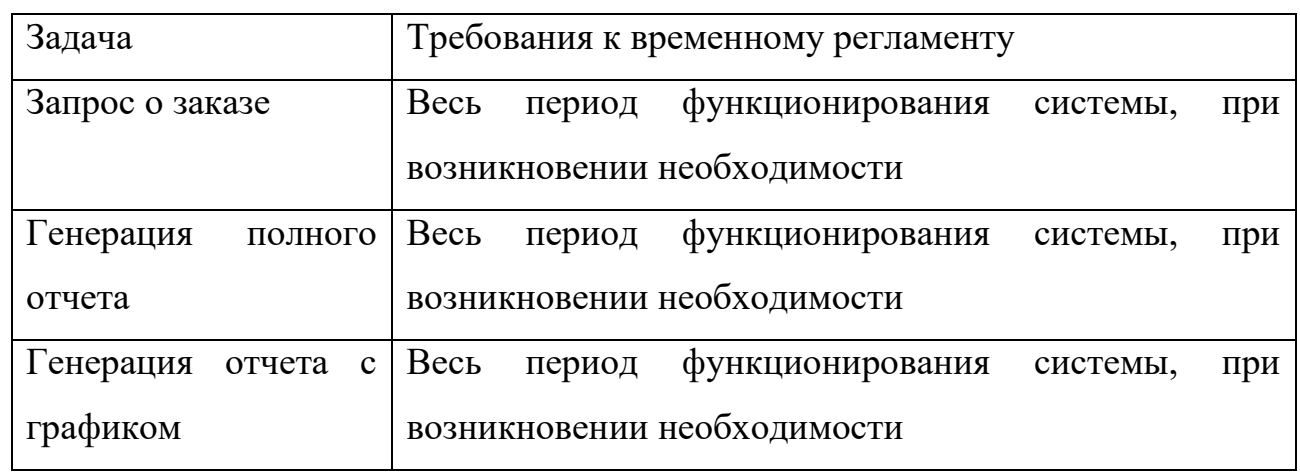

Требования к качеству реализации функций, задач приведен в таблице 4.13.

Таблица 4.13 – Требования к качеству реализации функций

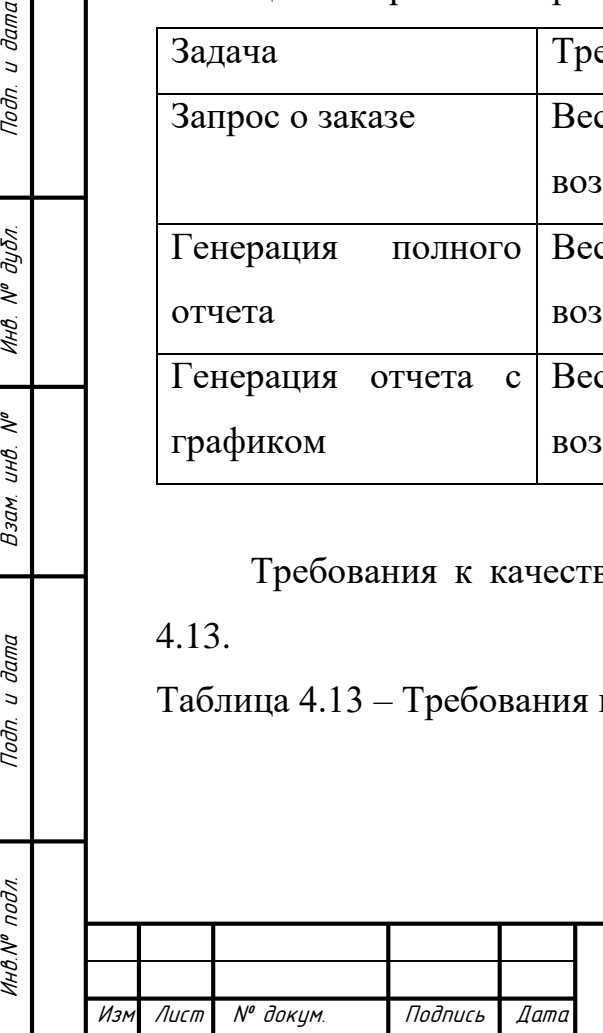

 $T<sub>0</sub>$ 

дибл.  $\tilde{\checkmark}$ ИHВ.

UНB.

Взам.

u dama

Подп.

pog'

Инв. №

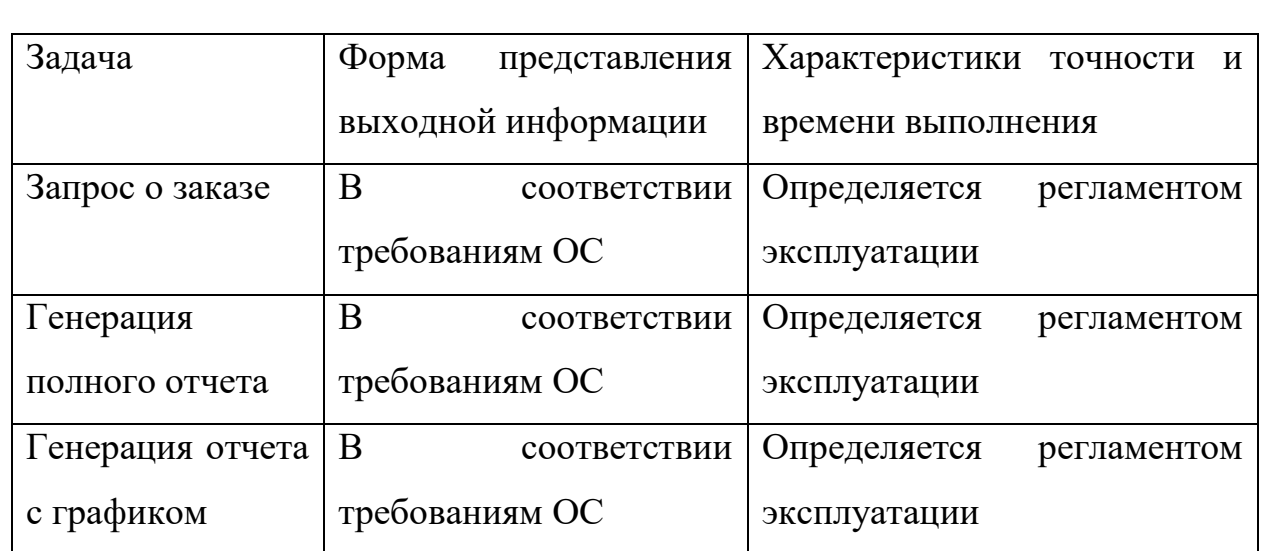

Перечень критериев отказа для каждой функции приведен в таблице 4.14.

## Таблица 4.14 – Перечень критериев отказа для каждой функции

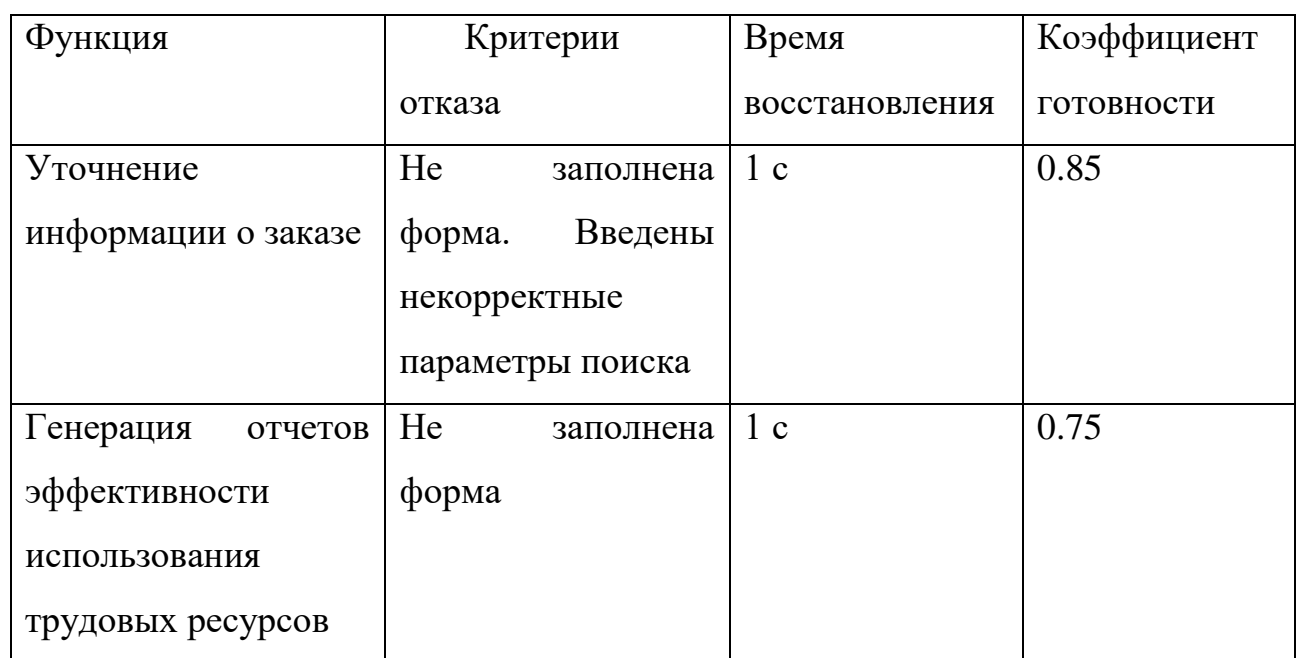

## **4.3 Требования к видам обеспечения**

**4.3.1 Требования к математическому обеспечению**

Не предъявляются.

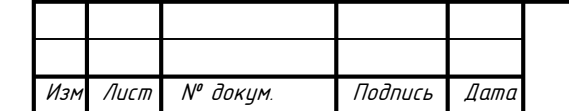

Инв.№ подл. Подп. и дата Взам. инв. № Инв. № дубл. Подп. и дата

Взам.

u dama

Подп.

инв. № подл

u damo

Подп.

 $\overline{N}{}^{\rho}$  du $\delta$ n.

ИHВ.

₹ инв.

Лист

#### **4.3.2 Требования к информационному обеспечению**

Структура хранения данных в АИС должна состоять из следующих основных областей:

‒ область временного хранения данных;

‒ область постоянного хранения данных.

Область постоянного хранения данных должна строиться на основе многомерной модели данных, подразумевающей выделение отдельных измерений и фактов с их анализом по выбранным измерениям.

Многомерная модель данных физически должна быть реализована в реляционной СУБД по схеме «звезда».

Информационный обмен между компонентами системы АИС должен быть реализован следующим образом в таблице 13:

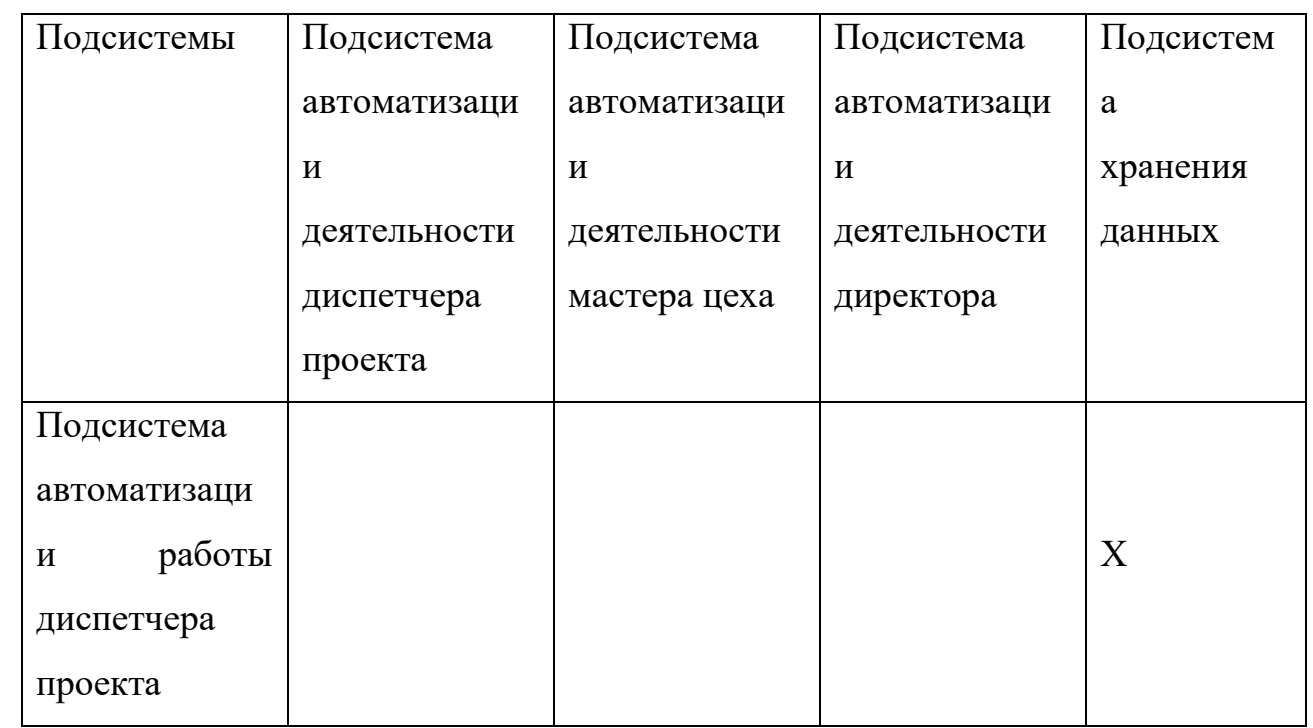

Таблица 13 – Информационный обмен между компонентами системы

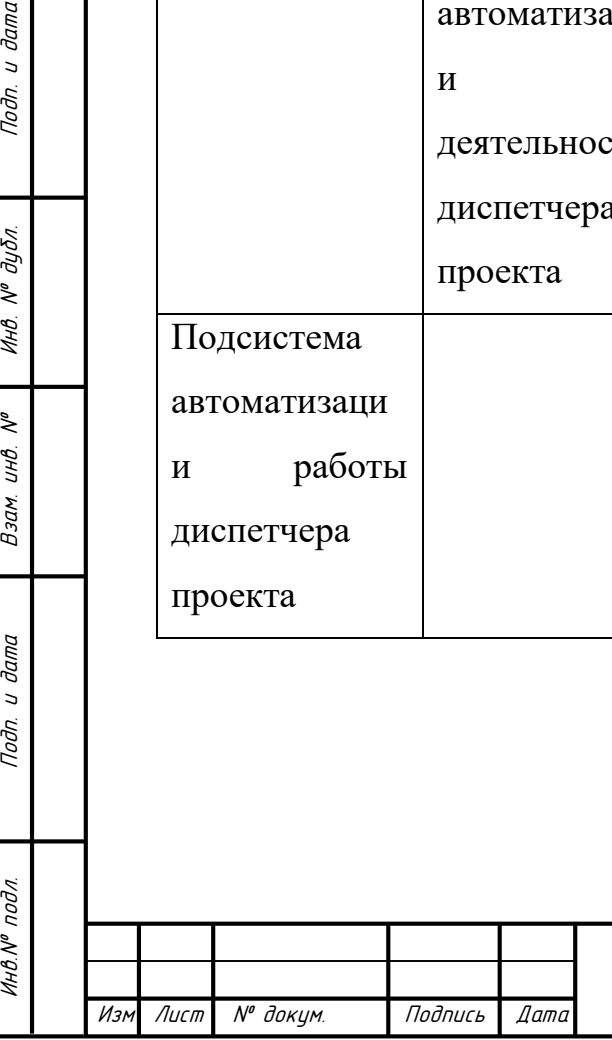

дибл.  $\tilde{\checkmark}$ Инв.

್ಸಿ UHB.

Взам.

u dama

Подп.

nodn

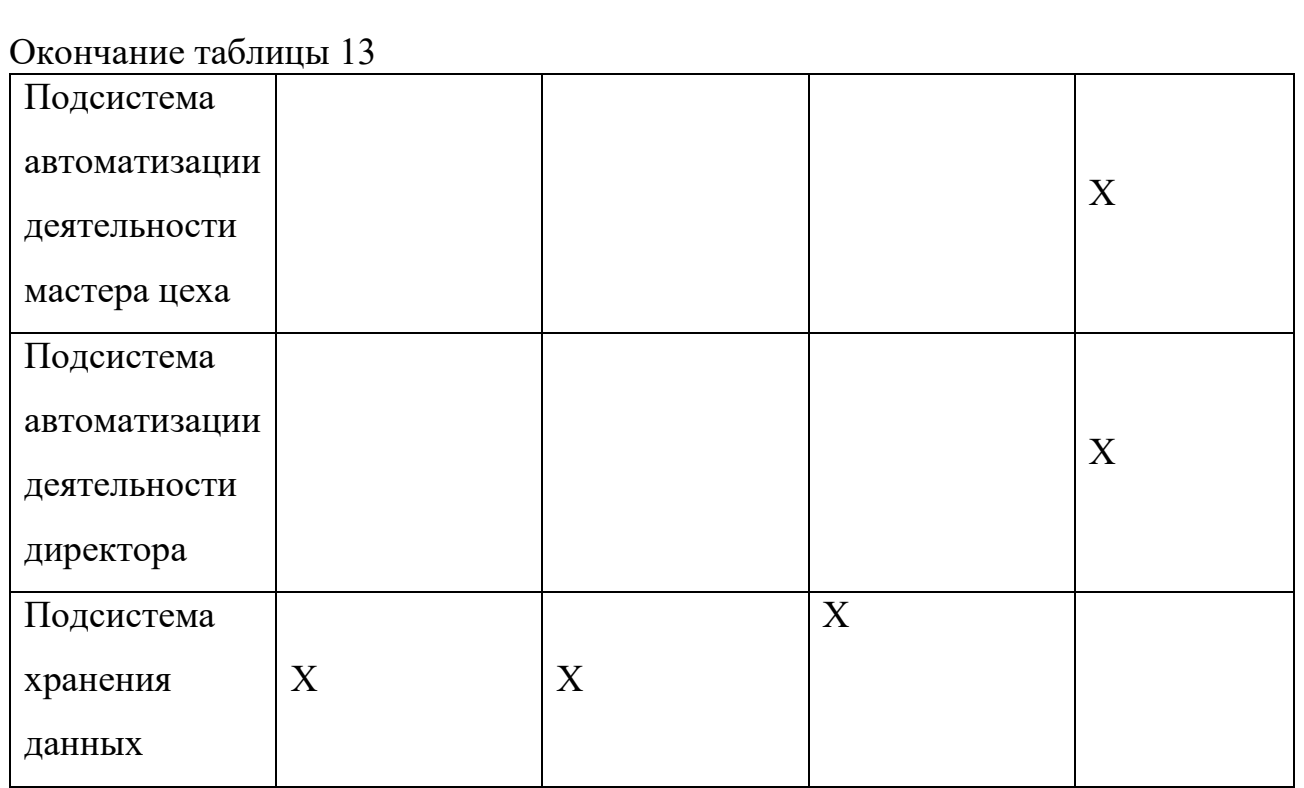

Состав данных для осуществления информационного обмена по каждой смежной системе должен быть определен Разработчиком на стадии «Проектирование. Разработка эскизного проекта. Разработка технического проекта» совместно с полномочными представителями Заказчика.

Система не должна быть закрытой для смежных систем и должна поддерживать возможность экспорта данных в смежные системы через интерфейсные таблицы или файлы данных.

Система должна обеспечить возможность загрузки данных, получаемых от смежной системы.

Система по возможности должна использовать классификаторы и справочники, которые ведутся в системах-источниках данных.

Основные классификаторы и справочники в системе должны быть едиными.

Значения классификаторов и справочников, отсутствующие в системах источниках, но необходимых для анализа данных, необходимо поддерживать в специально разработанных файлах или репозитории базы данных. Для

Лист № докум. Подпись Дата

Инв.№ подл. Подп. и дата Взам. инв. № Инв. № дубл. Подп. и дата

Взам.

u dama

Подп.

ннв. № подл

২ UHB.

u damo

Подп.

дибл.  $\tilde{\checkmark}$ Инв.

реализации подсистемы хранения данных должна использоваться промышленная СУБД 1С: Предприятие 8.

Процесс сбора, обработки и передачи данных в системе определяется регламентом процессов сбора, преобразования и загрузки данных, разрабатываемом на этапе «Проектирование. Разработка эскизного проекта. Разработка технического проекта».

Информация в базе данных системы данных должна сохраняться при возникновении аварийных ситуаций, связанных со сбоями электропитания.

Система должна иметь бесперебойное электропитание, обеспечивающее её нормальное функционирование в течение 15 минут, в случае отсутствия внешнего энергоснабжения, и 5 минут дополнительно для корректного завершения всех процессов.

Резервное копирование данных должно осуществляться на регулярной основе, в объёмах, достаточных для восстановления информации в подсистеме хранения данных.

К контролю данных предъявляются следующие требования:

‒ система должна протоколировать все события, связанные с изменением своего информационного наполнения, и иметь возможность в случае сбоя в работе восстанавливать свое состояние, используя ранее запротоколированные изменения данных.

К хранению данных предъявляются следующие требования:

‒ хранение исторических данных в системе должно производиться не более чем за 5 (пять) предыдущих лет. По истечению данного срока, данные должны переходить в архив;

‒ исторические данные, превышающие пятилетний порог, должны храниться на ленточном массиве с возможностью их восстановления.

К обновлению и восстановлению данных предъявляются следующие требования:

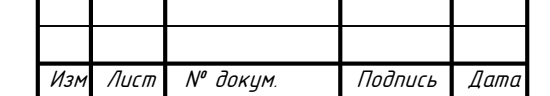

.

Инв.№ подл. Подп. и дата Взам. инв. № Инв. № дубл. Подп. и дата

Взам.

**дала**  $\overline{a}$ Подп.

ннв. № подл

₹ UHB.

u damo

Подп.

дибл.  $\tilde{\mathbf{y}}$ Инв.

‒ для сервера сбора, обработки и загрузки данных необходимо обеспечить резервное копирование его бинарных файлов раз в 2 недели и хранение копии на протяжении 2-х месяцев;

‒ для сервера базы данных необходимо обеспечить резервное копирование его бинарных файлов раз в 2 недели и хранение копии на протяжении 2-х месяцев;

‒ для данных хранилища данных необходимо обеспечить резервное копирование и архивацию на ленточный массив в следующие промежутки времени:

‒ холодная копия ‒ ежеквартально;

логическая копия - ежемесячно (конец месяца);

инкрементальное резервное копирование – еженедельно (воскресение);

архивирование – ежеквартально;

#### **4.3.3 Требования к лингвистическому обеспечению**

При реализации системы должны применяться следующие язык 1C.

Должны выполняться следующие требования к кодированию и декодированию данных: Windows CP1251 для подсистемы хранения данных; Windows CP1251 информации, поступающей из систем-источников.

Для описания предметной области (объекта автоматизации) должен использоваться ERwin.

Для организации диалога системы с пользователем должен применяться графический оконный пользовательский интерфейс.

#### **4.3.4 Требования к программному обеспечению**

К обеспечению качества ПС предъявляются следующие требования:

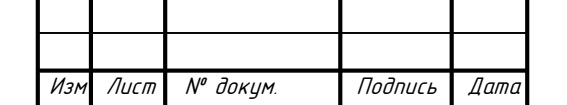

Инв.№ подл. Подп. и дата Взам. инв. № Инв. № дубл. Подп. и дата

Взам.

**дала**  $\overline{a}$ Подп.

инв. № подл

₹ UHB.

u damo

Подп.

дибл.  $\tilde{\checkmark}$ Инв.

‒ функциональность должна обеспечиваться выполнением подсистемами всех их функций.

‒ надежность должна обеспечиваться за счет предупреждения ошибок недопущения ошибок в готовых ПС;

‒ легкость применения обеспечиваться за счет применения покупных программных средств;

‒ эффективность обеспечиваться за счет принятия подходящих, верных решений на разных этапах разработки ПС и системы в целом;

‒ сопровождаемость обеспечиваться за счет высокого качества документации по сопровождению, а также за счет: использования в программном тексте и описания объектов комментариев; использованием осмысленных (мнемонических) и устойчиво различимых имен объектов; размещением не больше одного оператора в строке текста программы; избеганием создания фрагментов текстов программ с неочевидным или скрытым смыслом.

‒ также на каждом этапе в разработки ПС должна проводится проверка правильности принятых решений по разработке и применения готовых ПС.

Необходимость согласования вновь разрабатываемых программных средств с фондом алгоритмов и программ отсутствует.

#### **4.3.5 Требования к техническому обеспечению**

Система должна быть реализована с использованием серверов со следующими характеристиками:

Минимальные системные требования к клиентскому ПК:

- $512$  Mb памяти
- ‒ 300 Mb свободного дискового пространства
- ‒ процессор с тактовой частотой 1.6 ГHz
- ‒ Операционная система Windows 10.

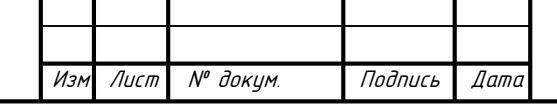

Инв.№ подл. Подп. и дата Взам. инв. № Инв. № дубл. Подп. и дата

Взам.

**дала**  $\overline{a}$ Подп.

нв. № подл

₹ UHB.

Toðn.

дибл.  $\tilde{\checkmark}$ Инв.

БР-02069964-090301-18-18

Лист

Минимальные системные требования к серверу:

- ‒ Процессор с частотой 1 ГГц или более быстрый;
- ‒ 1GB оперативной памяти;
- ‒ 10GB свободного места на диске;
- ‒ Для установки в графическом режиме необходимо разрешение экрана 800x600 или выше.

Требования к метрологическому обеспечению

Не предъявляются.

#### **4.3.6 Требования к организационному обеспечению**

Основными пользователями системы АИС являются сотрудники функционального подразделения Заказчика.

Обеспечивает эксплуатацию подразделение информационных технологий Заказчика.

Состав сотрудников каждого из подразделений определяется штатным расписанием Заказчика, которое в случае необходимости может изменяться.

К организации функционирования АИС и порядку взаимодействия персонала обеспечивающего эксплуатацию и пользователей предъявляются следующие требования:

‒ в случае возникновения со стороны функционального подразделения, необходимости изменения функциональности АИС, пользователи должны сообщить об этом начальнику отдела.

‒ подразделение обеспечивающее эксплуатацию системы должен заранее (не менее чем за 3 дня) информировать всех пользователей (с указанием точного времени и продолжительности) о переходе её в профилактический режим.

К защите от ошибочных действий персонала предъявляются следующие требования:

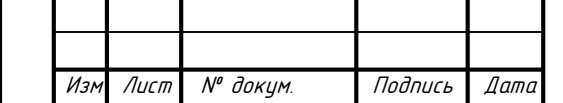

Инв.№ подл. Подп. и дата Взам. инв. № Инв. № дубл. Подп. и дата

Взам.

**дала**  $\overline{a}$ Подп.

подл

₹ UHB.

u damo

Подп.

дибл.  $\tilde{\checkmark}$ Инв.

‒ должна быть предусмотрена система подтверждения легитимности пользователя при просмотре данных;

‒ для всех пользователей должна быть запрещена возможность удаления преднастроенных объектов и отчетности;

‒ для снижения ошибочных действий пользователей должно быть разработано полное и доступное руководство пользователя.

## **4.3.7 Требования к методическому обеспечению**

Приводятся названия методик, инструкций и ссылки на них для ПО и АПК каждой из подсистем.

### **4.3.8 Требования к патентной чистоте**

По всем техническим и программным средствам, применяемым в системе должны соблюдаться условия лицензионных соглашений и обеспечиваться патентная чистота.

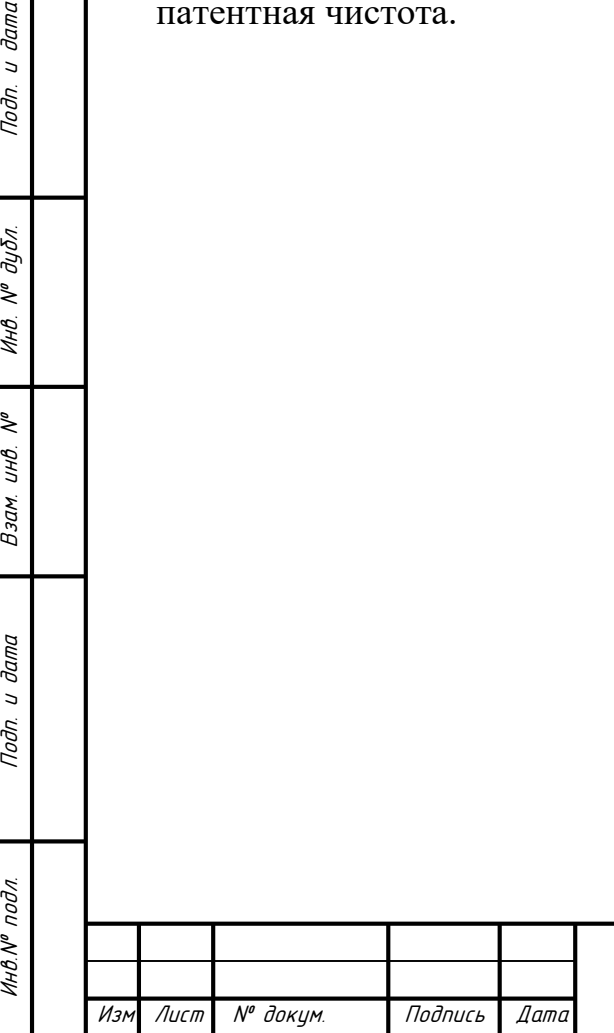

дибл.  $\tilde{\checkmark}$ ИHВ.

инв.

Взам.

**дала**  $\overline{a}$ Toðn.

#### **5 Состав и содержание работ по созданию системы**

Работы по созданию системы выполняются в три этапа:

Проектирование. Разработка эскизного проекта. Разработка технического проекта (продолжительность ‒2 месяца).

Кодирование (продолжительность ‒ 2 месяцев)

Разработка рабочей документации. Адаптация программ (продолжительность ‒ 1 месяцев).

Ввод в действие (продолжительность - 1 месяца).

Конкретные сроки выполнения стадий и этапов разработки и создания Системы определяются Планом выполнения работ, являющимся неотъемлемой частью Договора на выполнение работ по настоящему Частному техническому заданию.

Перечень организаций - исполнителей работ, определение ответственных за проведение этих работ организаций определяются Договором.

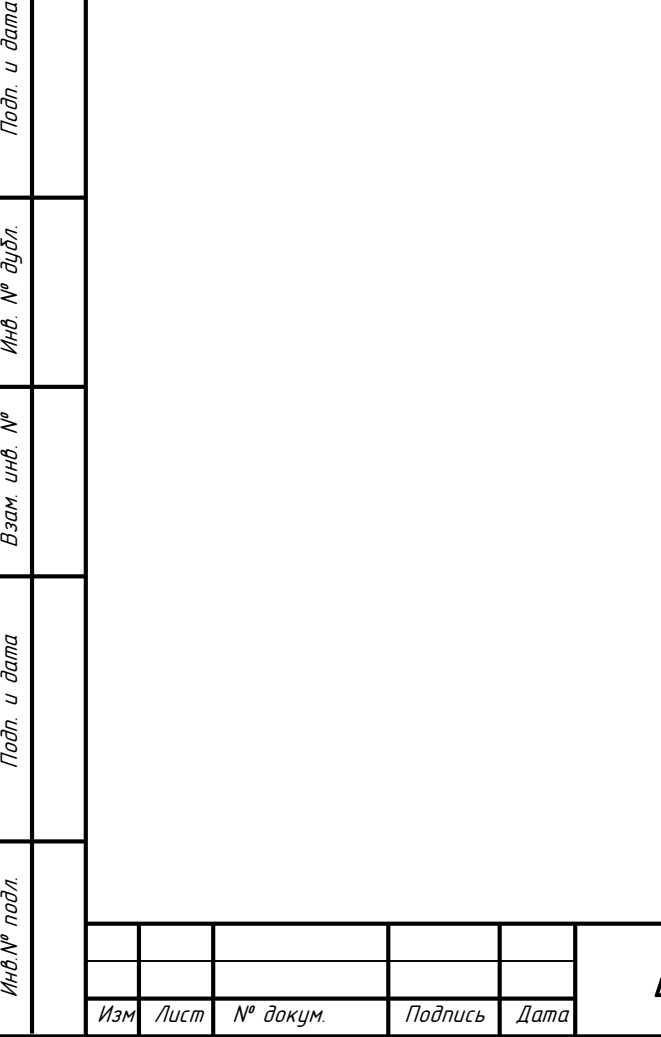

дибл.  $\tilde{\checkmark}$ Инв.

₹ UHB.

Взам.

u dama

Подп.

#### **6 Порядок контроля и приёмки системы**

#### **6.1 Виды и объем испытаний системы**

Система подвергается испытаниям следующих видов:

‒ Предварительные испытания.

‒ Опытная эксплуатация.

‒ Приемочные испытания.

Состав, объем и методы предварительных испытаний системы определяются документом «Программа и методика испытаний», разрабатываемым на стадии «Рабочая документация».

Состав, объем и методы опытной эксплуатации системы определяются документом «Программа опытной эксплуатации», разрабатываемым на стадии «Ввод в действие».

Состав, объем и методы приемочных испытаний системы определяются документом «Программа и методика испытаний», разрабатываемым на стадии «Ввод в действие» с учетом результатов проведения предварительных испытаний и опытной эксплуатации.

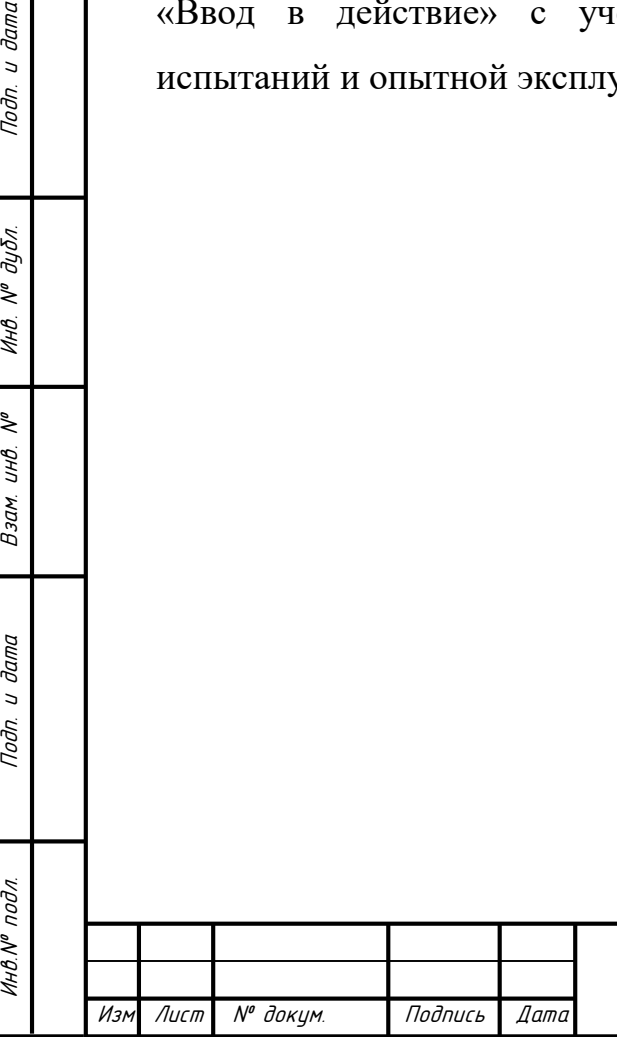

u damo

Подп.

дибл.  $\tilde{\checkmark}$ Инв.

₹ UHB.

Взам.

u dama

Подп.

# **7 Требования к составу и содержанию работ по подготовке объекта автоматизации к вводу системы в действие**

Для создания условий функционирования АИС, при которых гарантируется соответствие создаваемой системы требованиям, содержащимся в настоящем техническом задании, и возможность эффективного её использования в организации Заказчика должен быть проведен комплекс мероприятий.

Силами Заказчика в срок до начала этапа «Разработка рабочей документации. Адаптация программ» должны быть выполнены следующие работы:

‒ осуществление закупки и установки необходимого АТК;

‒ организацию необходимого сетевого взаимодействия.

Силами Заказчика в срок до начала этапа работ «Разработка рабочей документации. Адаптация программ» должны быть решены организационные вопросы по взаимодействию с системами источниками данных. К данным организационным вопросам относятся:

‒ организация доступа к базам данных источников;

‒ определение регламента информирования об изменениях структур систем источников;

‒ выделение ответственных специалистов со стороны Заказчика для взаимодействия с проектной командой по вопросам взаимодействия с системами источниками данных.

Для организации информационного обеспечения системы должны быть разработаны и утверждены следующие регламенты:

‒ Регламент подготовки и публикации данных из систем источников.

Перечень регламентов может быть изменен на стадии «Разработка рабочей документации. Адаптация программ».

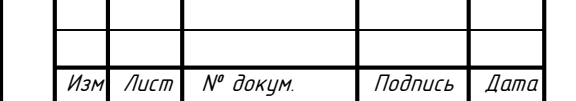

Инв.№ подл. Подп. и дата Взам. инв. № Инв. № дубл. Подп. и дата

Взам.

**дала**  $\overline{a}$ Подп.

подл.

Инв.Nº

₹ UНB.

u damo

Подп.

дибл.  $\tilde{\checkmark}$ Инв.

# **8 Требования к документированию**

Инв.№ подл. Подп. и дата Взам. инв. № Инв. № дубл. Подп. и дата

Взам. инв.

Подп. и дата

Инв. № подл.

 $\zeta^{\circ}$ 

Подп. и дата

Инв. № дибл.

Требования к документированию приведены в таблице 14.

# Таблица 14 – Требования к документированию

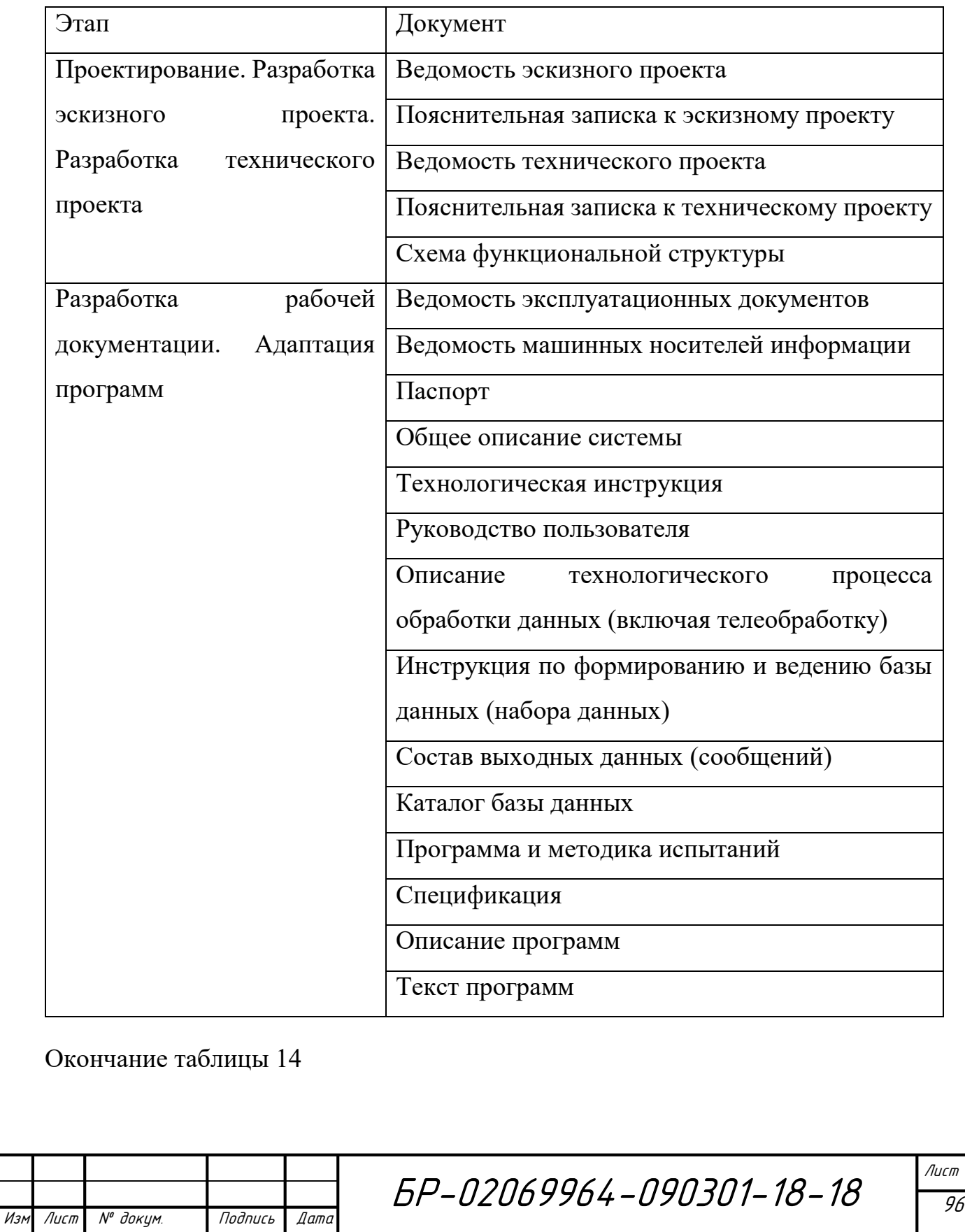

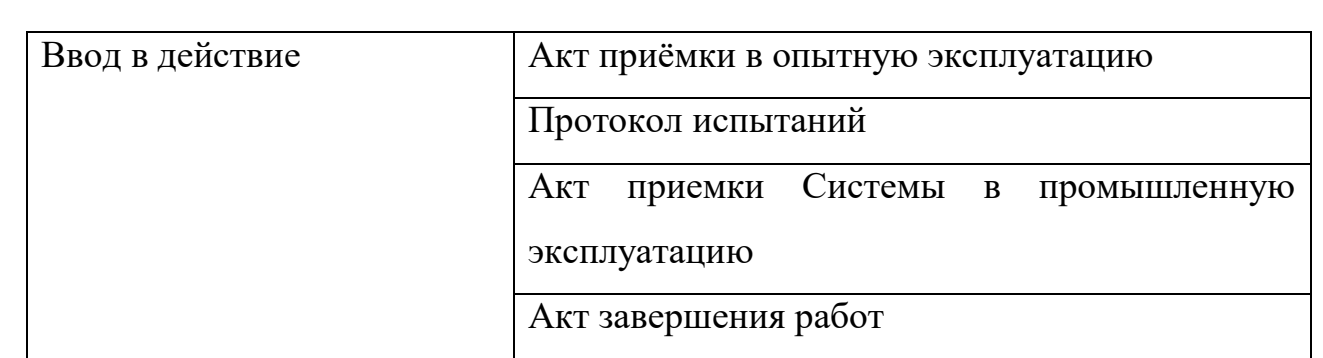

Вся документация должна быть подготовлена и передана как в печатаном, так и в электронном виде (в формате Microsoft Word).

Перечень документов, выпускаемых на машинных носителях.

‒ Модель хранилища данных.

‒ Объекты базы данных.

u dama

Подп.

Инв. № дубл.

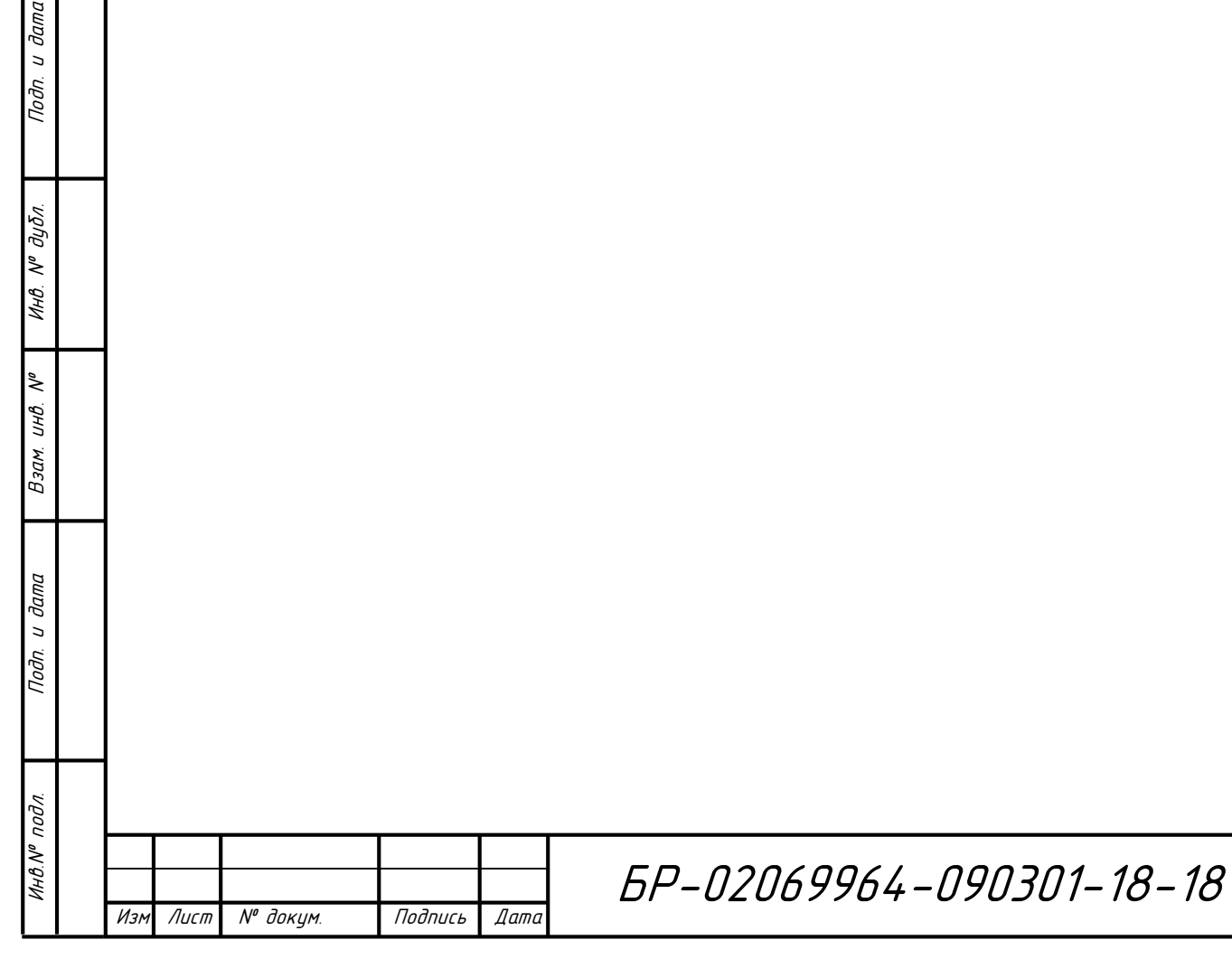

### **9 Источники разработки**

Настоящее Техническое Задание разработано на основе следующих документов и информационных материалов:

– Договор № 14315 от 01.10.2017 г. на поставку, внедрение и сопровождение прикладного программного обеспечения для автоматизации управления задачами компании «NanoSoft».

‒ ГОСТ 24.701-86 «Надежность автоматизированных систем управления».

‒ ГОСТ 15150-69 «Машины, приборы и другие технические изделия. Исполнения для различных климатических районов. Категории, условия эксплуатации, хранения и транспортирования в части воздействия климатических факторов внешней среды».

‒ ГОСТ 21958-76 «Система «Человек-машина». Зал и кабины операторов. Взаимное расположение рабочих мест. Общие эргономические требования».

‒ ГОСТ 12.1.004-91 «ССБТ. Пожарная безопасность. Общие требования». ‒ ГОСТ Р 50571.22-2000 «Электроустановки зданий».

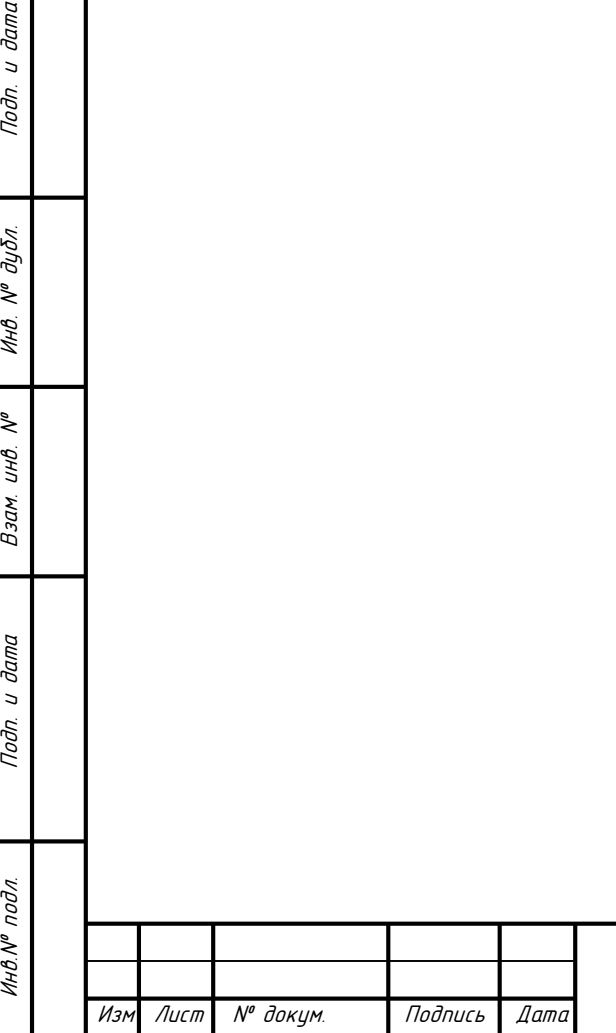

Toðn.

дибл.  $\tilde{\checkmark}$ Инв.

₹ UHB.

Взам.

u dama

Toðn.

## **ПРИЛОЖЕНИЕ Б**

(обязательное)

## **Графический материал**

- 1 Диаграмма вариантов использования и диаграмма последовательности «Генерация отчета»
- 2 Диаграмма последовательности прецедентов «Регистрация заказа» и «Планирование выполнения заказов»
- 3 Диаграмма классов и диаграмма развертывания
- 4 ER-диаграмма

u dama

Подп.

№ дибл.

Инв.

 $\tilde{\checkmark}$ инв.

Взам.

Тодп. и дата

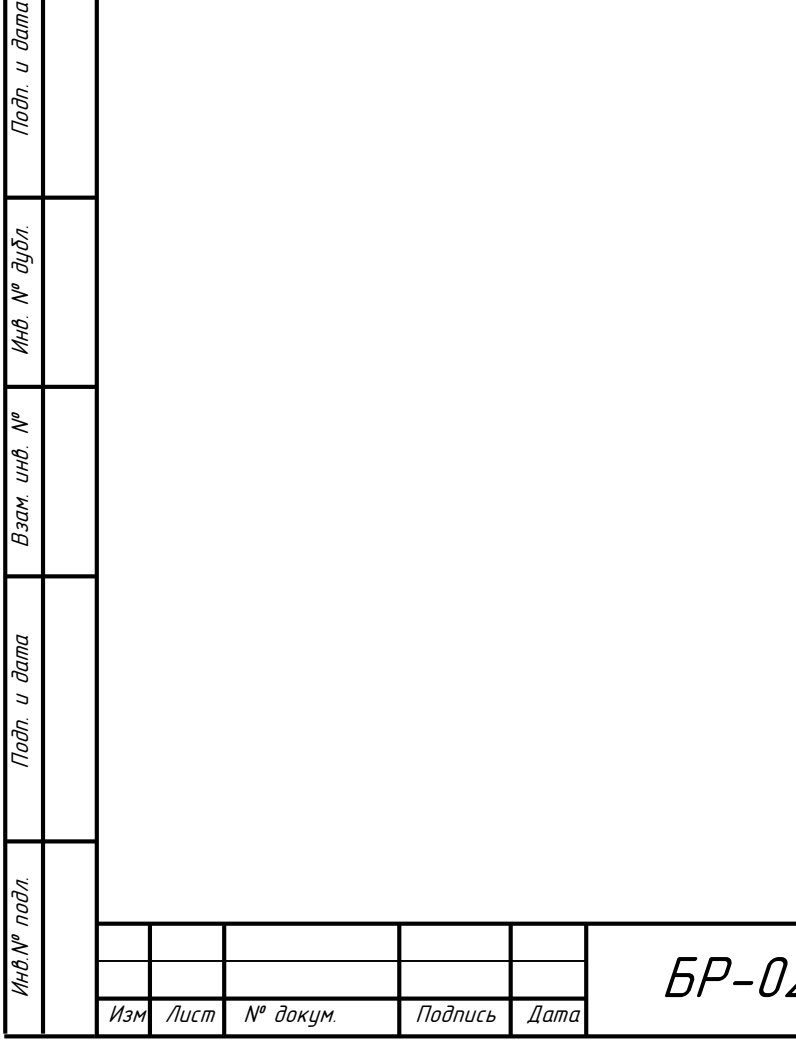

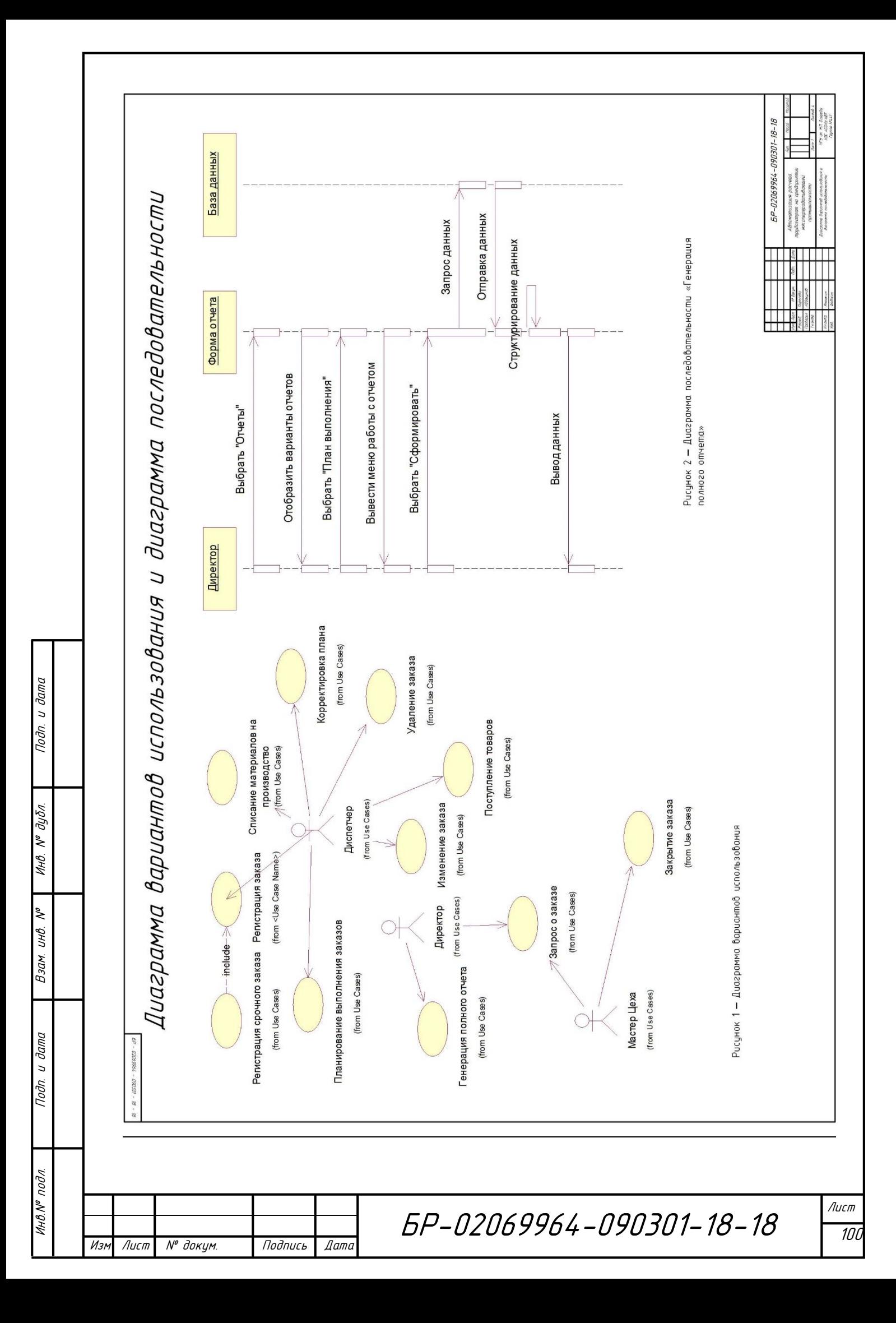

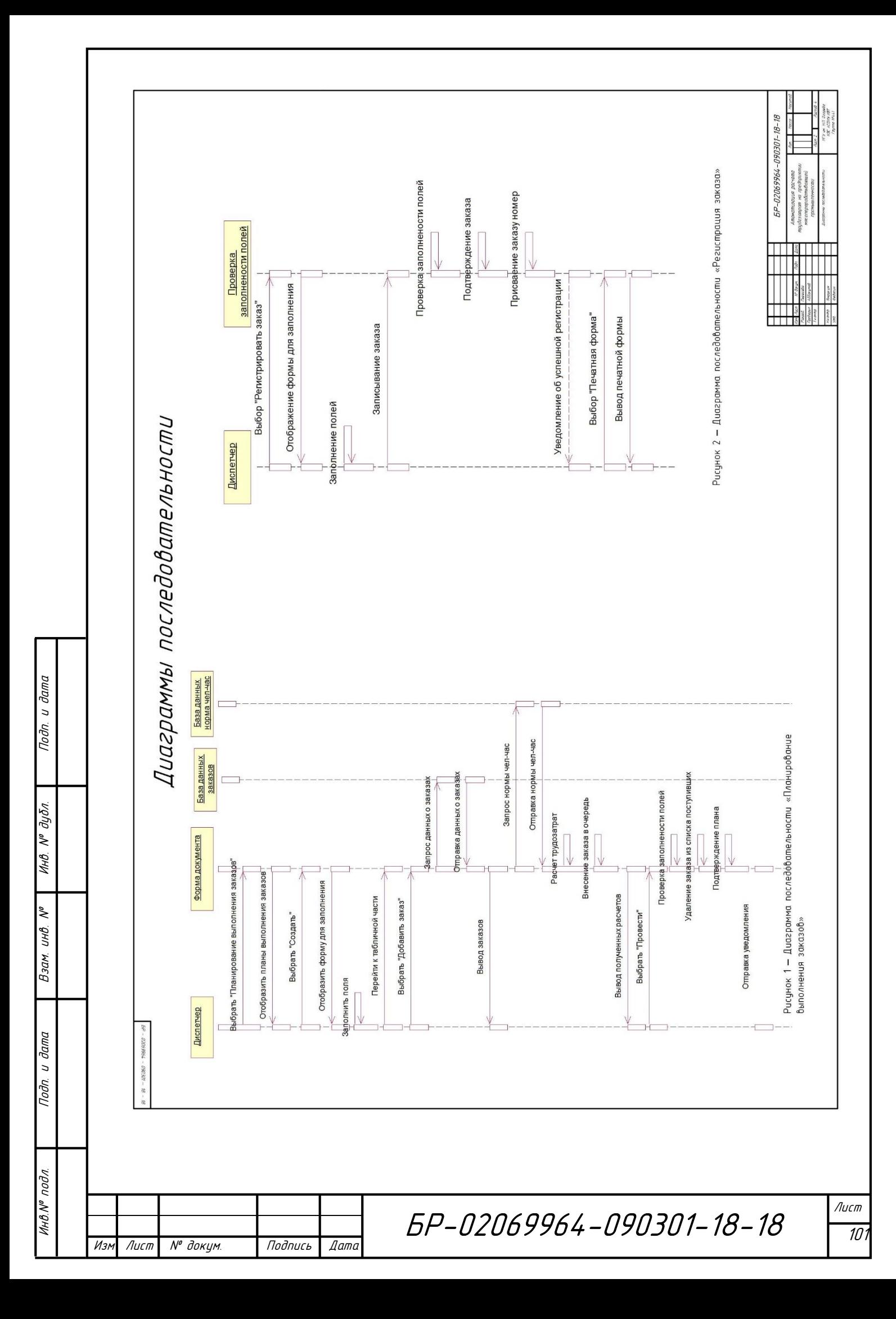

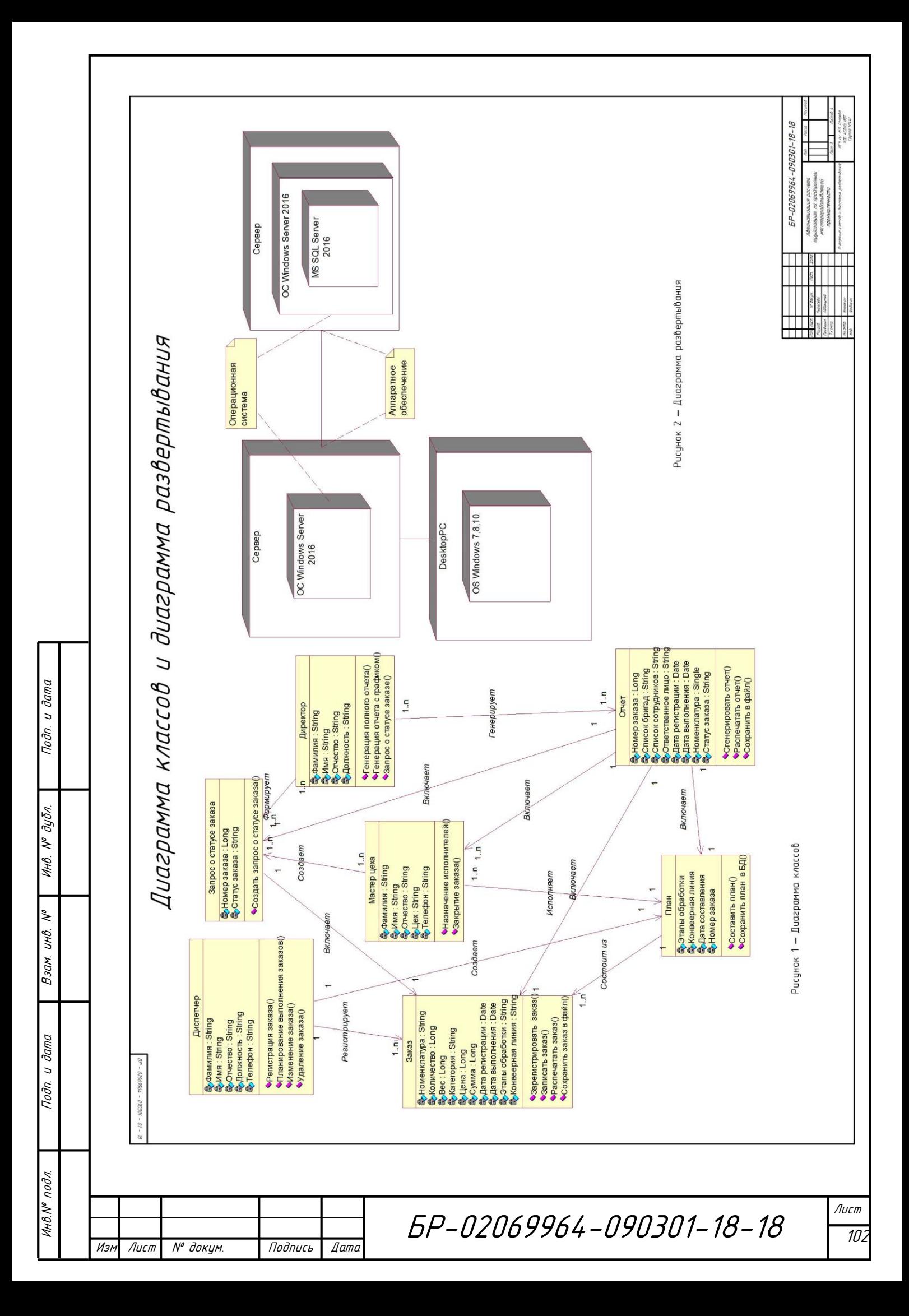

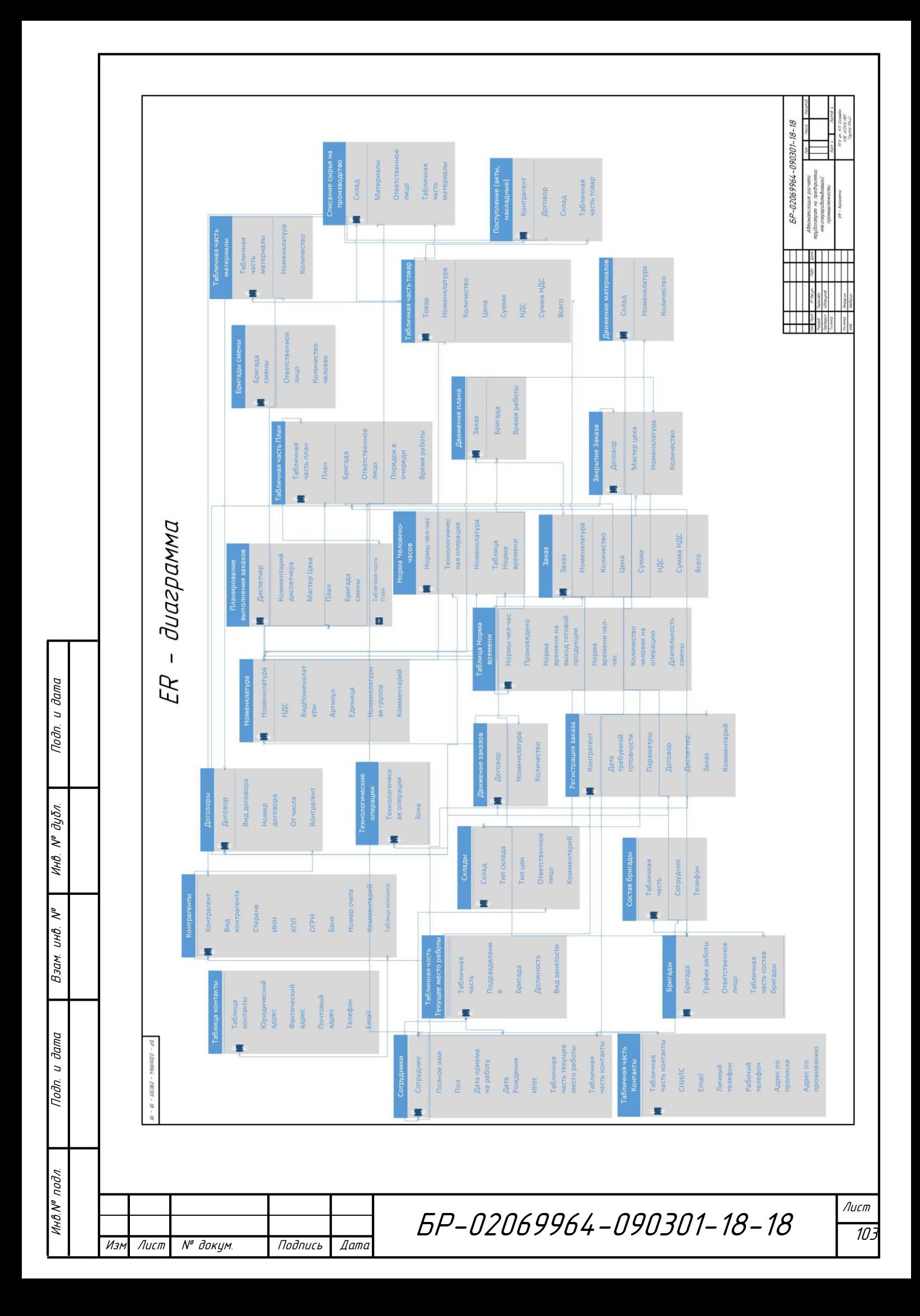

#### **ПРИЛОЖЕНИЕ В**

(справочное)

## **Программный код**

#### **Листинг В.1 — Модуль сеанса**

Процедура УстановкаПараметровСеанса()

Изм Лист № докум. Подпись Дата

Инв.№ подл. Подп. и дата Взам. инв. № Инв. № дубл. Подп. и дата

Взам.

u dama

Подп.

′⁄нв.№ подл

۹ UHB.

u dama

Подп.

дибл.  $\tilde{\checkmark}$ Инв.

ИмяПользователя=ПользователиИнформационнойБазы.ТекущийПользов атель().ПолноеИмя;

ПараметрыСеанса.Преподаватель=Справочники.Преподаватели.Найти ПоНаименованию(ИмяПользователя); КонецПроцедуры

#### Л**истинг В.2 — Модуль объекта «Регистрация заказа»**

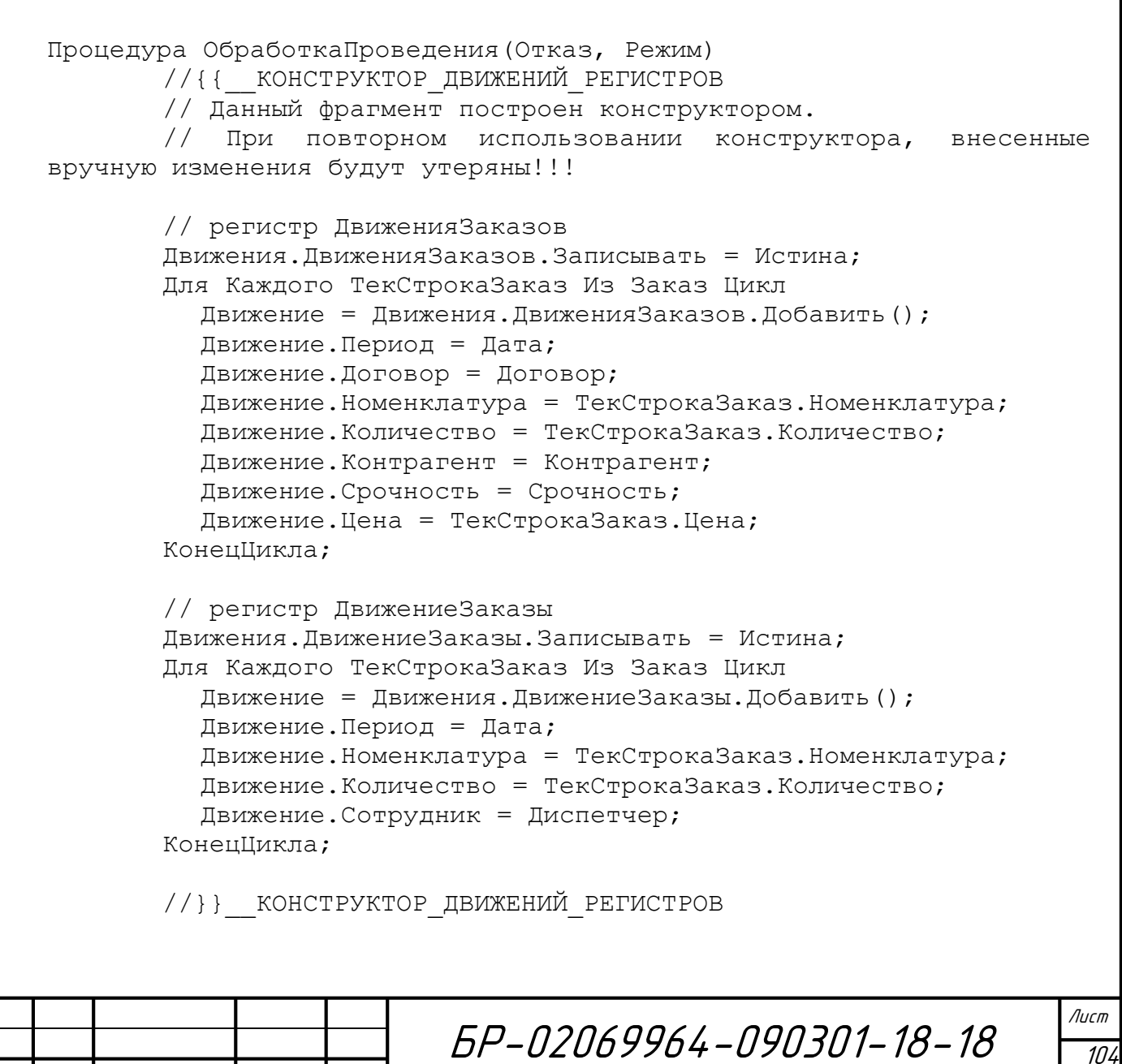

КонецПроцедуры

Инв.№ подл. Подп. и дата Взам. инв. № Инв. № дубл. Подп. и дата

Взам.

дата

Toðn.

подл

 $\eta_H$   $\eta_H$ 

IJНÔ

۸º ИHВ.

#### **Листинг В.3 — Модуль печати «Планирование выполнения заказов»**

```
БР-02069964-090301-18-18
 Изм Лист № докум. Подпись Дата
                                                                     Лист
                                                                      10<sub>5</sub>Процедура ПечатьПлана(ТабДок, Ссылка) Экспорт
          //{{_КОНСТРУКТОР_ПЕЧАТИ(Печать Плана)
          Mакет =Документы.ПланированиеВыполненияЗаказов.ПолучитьМакет("Печать 
  Плана");
          Запрос = Новый Запрос;
          Запрос.Текст =
          "ВЫБРАТЬ
          | ПланированиеВыполненияЗаказов.Дата,
          | ПланированиеВыполненияЗаказов.Диспетчер,
           | ПланированиеВыполненияЗаказов.КоментарийДиспетчера,
           | ПланированиеВыполненияЗаказов.МастерЦеха,
            | ПланированиеВыполненияЗаказов.Номер.(
                 | НомерСтроки,
                 | Бригада,
                 | ОтветственноеЛицо,
                 | КоличествоЧеловек
            ),
            | ПланированиеВыполненияЗаказов.План.(
                 | НомерСтроки,
                 | Заказ,
                 | Бригада,
                 | ОтветственноеЛицо,
                 | ПорядокВОчереди,
                 | ВремяРаботы
            \rightarrow|ИЗ
          | Документ.ПланированиеВыполненияЗаказов КАК 
  ПланированиеВыполненияЗаказов
          |ГДЕ
          | ПланированиеВыполненияЗаказов.Ссылка В (&Ссылка)";
          Запрос.Параметры.Вставить("Ссылка", Ссылка);
          Выборка = Запрос.Выполнить().Выбрать();
          ОбластьЗаголовок = Макет.ПолучитьОбласть("Заголовок");
          Шапка = Макет.ПолучитьОбласть("Шапка");
          ОбластьБригадыСменыШапка = 
  Макет.ПолучитьОбласть("БригадыСменыШапка");
          ОбластьБригадыСмены = Макет.ПолучитьОбласть("БригадыСмены");
          ОбластьПланШапка = Макет.ПолучитьОбласть("ПланШапка");
          ОбластьПлан = Макет.ПолучитьОбласть("План");
          Подвал = Макет.ПолучитьОбласть("Подвал");
          ТабДок.Очистить();
          ВставлятьРазделительСтраниц = Ложь;
```

```
БР-02069964-090301-18-18
Лист № докум. Подпись Дата
                                                                  Лист
                                                                    10<sub>t</sub>
       Пока Выборка.Следующий() Цикл
          Если ВставлятьРазделительСтраниц Тогда
               ТабДок.ВывестиГоризонтальныйРазделительСтраниц();
          КонецЕсли;
          ТабДок.Вывести(ОбластьЗаголовок);
         Шапка.Параметры.Заполнить(Выборка);
          ТабДок.Вывести(Шапка, Выборка.Уровень());
          ТабДок.Вывести(ОбластьБригадыСменыШапка);
         ВыборкаБригадыСмены = Выборка.БригадыСмены.Выбрать();
          Пока ВыборкаБригадыСмены.Следующий() Цикл
       ОбластьБригадыСмены.Параметры.Заполнить(ВыборкаБригадыСмены
);
               ТабДок.Вывести(ОбластьБригадыСмены, 
ВыборкаБригадыСмены.Уровень());
          КонецЦикла;
          ТабДок.Вывести(ОбластьПланШапка);
         ВыборкаПлан = Выборка.План.Выбрать();
         Пока ВыборкаПлан.Следующий() Цикл
               ОбластьПлан.Параметры.Заполнить(ВыборкаПлан);
               ТабДок.Вывести(ОбластьПлан, ВыборкаПлан.Уровень());
          КонецЦикла;
          Подвал.Параметры.Заполнить(Выборка);
          ТабДок.Вывести(Подвал);
          ВставлятьРазделительСтраниц = Истина;
       КонецЦикла;
       //}}
КонецПроцедуры
    Листинг В.4 — Модуль расчета трудозатрат
&НаСервереБезКонтекста
Функция ПланЗаказПриИзмененииНаСервере(Заказ)
       Запрос = Новый Запрос;
       Запрос.Текст = 
          "ВЫБРАТЬ
               | РегистрацияЗаказаЗаказ.Номенклатура КАК 
Номенклатура,
          | СУММА(РегистрацияЗаказаЗаказ.Количество) КАК 
КоличествоЗаказано
          |ПОМЕСТИТЬ Заказ
          |ИЗ
```
Инв.№ подл. Подп. и дата Взам. инв. № Инв. № дубл. Подп. и дата

Взам.

dana  $\overline{a}$ Toðn.

подл

W VHV

₹ UНŮ.

Toðn.

дибл. ۸º Инв.

```
БР-02069964-090301-18-18
Лист № докум. Подпись Дата
                                                                   Лист
                                                                     \overline{\mathcal{10}}| Документ.РегистрацияЗаказа.Заказ КАК 
РегистрацияЗаказаЗаказ
          |ГДЕ
               | РегистрацияЗаказаЗаказ.Ссылка = &Ссылка
          \overline{\phantom{a}}|СГРУППИРОВАТЬ ПО
               | РегистрацияЗаказаЗаказ.Номенклатура
          |
          |ИНДЕКСИРОВАТЬ ПО
               | Номенклатура
          |;\overline{\phantom{a}}|//////////////////////////////////////////////////////////
//////////////////////
          |ВЫБРАТЬ ПЕРВЫЕ 1
               | Заказ.Номенклатура КАК Номенклатура,
               | Заказ.КоличествоЗаказано КАК КоличествоЗаказано,
               | НормаЧеловекоЧасовНормаВремени.Произведено КАК 
ПроизведеноЗаЧас,
          \overline{\phantom{a}}НормаЧеловекоЧасовНормаВремени.КоличествоЧеловекНаОперации 
КАК КоличествоЧеловекНаОперации,
          | ЕСТЬNULL(Бригады.Ссылка, ""Пустая"") КАК Бригада,
               | ЕСТЬNULL(Бригады.КоличествоЧеловек, 0) КАК 
КоличествоЧеловек,
               | ЕСТЬNULL(Заказ.КоличествоЗаказано / 
(НормаЧеловекоЧасовНормаВремени.Произведено * 
Бригады.КоличествоЧеловек / 
НормаЧеловекоЧасовНормаВремени.КоличествоЧеловекНаОперации), 0) КАК 
КоличествоЧасов
          |ИЗ
          | Заказ КАК Заказ
                    | ЛЕВОЕ СОЕДИНЕНИЕ 
Справочник.НормаЧеловекоЧасов.НормаВремени как
НормаЧеловекоЧасовНормаВремени
                         | ЛЕВОЕ СОЕДИНЕНИЕ Справочник.Бригады КАК 
Бригады
                         | ПО 
НормаЧеловекоЧасовНормаВремени.КоличествоЧеловекНаОперации <= 
Бригады.КоличествоЧеловек
                    | ПО 
(НормаЧеловекоЧасовНормаВремени.Ссылка.Номенклатура = 
Заказ.Номенклатура)
          |
          |УПОРЯДОЧИТЬ ПО
               | Бригады.КоличествоЧеловек";
       Запрос.УстановитьПараметр("Ссылка", Заказ);
       РезультатЗапроса = Запрос.Выполнить();
```
Инв.№ подл. Подп. и дата Взам. инв. № Инв. № дубл. Подп. и дата

Взам.

дата

Toðn.

pog'

IJНÔ

۸º ИHВ.

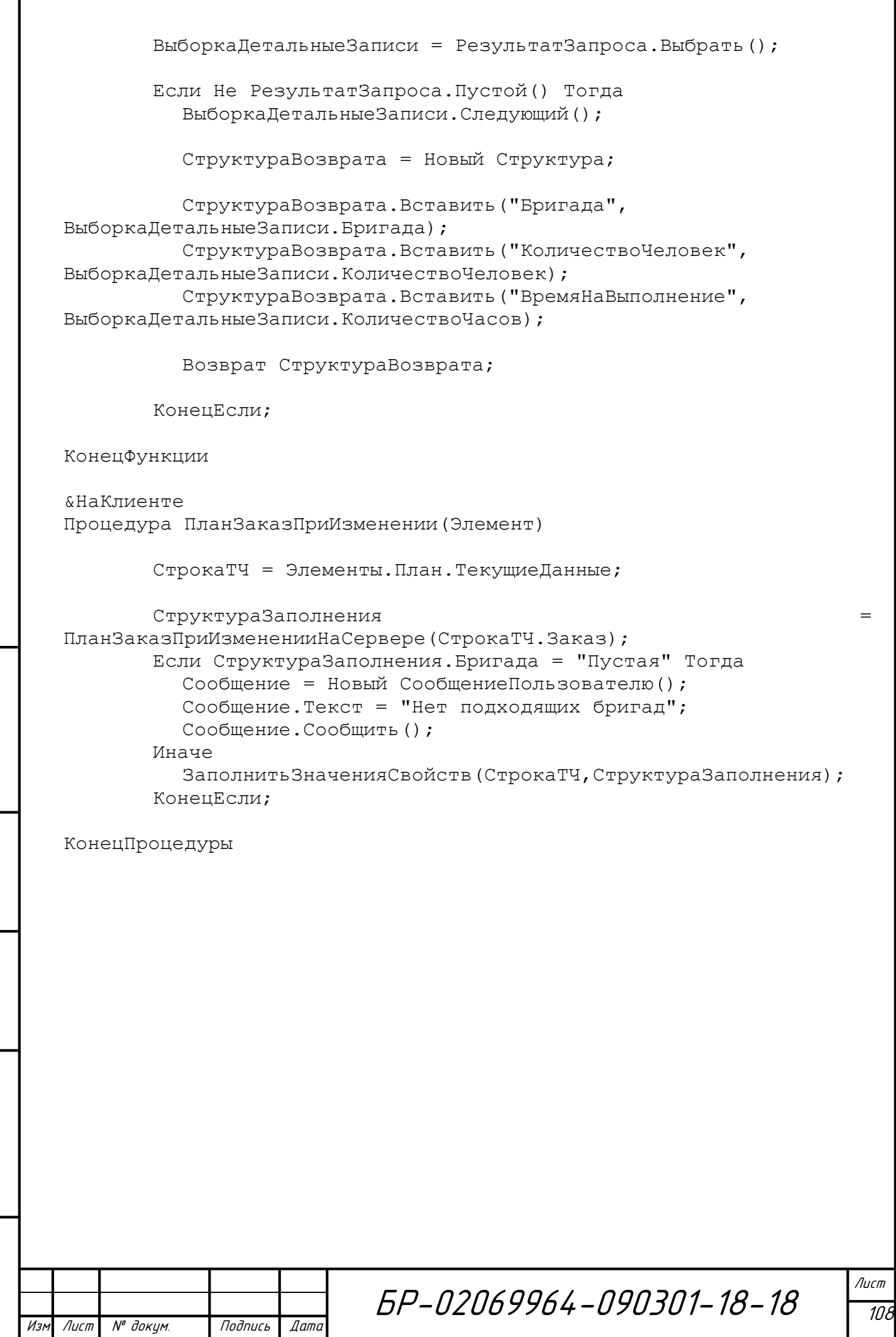

Инв.№ подл. Подп. и дата Взам. инв. № Инв. № дубл. Подп. и дата

Взам. инв. №

Подп. и дата

Инв. № подл.

Подп. и дата

Инв. № дубл.

Г
Заявление о самостоятельном характере выполнения

выпускной квалификационной работы

A. Jopecoba Deera Cexerbas студент(ка) 4 курса, специальности (направления) Инференциально <u>i Cornecte General recesse</u> заявляю, что в моей выпускной квалификационной работе на тему \_\_\_\_\_\_\_\_\_\_\_\_\_ Abrevangayeur pourire mygogeries pa rechpeutrees

представленной в Государственную экзаменационную комиссию для публичной защиты, не содержится элементов неправомерных заимствований.

Все прямые заимствования из печатных и электронных источников, а также ранее защищенных письменных работ, кандидатских и докторских диссертаций имеют соответствующие ссылки.

тр. и подп. и дата Взах. Подп. и дата Взаик, и дата в дата в дата в дата Взаик, и дата в дата в 1940. Подп. и<br>В дата в дата в дата в дата в дата в дата в дата в дата в дата в дата в дата в дата в 1940. После так в дата в<br> Я ознакомлен(а) с действующим в Университете Положением о проверке выпускных квалификационных работ студентов ФГБОУ ВПО «МГУ им. Н. П. Огарёва» на наличие заимствований, в соответствии с которым обнаружение неправомерных заимствований является основанием для неудовлетворительной оценки выпускной квалификационной работы.

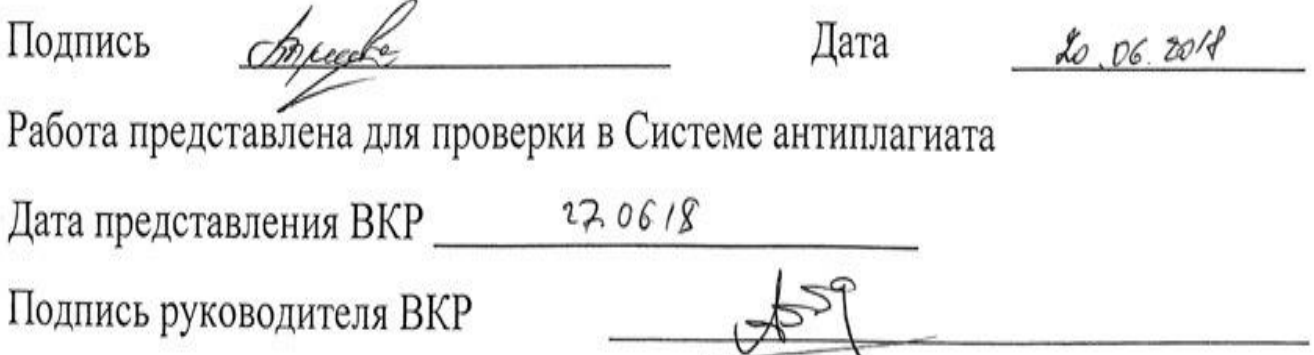

# ФЕДЕРАЛЬНОЕ ГОСУДАРСТВЕННОЕ БЮДЖЕТНОЕ<br>ОБРАЗОВАТЕЛЬНОЕ УЧРЕЖДЕНИЕ ВЫСШЕГО ОБРАЗОВАНИЯ «НАЦИОНАЛЬНЫЙ ИССЛЕДОВАТЕЛЬСКИЙ МОРДОВСКИЙ ГОСУДАРСТВЕННЫЙ УНИВЕРСИТЕТ им. Н.П. ОГАРЁВА» (ФГБОУ ВО «МГУ им. Н.П. Огарёва»)

## **OTHET**

о результатах проверки бакалаврской работы обучающегося на наличие заимствований

Автор работы Пыресева О.С.

Тема работы Автоматизация расчета трудозатрат на предприятии мясоперерабатывающей промышленности

Руководитель Аббакумов А.А.

Представленная работа прошла проверку на наличие заимствований в системе «Антиплагиат. ВУЗ»

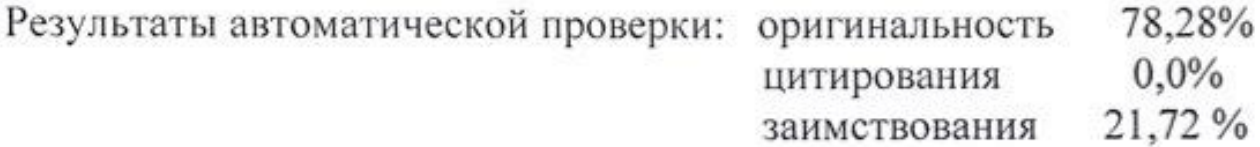

Результаты анализа полного отчета на наличие заимствований: правомерные заимствование: по большей части заимствования относятся к цитатам из теоретических материалов по теме исследования и скорее относятся к некорректному использованию ссылок на материалы

корректные цитирования: ссылки на учебную литературу, и открытые источники технической информации

неправомерные заимствования: нет

признаки обхода системы: нет

Общее заключение об итоговой оригинальности работы и возможности ее допуска к защите: оригинальность выпускной квалификационной работы превышает необходимый минимум, работа выполнена на высоком профессиональном уровне и может быть допущена к защите.

Руководитель

к.т.н., доцент кафедры АСОИУ

Аббакумов А.А.

 $25.0618$ 

#### OT3<sub>b</sub>IB

### на выпускную квалификационную работу «Автоматизация расчета трудозатрат на предприятии мясоперерабатывающей

#### промышленности»

бакалавра 4 курса очной формы обучения института электроники и светотехники направления "Информатика и вычислительная техника" МГУ им. Н.П. Огарева

## Пыресевой Ольги Сергеевны

Выпускная работа выполнена в полном соответствии с заданием и представлена к заданному сроку. Перед бакалавром Пыресевой О.С. была поставлена задача: спроектировать автоматизированную информационную систему для расчета трудозатрат, регистрации заказов, и планирования их выполнения. Бакалавр с поставленной задачей полностью справился.

Тема является актуальной, т.к. в настоящее время наблюдается бурный рост сельскохозяйственных предприятий. Оптимизация планирования работы ограждает сотрудников от монотонных операций и ускоряет данный процесс.

Для решения поставленной задачи Пыресева О.С. грамотно определила концепцию создаваемого приложения, сформировала удобный в работе пользователя программный интерфейс. Разработанный в результате проект представляет собой удобное приложение для системы 1С, снабжённое необходимыми средствами ввода, их отображения и сохранения результатов. Результаты работы были опубликованы в материалах Международной научно-практической конференции «Формирование новой парадигмы научно-технического развития».

Оценка оригинальности выпускной бакалаврской работы в системе антиплагиат составила 78,3%.

Работа Пыресевой О.С. над выпускной квалификационной работой показала, что она обладает системотехническим мышлением, может чётко сформулировать задачи для достижения поставленной цели и успешно их решать в заданные сроки.

Выпускная квалификационная работа отвечает всем необходимым требованиям, а Пыресева О.С. присвоения квалификации бакалавра по направлению «Информатика и вычислительная техника» профиля «Автоматизированные системы обработки информации и управления».

Руководитель ВКР

к.т.н., доцент

кафедры АСОИУ

A.A. Аббакумов $\overline{\mathscr{L}}$  "  $\mu\overline{\mathscr{L}}$  2018 г.